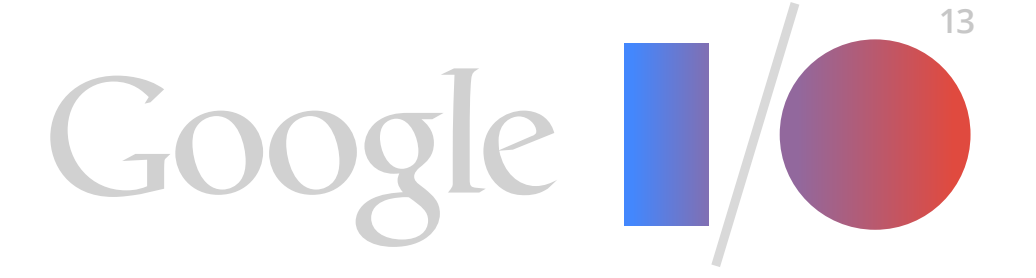

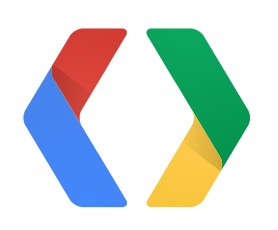

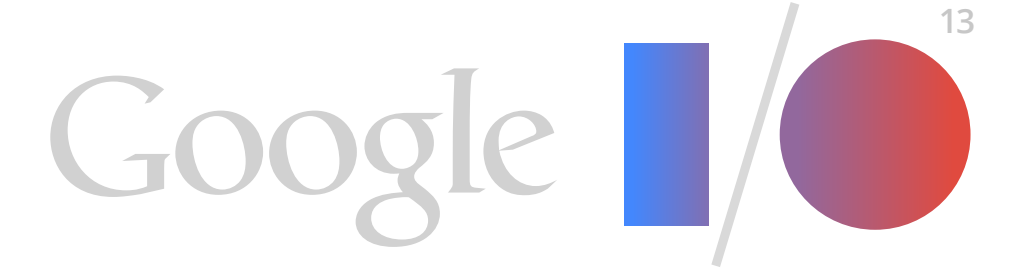

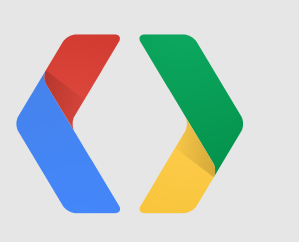

# **Advanced Games Topics**

**Bruno Oliveira** Developer Relations, Android **Tom Wilson** Engineering, Android

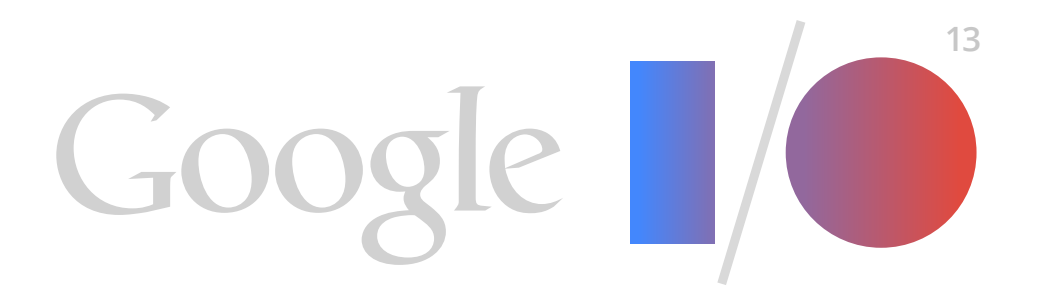

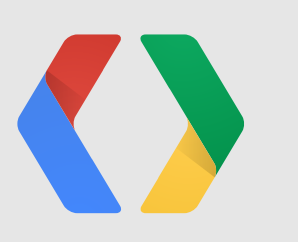

# **Advanced Games Topics**

**Bruno Oliveira** Developer Relations, Android **Tom Wilson** Engineering, Android

# **...using Google Play game services.**

# // for this talk: assert(you.know(BASICS));

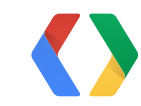

# **ID PRINT "HELLO WORLD"** 20 PRINT "WHAT IS YOUR NAME?" 30 INPUT\$ ANS\$ HO PRINT "HI" + ANS\$

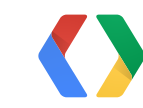

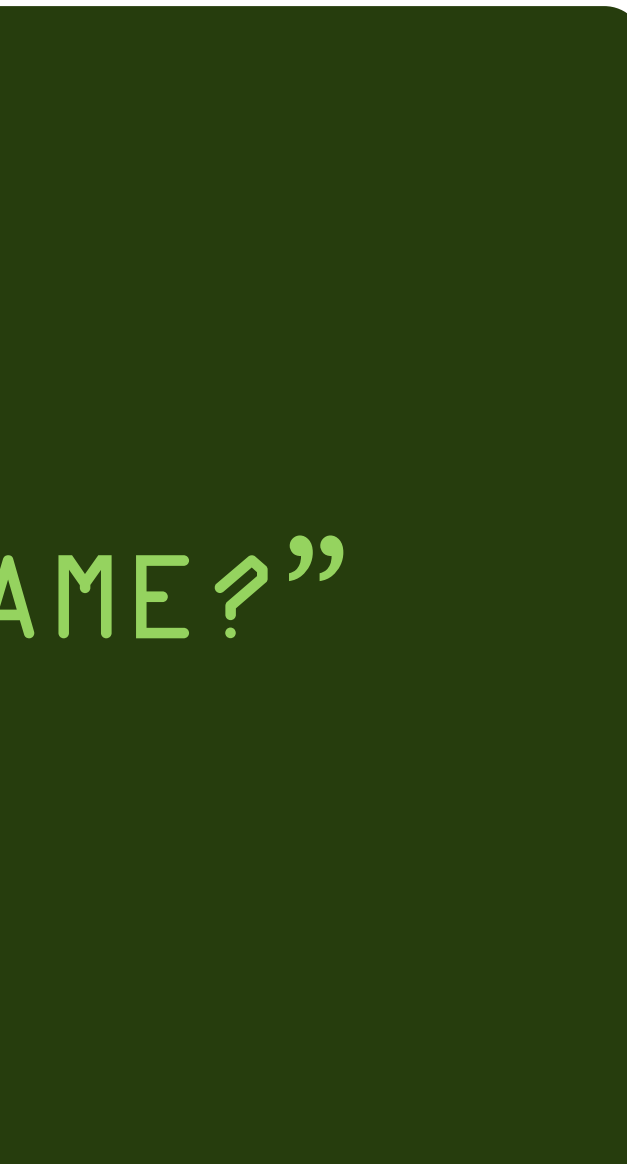

# basics

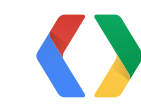

# basics

# setup sign-in achievements

# leaderboards

cloud save multiplayer

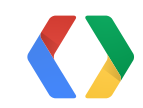

real games

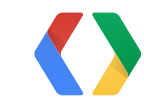

### GamesClient

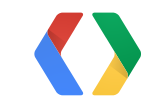

### GamesClient

### PlusClient

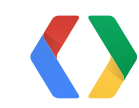

### GamesClient

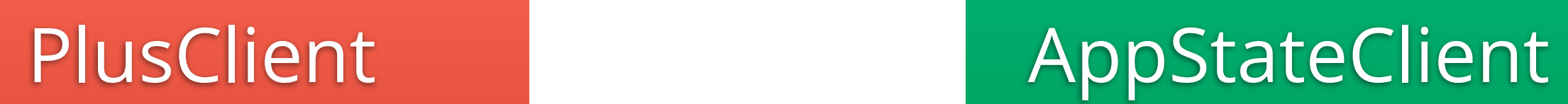

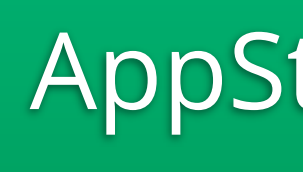

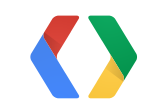

7

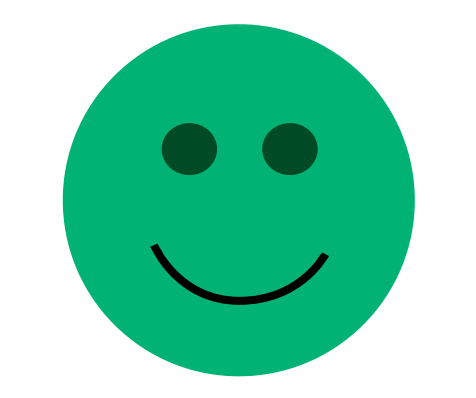

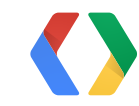

7

### Points: **00000 0100002000040000800016000 64000**Points: **9999999**

# Level 100 **Novice Beginner Beginner+ Respectable Advanced Master Übermaster** Level 1000 **ZOMGWeRan OutOfTitles**

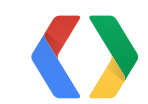

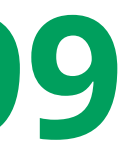

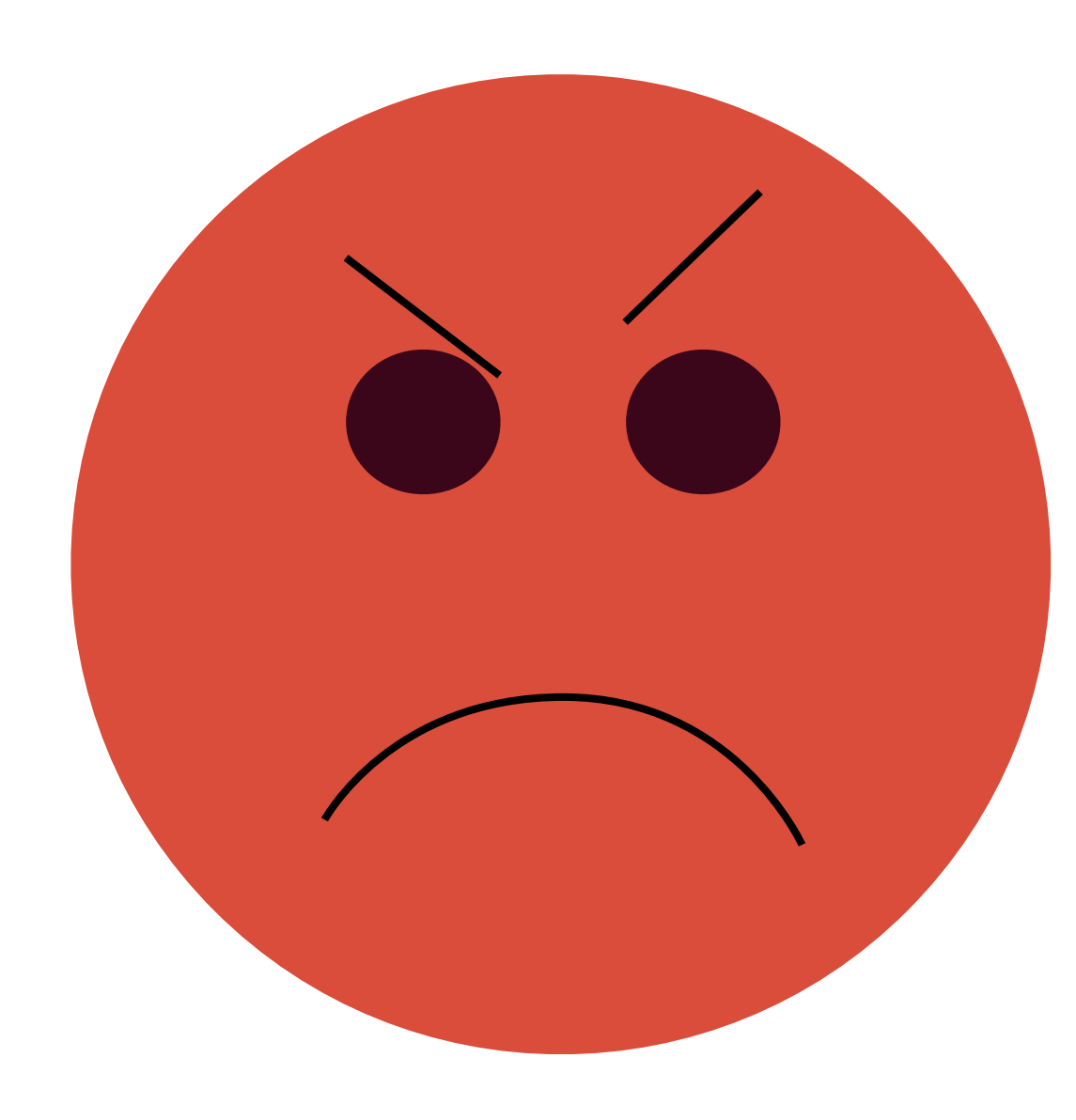

### Points: **00000 01000020000400008000**/ pnon Oh, new phone? Points: **0**

### Level 1 **Novice Beginner Beginner+ Respectable Advanced Master Übermaster** 2 3  $\mathbf{A} = \mathbf{A} \mathbf{A} + \mathbf{A} \mathbf{A} + \mathbf{A$ 10 Level 20 80 Level 1 **Beginner** Level 1 **Beginner**

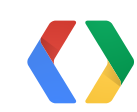

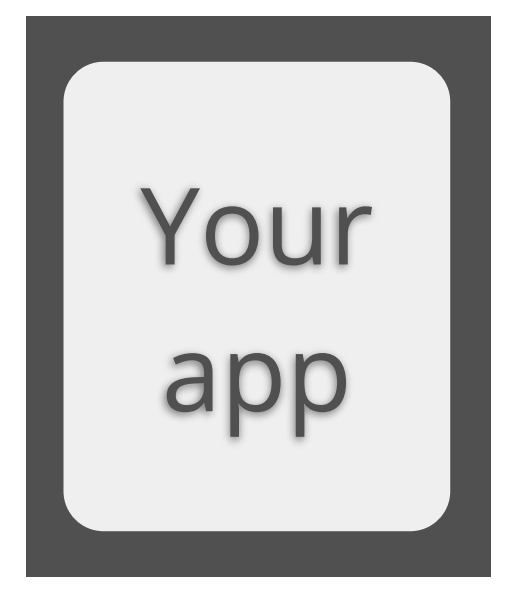

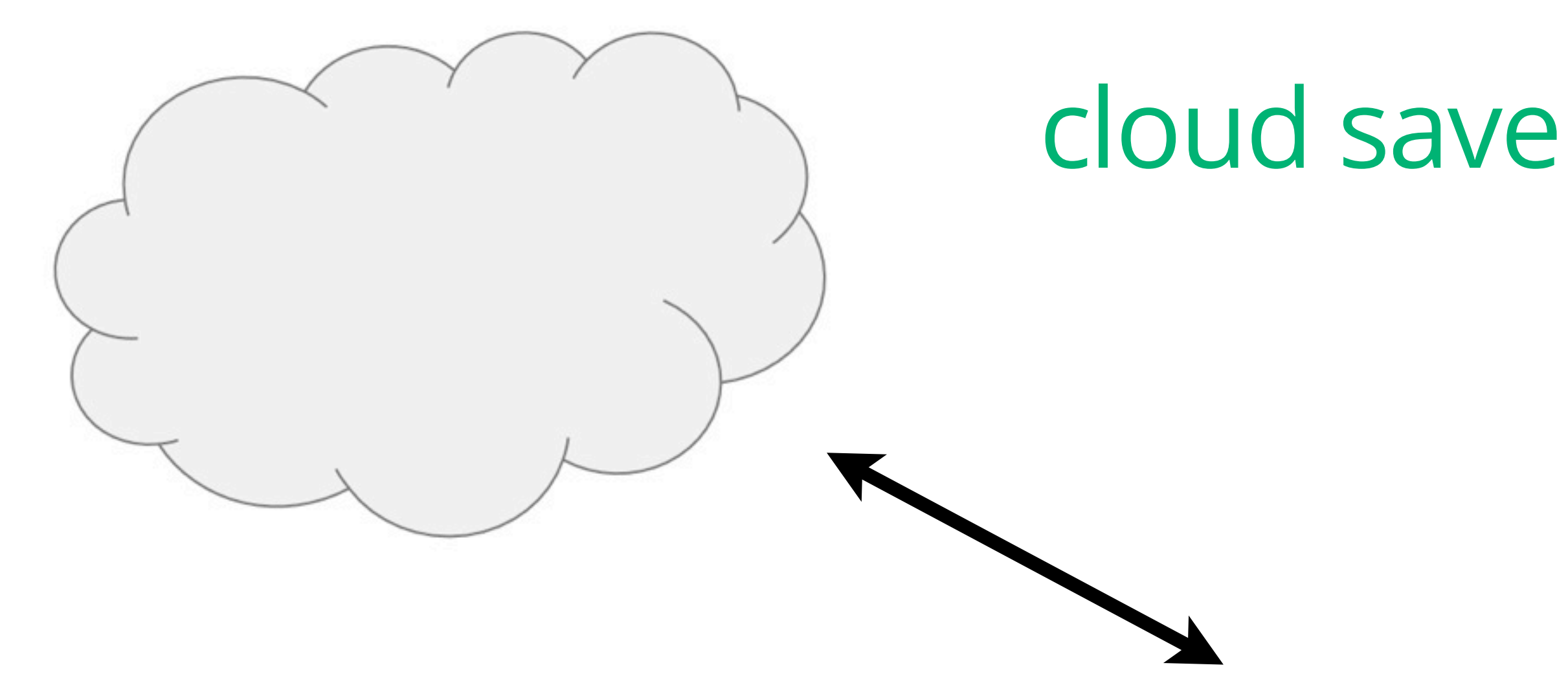

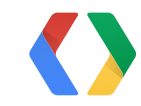

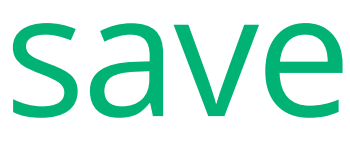

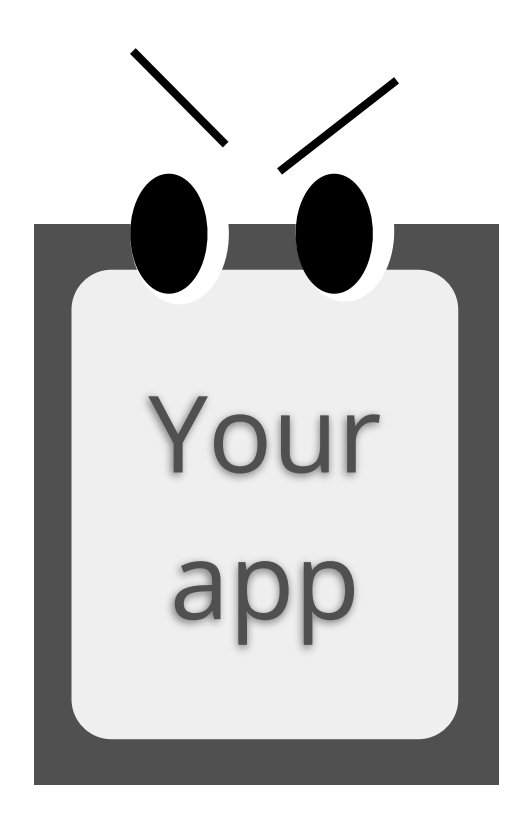

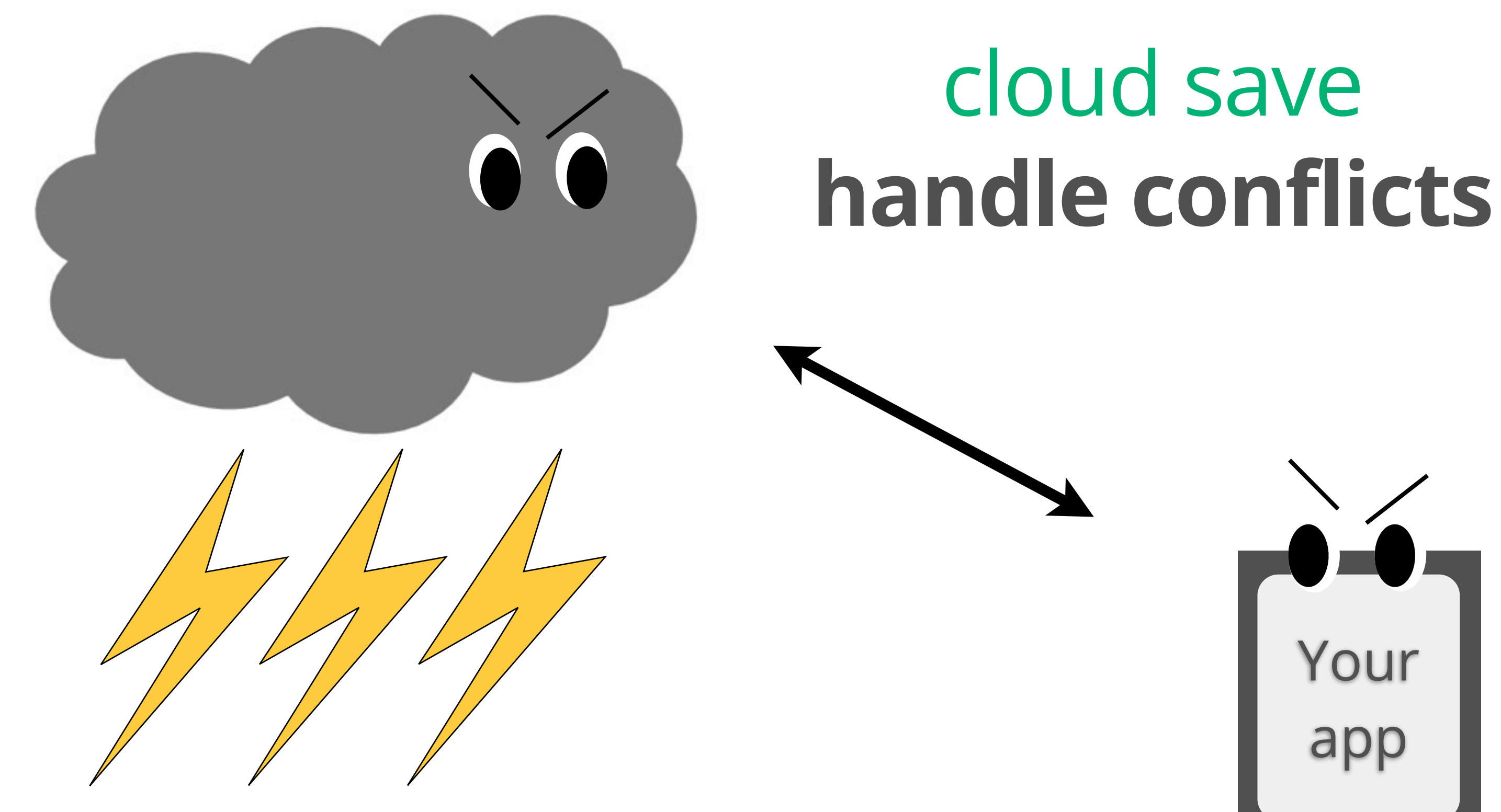

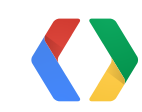

### Hi! My name is:

# Native Code

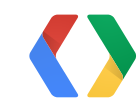

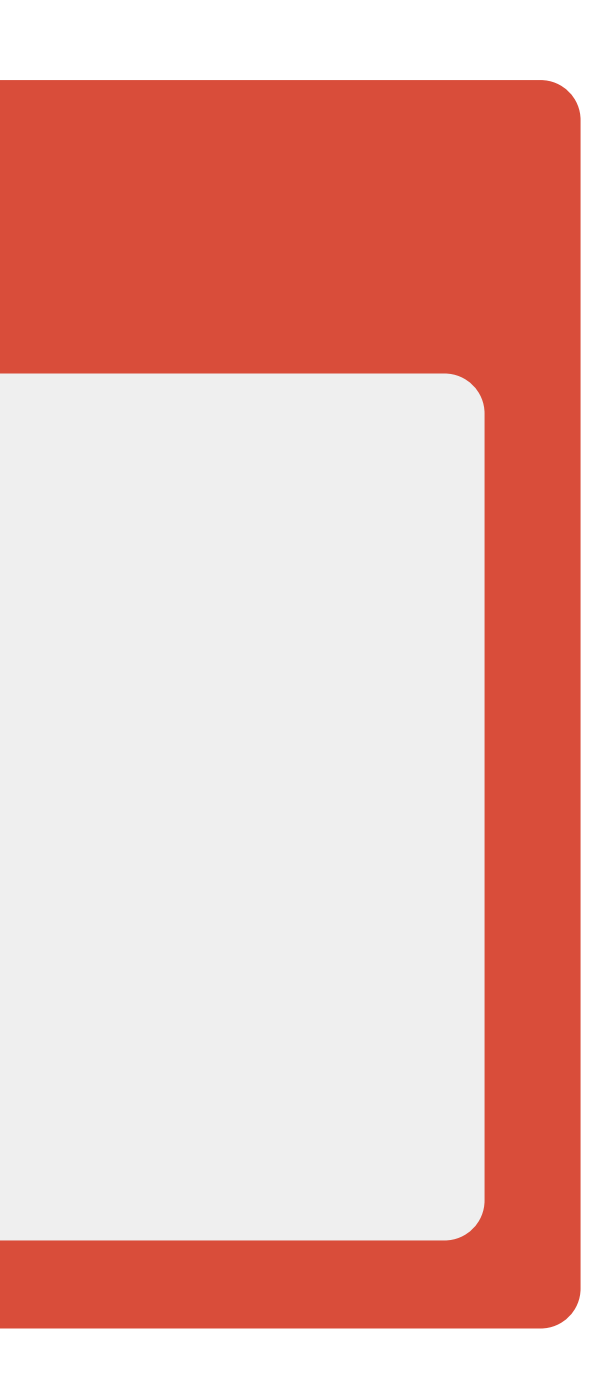

### Hi! My name is:

# Native CodeۉšÃ,Â建£

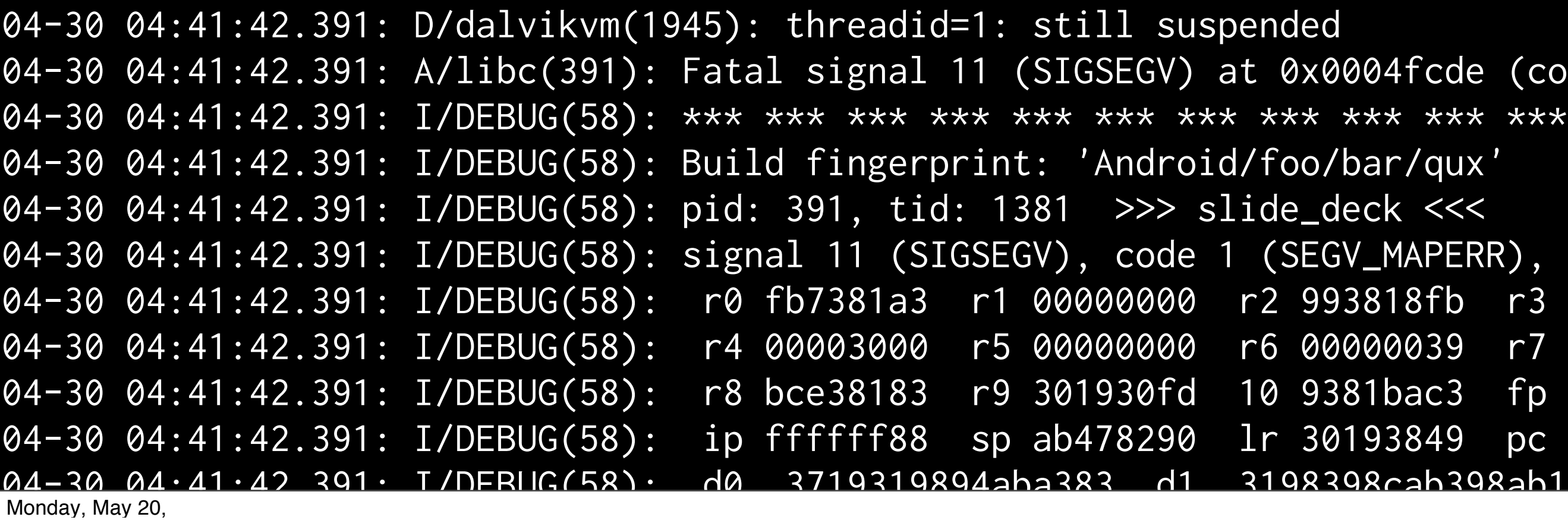

 $\text{c}$ de (code=1)

 $x^*$  \*\*\* \*\*\* \*\*\* \*\*\* \*\*\* \*\*\* \*\*\*

 $\overline{\text{PERR)}}$ , fault

046 03 046000000

039 r7 00000000

c3 fp 481bcaa3

49 pc 39391939

# and lots more:

# custom UIs advanced automatching 3rd party engines

...

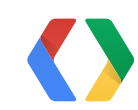

# 9 tips for real games

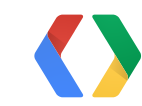

# 9 tips for real games

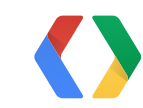

# information quanta

# 9 tips for real games information quanta howtos

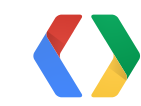

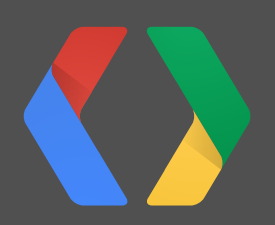

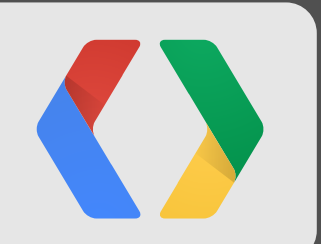

# **How to... 1 Not be annoying!**

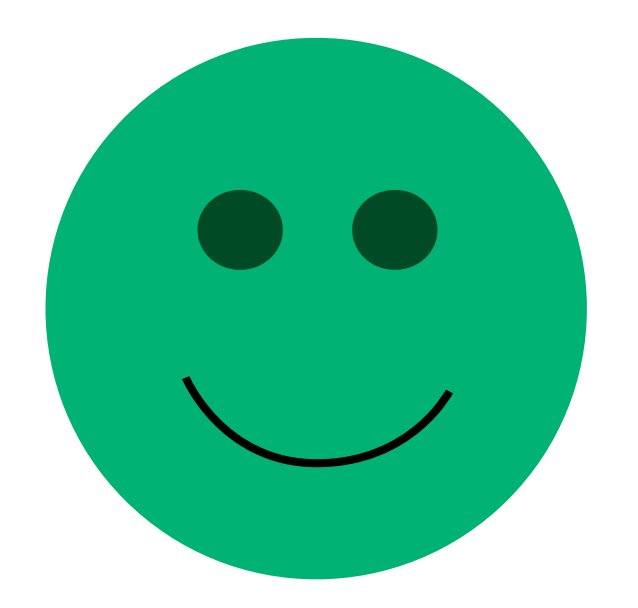

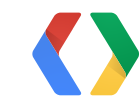

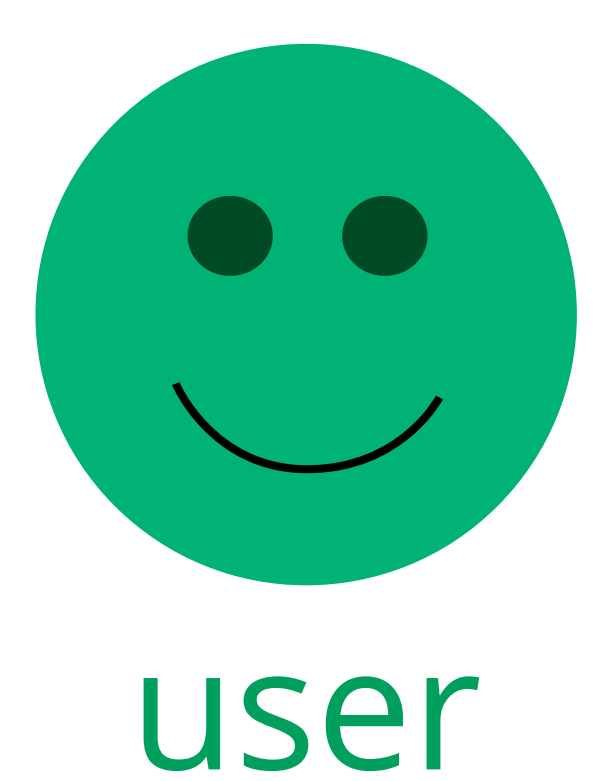

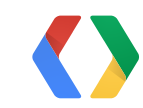

# Achievement Unlocked!

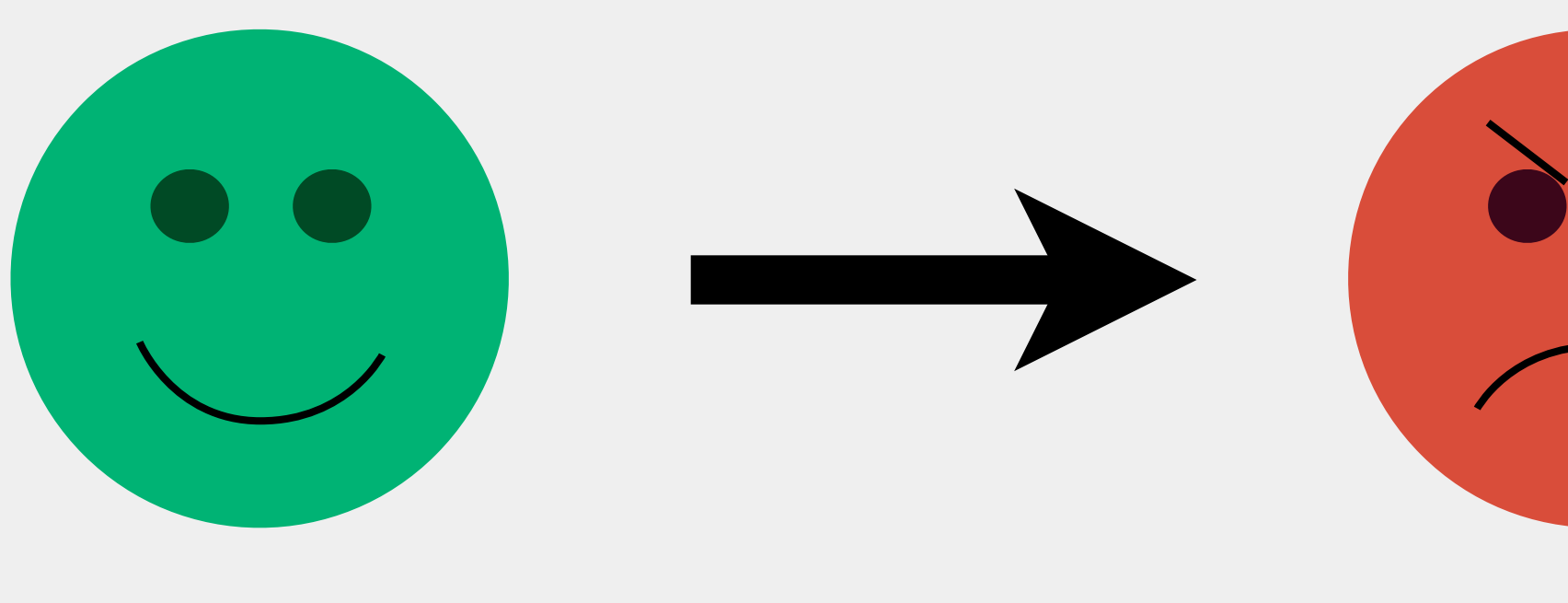

# ...on the **first** screen!

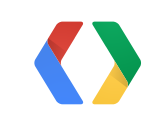

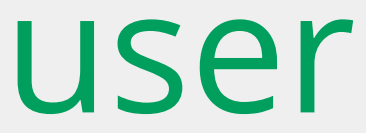

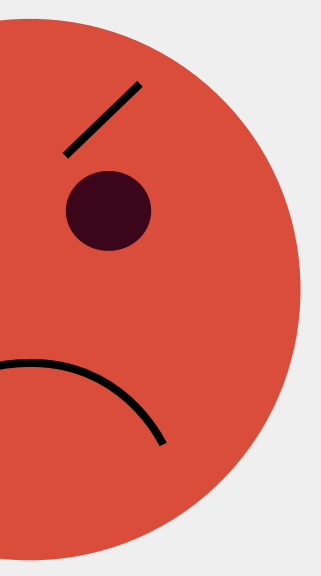

15

# Annoying Game

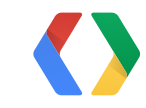

15

### Annoying Game

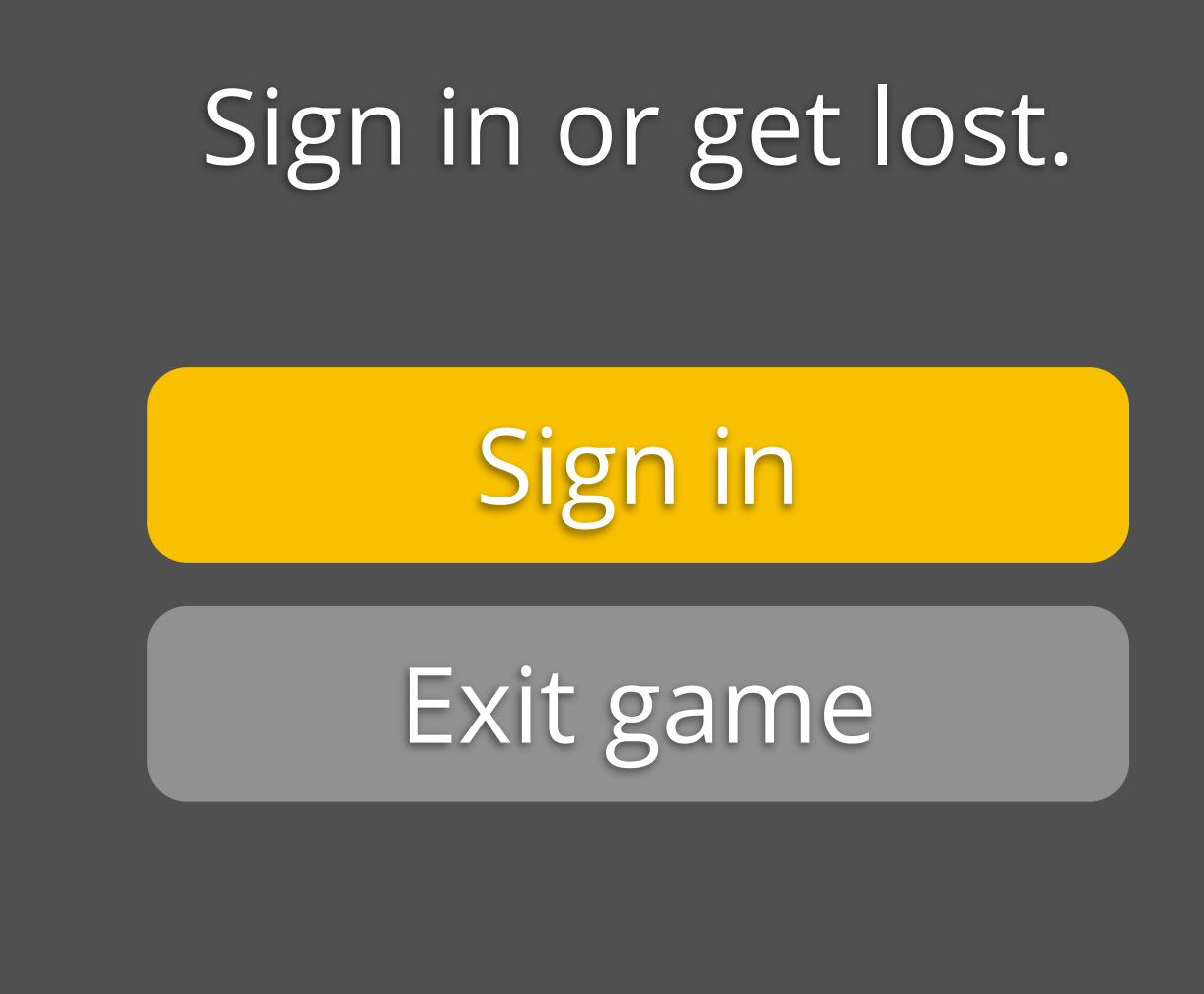

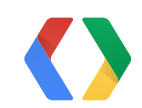

### Slightly less (but still very) annoying Game

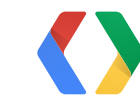

Hi! You have no idea what this does, but do you want to sign in?

## Slightly less (but still very) annoying Game

Yes, sign in

No, I despise entertainment

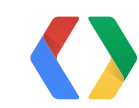

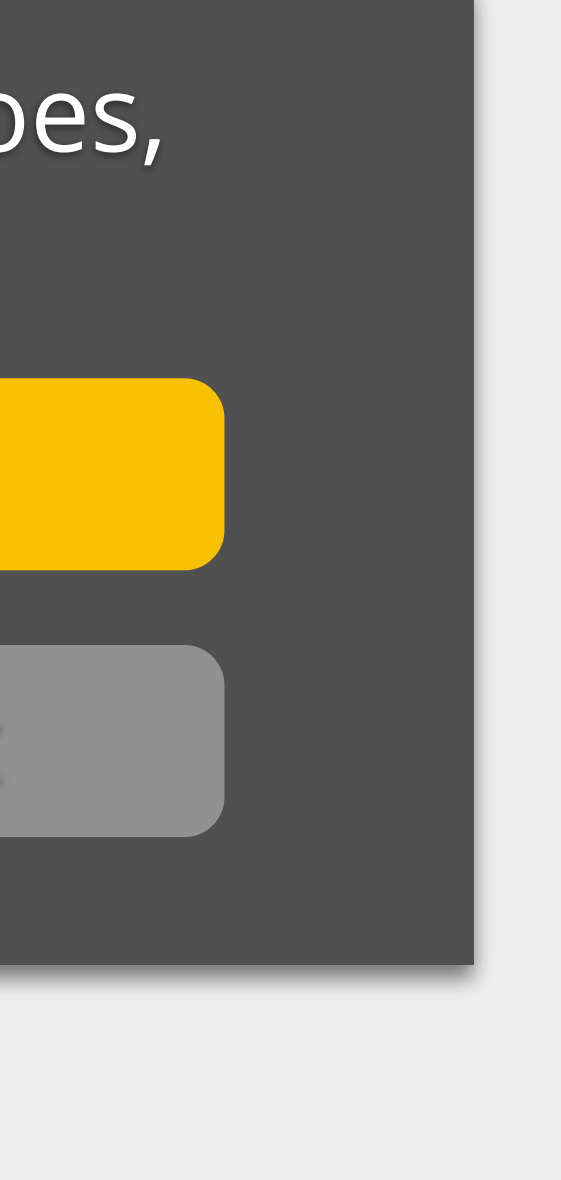

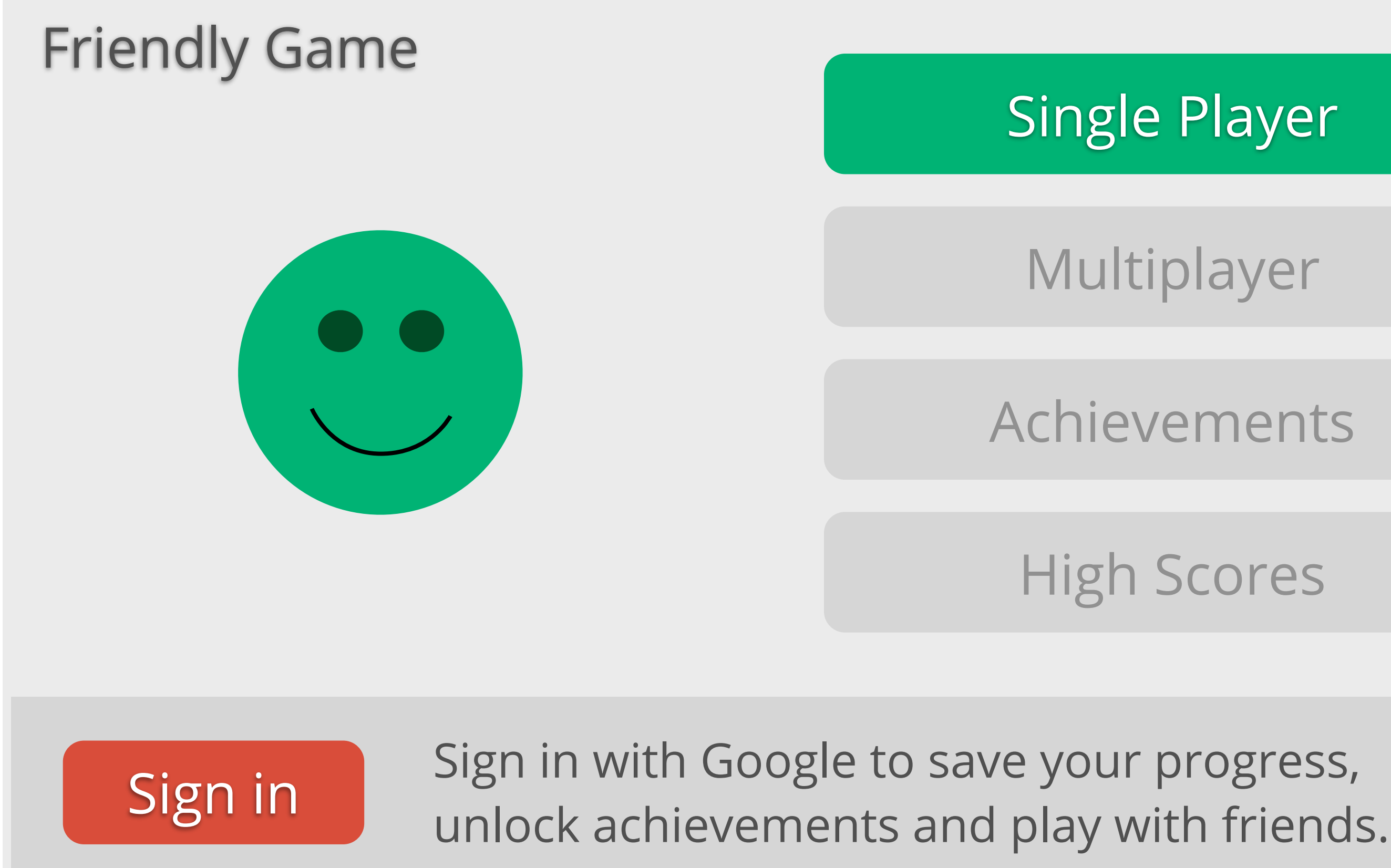

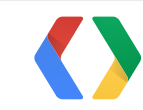

### Welcome, Bruno Olivera. You are signed in with Google.

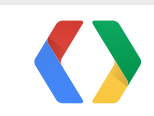

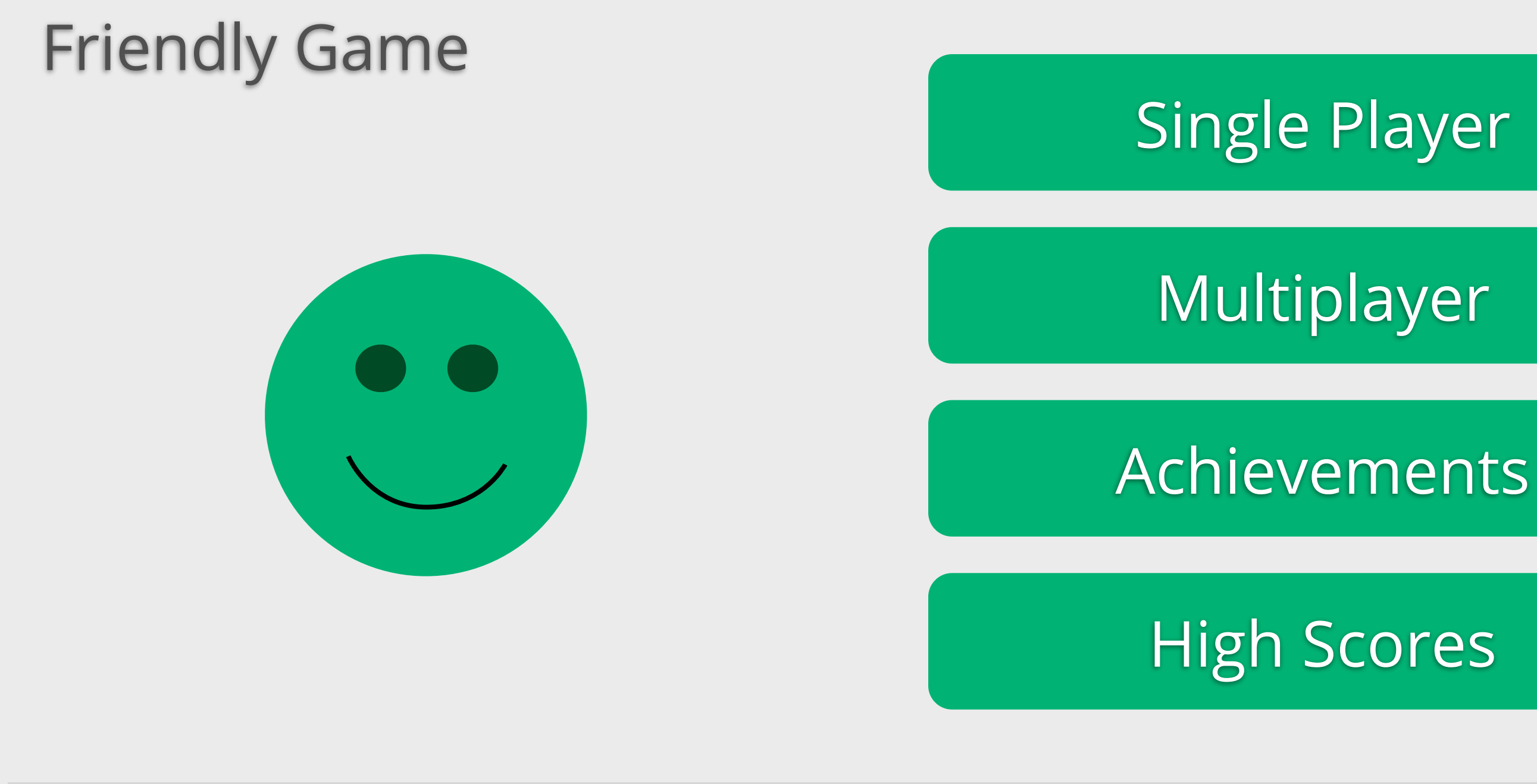

### Sign Out

# **Treat sign-in as optional**

```
if (mGamesClient.isConnected()) {
     // unlock achievement
     mGamesClient.unlockAchievement(...);
}
else {
     // do something else (or at least don't crash!)
}
```
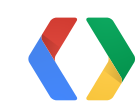

Java

### connect()

### ConnectionResult. startResolutionForResult(...)

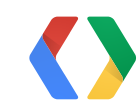

### connect()

### ConnectionResult. startResolutionForResult(...)

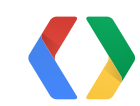

### no popup
#### connect()

#### ConnectionResult. startResolutionForResult(...)

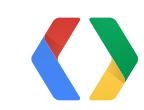

#### no popup

#### may show popup

ConnectionResult mResult = null; boolean mUserRequestedSignIn = false;

public void onConnectionFailed(ConnectionResult result) {

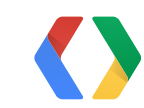

#### Java

ConnectionResult mResult = null; boolean mUserRequestedSignIn = false;

public void onConnectionFailed(ConnectionResult result) { if (mUserRequestedSignIn) { if (result.hasResolution()) { // may show a popup dialog result.startResolutionForResult(this, RC\_RESOLVE); } }

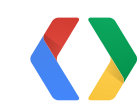

ConnectionResult mResult = null; boolean mUserRequestedSignIn = false;

```
public void onConnectionFailed(ConnectionResult result) {
    if (mUserRequestedSignIn) {
      if (result.hasResolution()) {
          // may show a popup dialog
          result.startResolutionForResult(this, RC_RESOLVE);
 }
 }
   else {
     mResult = result; }
```
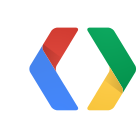

#### Java

public void onClick(View v) { if  $(v.getId() == R.id.sign_in_button)$  {

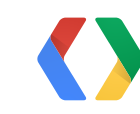

}

}

}

#### Java

#### public void onClick(View v) { if  $(v.getId() == R.id.sign_in_button)$  { if (mResult != null) { mResult.startResolutionForResult(this, RC\_RESOLVE); }

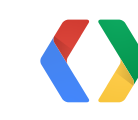

}

}

}

```
public void onClick(View v) {
  if (v.getId() == R.id.sign_in_button) {
      if (mResult != null) {
         mResult.startResolutionForResult(this, RC_RESOLVE);
 }
      else {
         mUserRequestedSignIn = true;
          mGamesClient.connect();
 }
 }
}
```
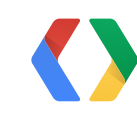

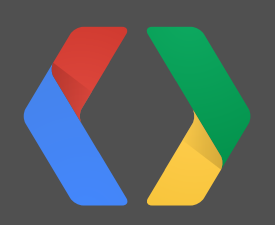

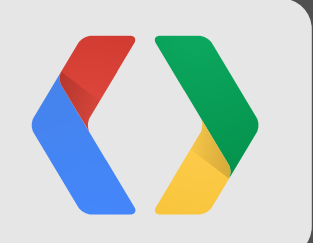

#### **How to... Manage multiple Google Play Services clients 2**

### **If you have one Google Play Services client...**

onCreate() instantiate client

24

onStart() connect

onConnectionFailed() resolve connection problem

onConnected() ready to use

onStop() disconnect

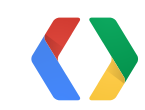

#### **Create the clients**

public void onCreate() { mGamesClient = createGamesClient(); mPlusClient = createPlusClient(); mAppStateClient = createAppStateClient();

}

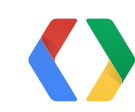

#### Java

### **Create the clients**

public void onCreate() { mGamesClient = createGamesClient(); mPlusClient = createPlusClient(); mAppStateClient = createAppStateClient();

 // Add the clients to a tracking array. mClients.add(mGamesClient); mClients.add(mPlusClient); mClients.add(mAppStateClient);

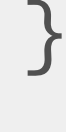

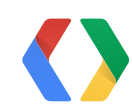

### **Connect the first client**

public void onStart() { super.onStart();

> // You can just connect your clients in order. // Connecting an already connected client is safe. mClients.get(0).connect();

}<br>}

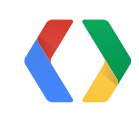

Java

## **Connect the first client**

public void onConnectionFailed(ConnectionResult result) { // Standard error handling here result.startResolutionForResult(this, RC\_RESOLVE\_FAILURE); }

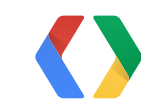

# Java

# **Connect the first client**

```
public void onConnectionFailed(ConnectionResult result) {
     // Standard error handling here
     result.startResolutionForResult(this, RC_RESOLVE_FAILURE);
}
public void onActivityResult(int request, int result,
```

```
 Intent intent) {
   if (result == RESULT_OK) {
        mClients.get(0).connect();
 }
}
```
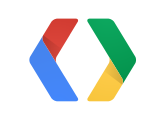

### **Rinse and repeat**

```
public void onConnected(Bundle connectionHint) {
    for (int i = 0; i < mClients.size(); i++) {
            GooglePlayServicesClient client = mClients.get(i);
            if (!client.isConnected()) {
                   client.connect();
                   return;
     }
   }
     // All clients are connected! Move on.
}
```
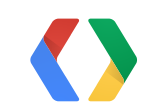

Java

### **Disconnect all clients**

```
public void onStop() {
     super.onStop();
```

```
 int count = mClients.size();
for (int i = 0; i < count; i++) {
       mClients.get(i).disconnect();
 }
```
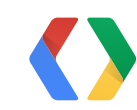

}

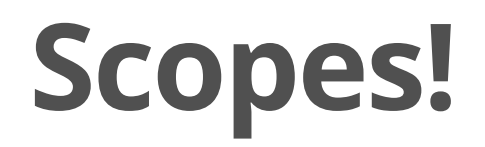

#### 中重口  $\frac{1}{2}$   $\frac{1}{2}$   $\frac{1}{2}$  2:03

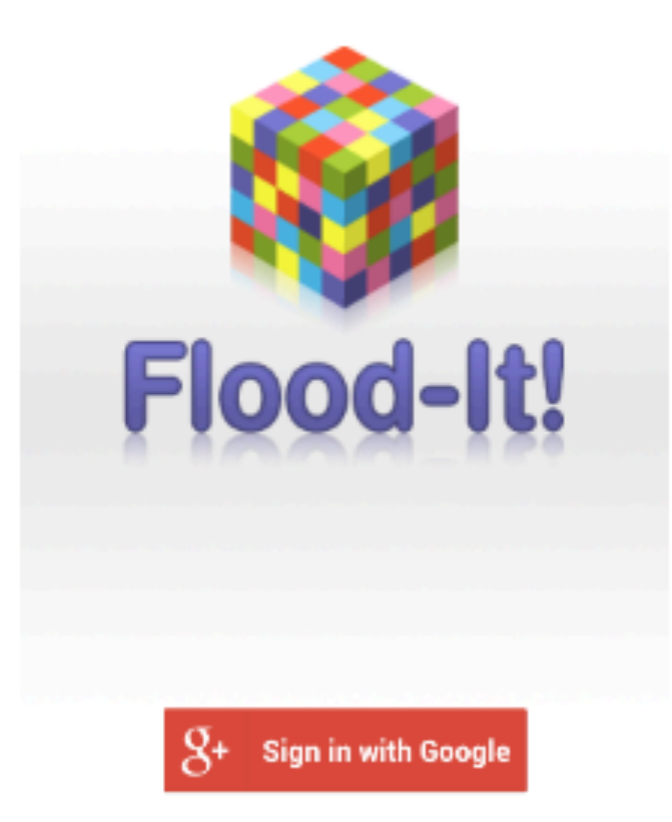

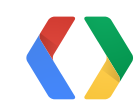

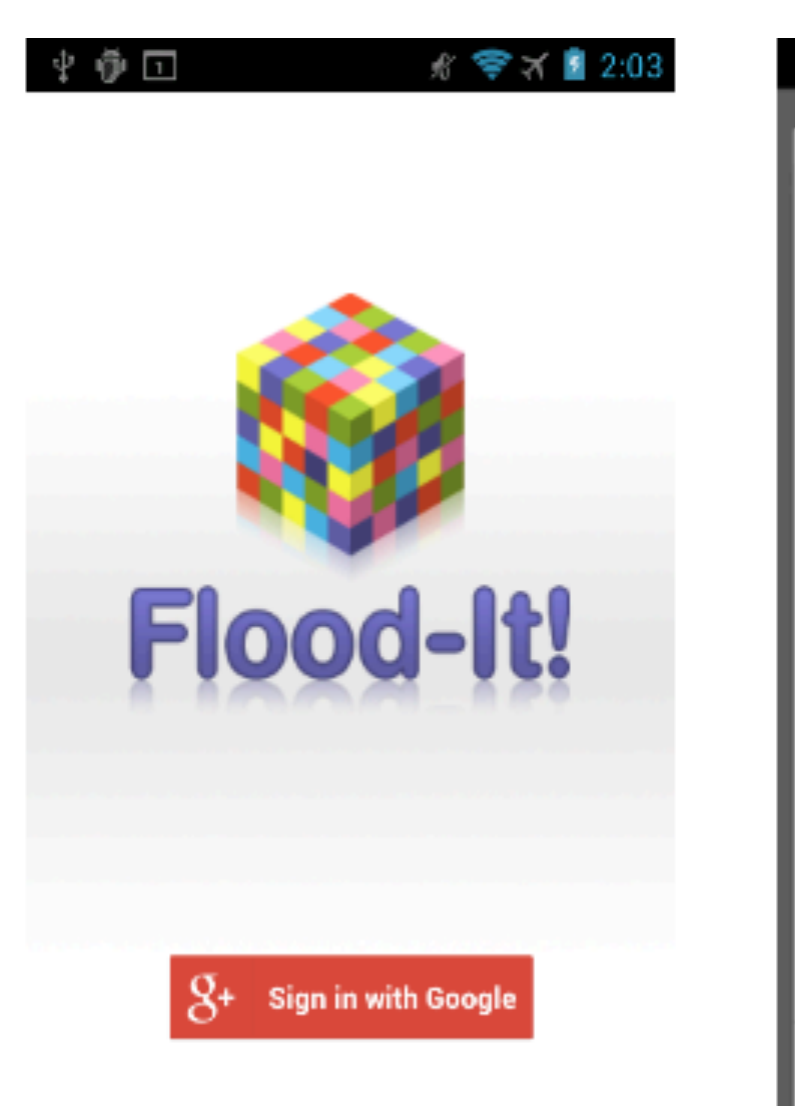

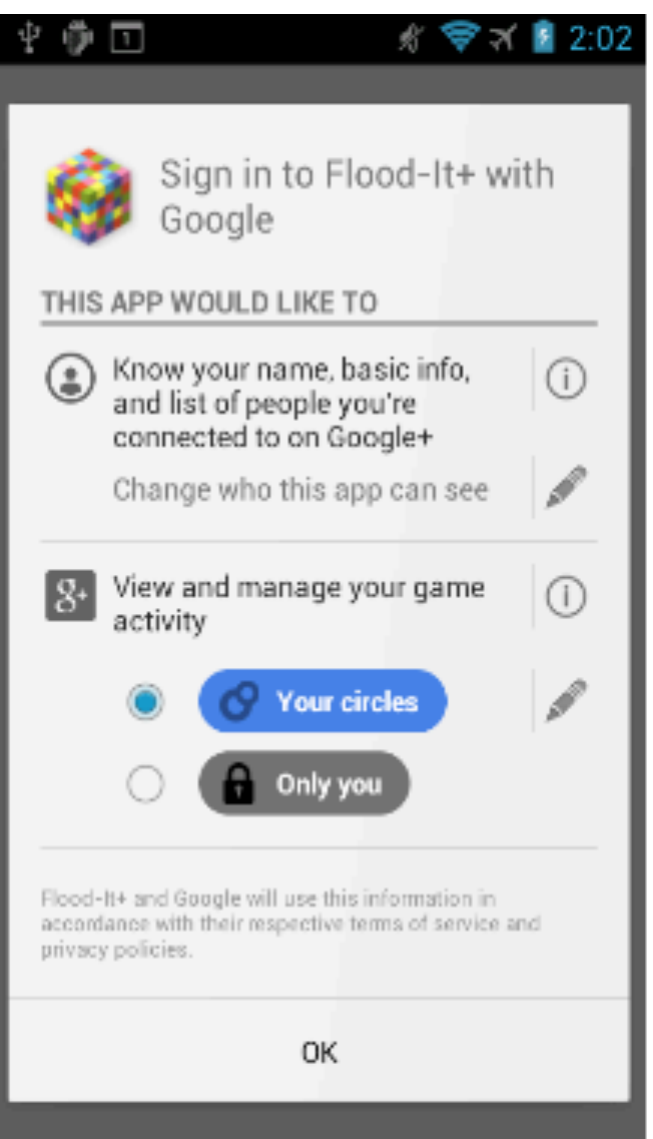

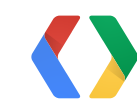

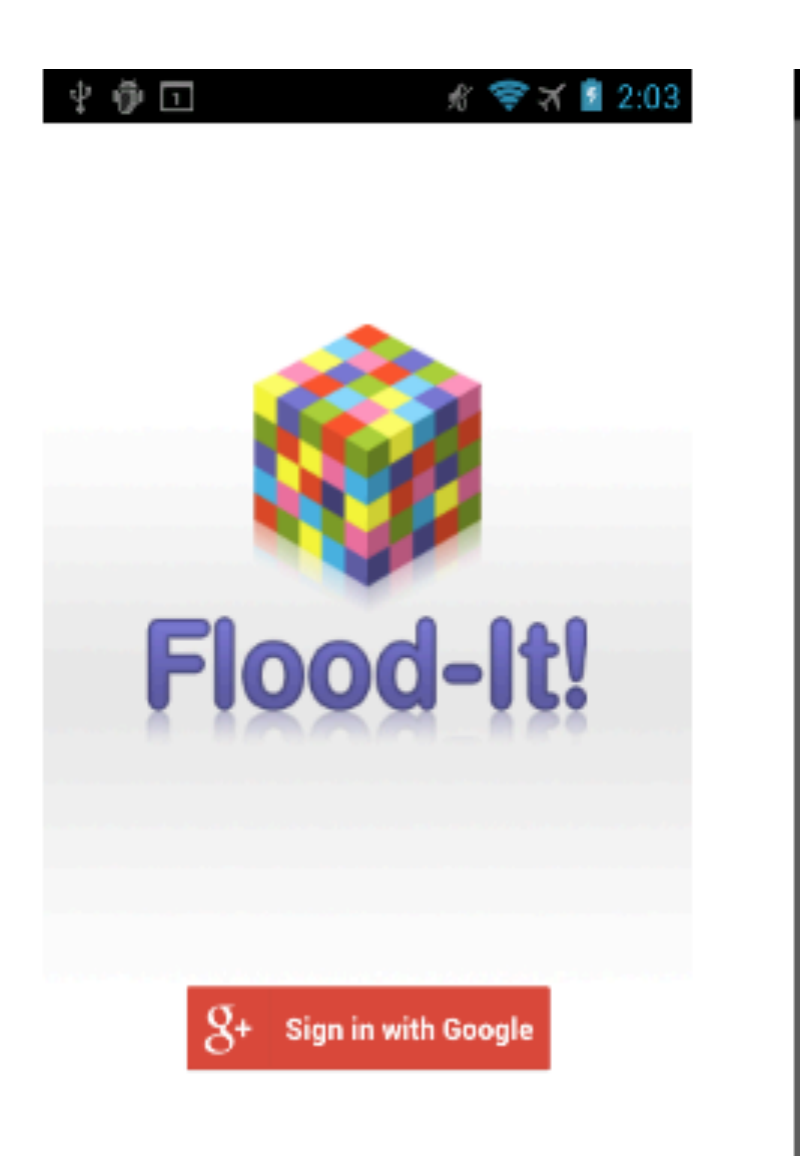

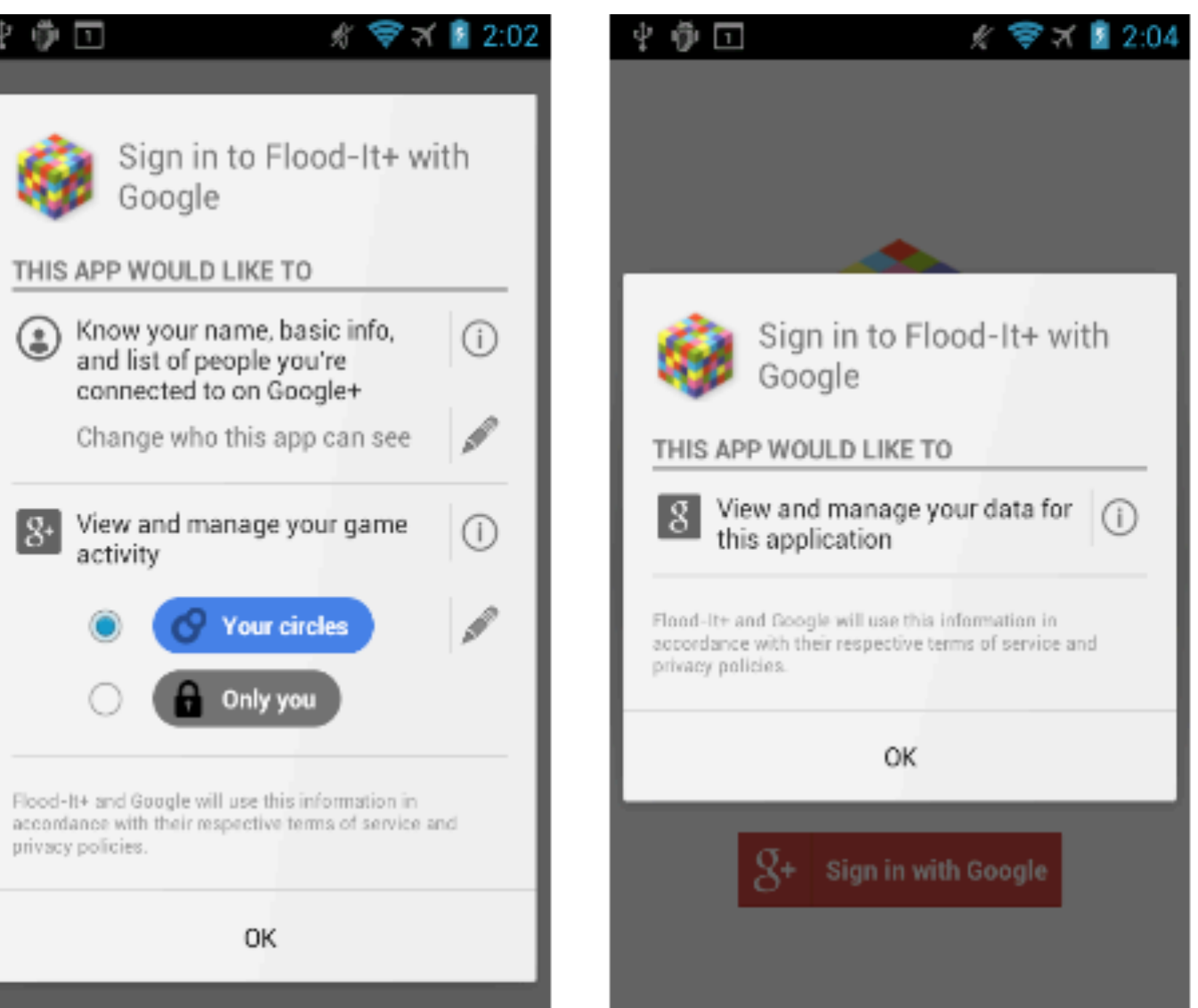

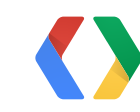

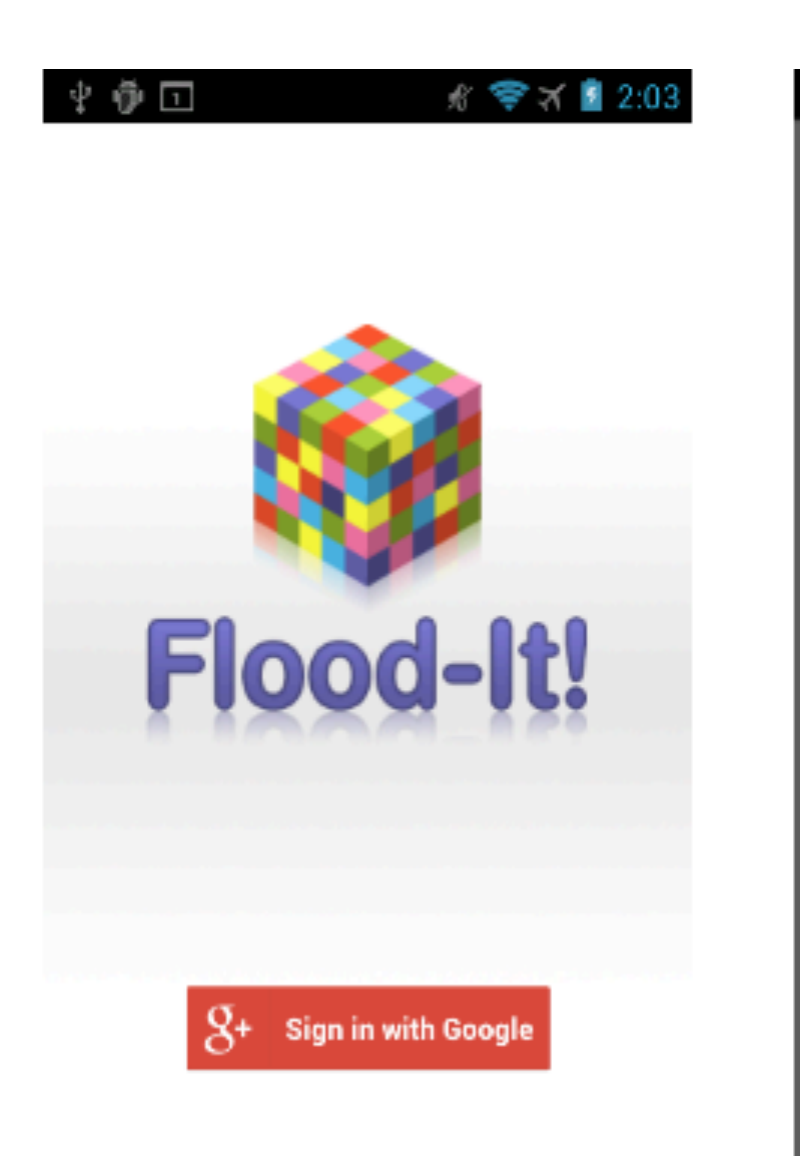

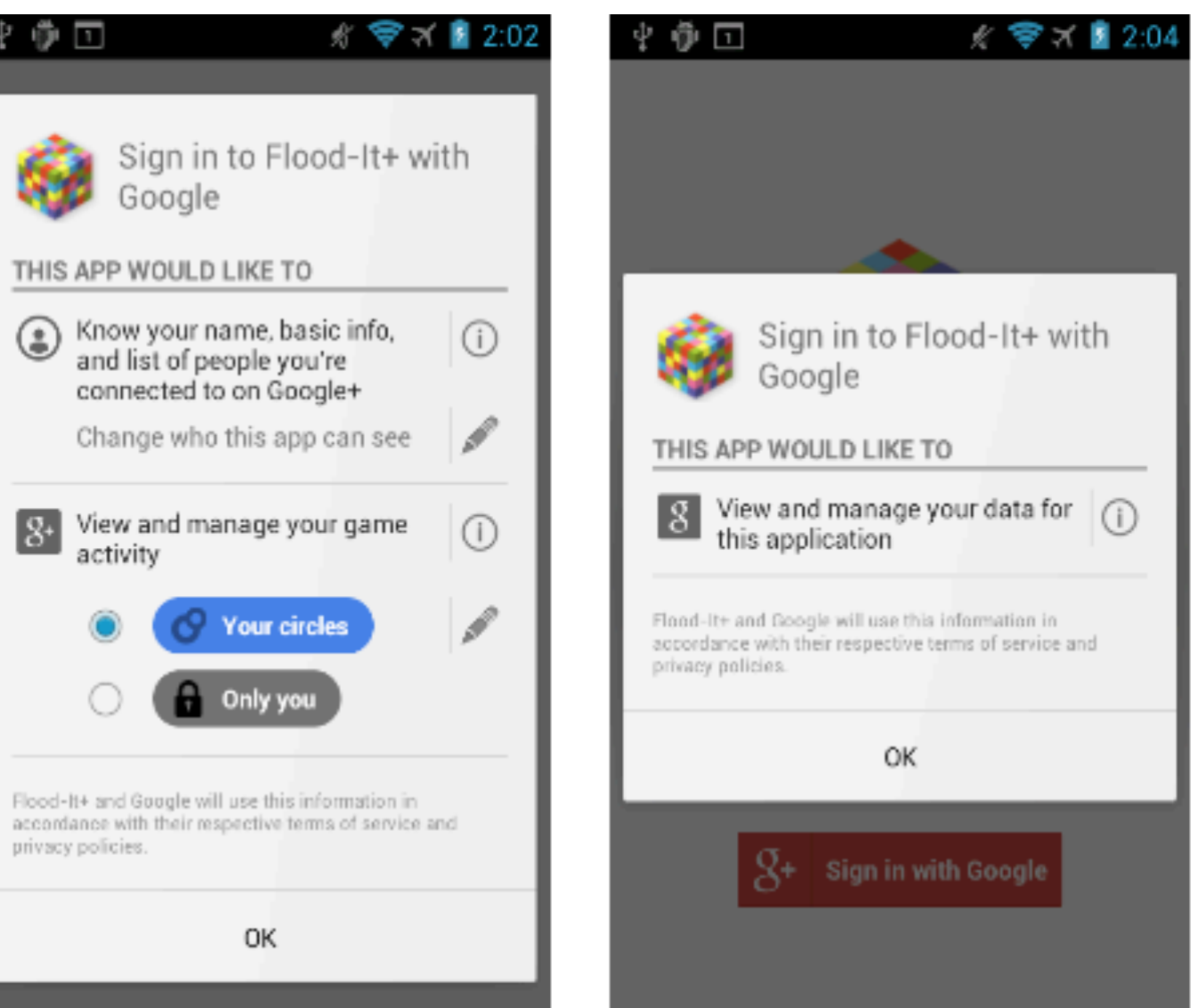

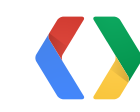

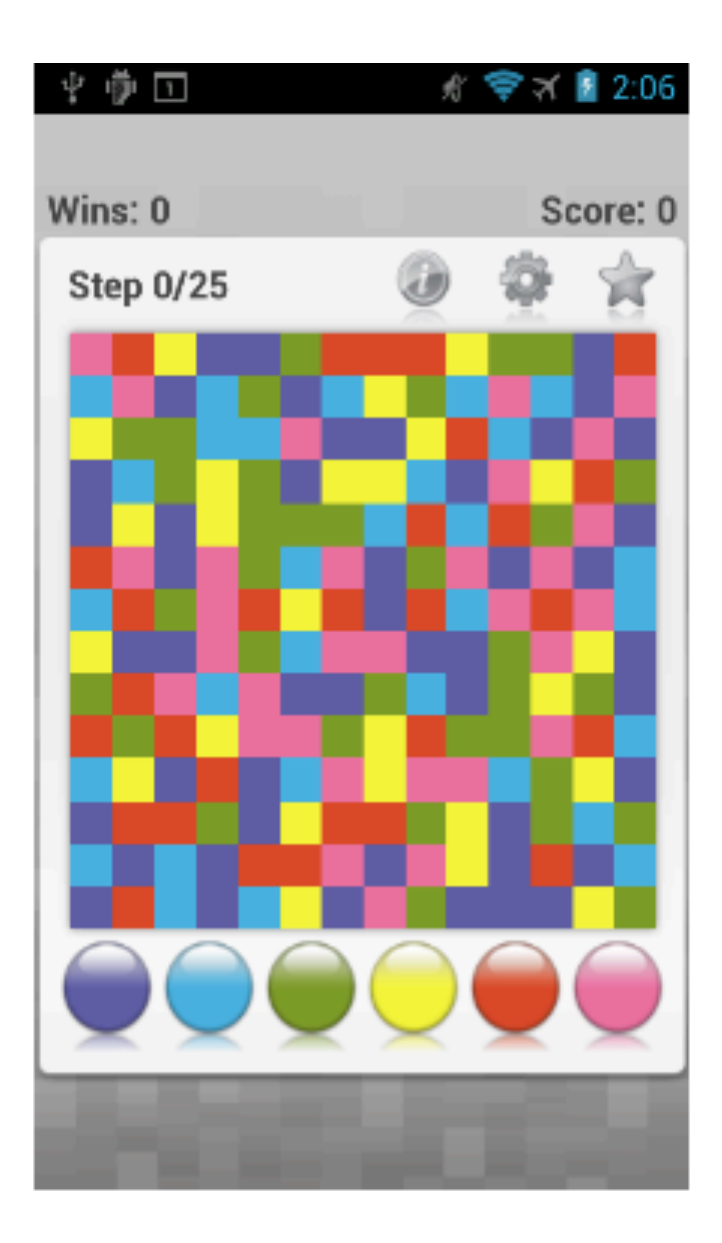

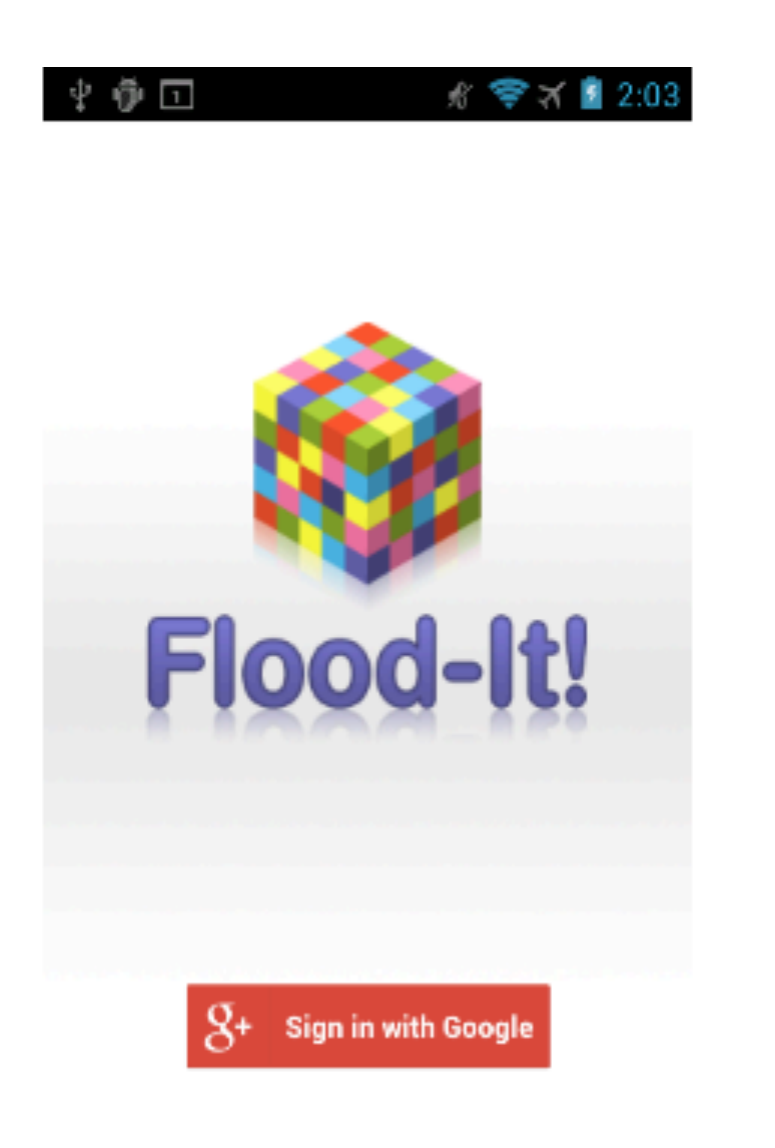

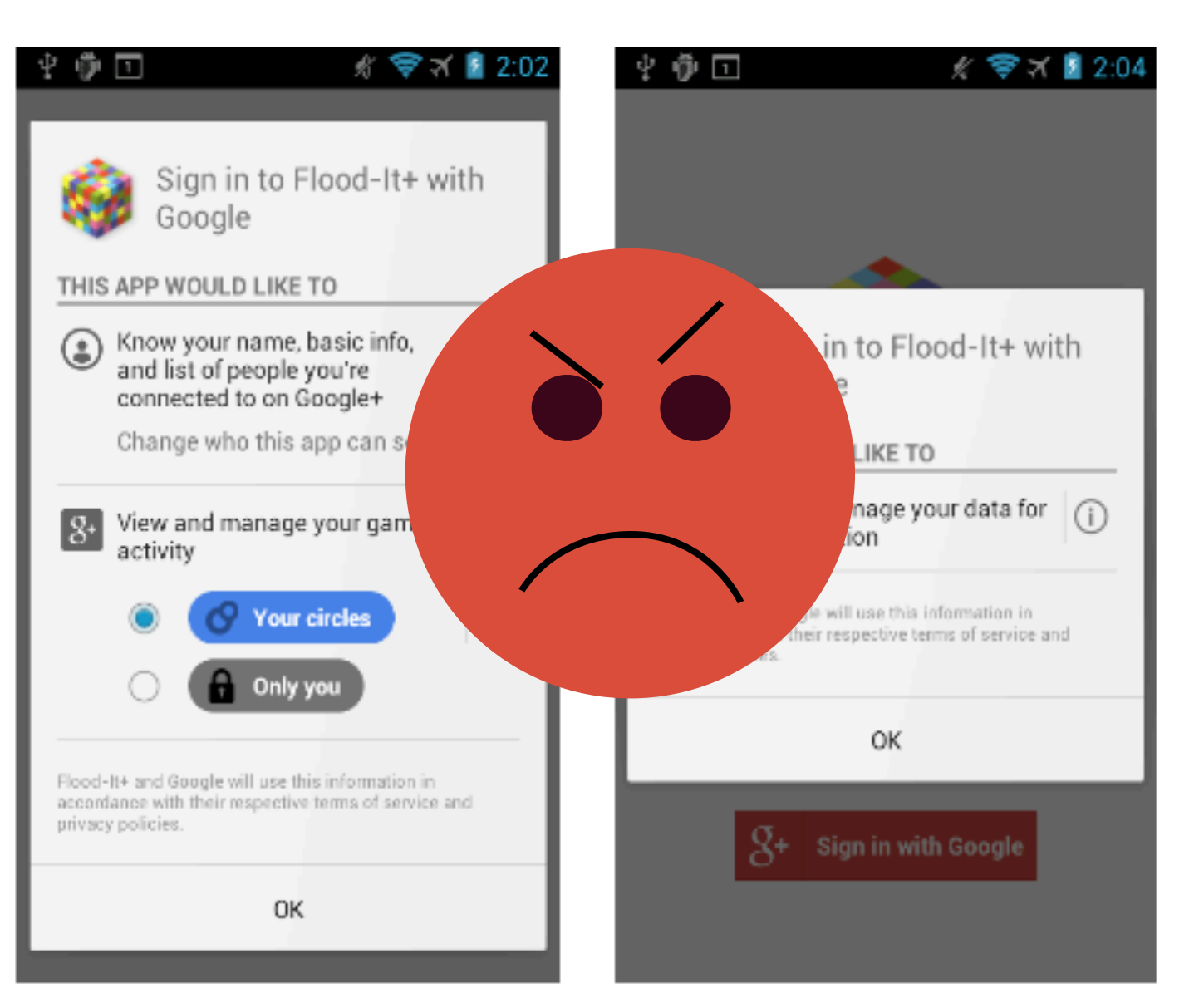

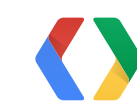

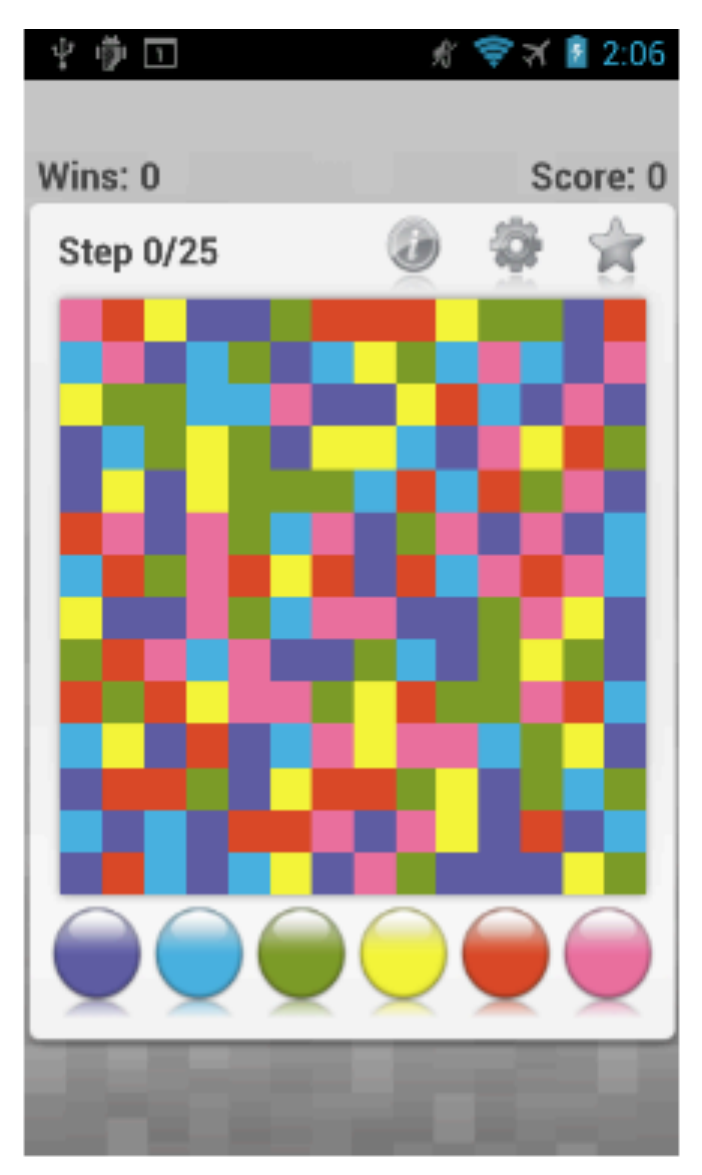

public GamesClient createGamesClient() { String games = Scopes.GAMES; String appState = Scopes.APP\_STATE; String plusProfile = Scopes.PLUS\_PROFILE;

 // Create your client with all the scopes return new GamesClient.Builder(this, this, this) .setScopes(games, appState, plusProfile) .create();

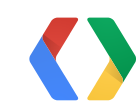

}

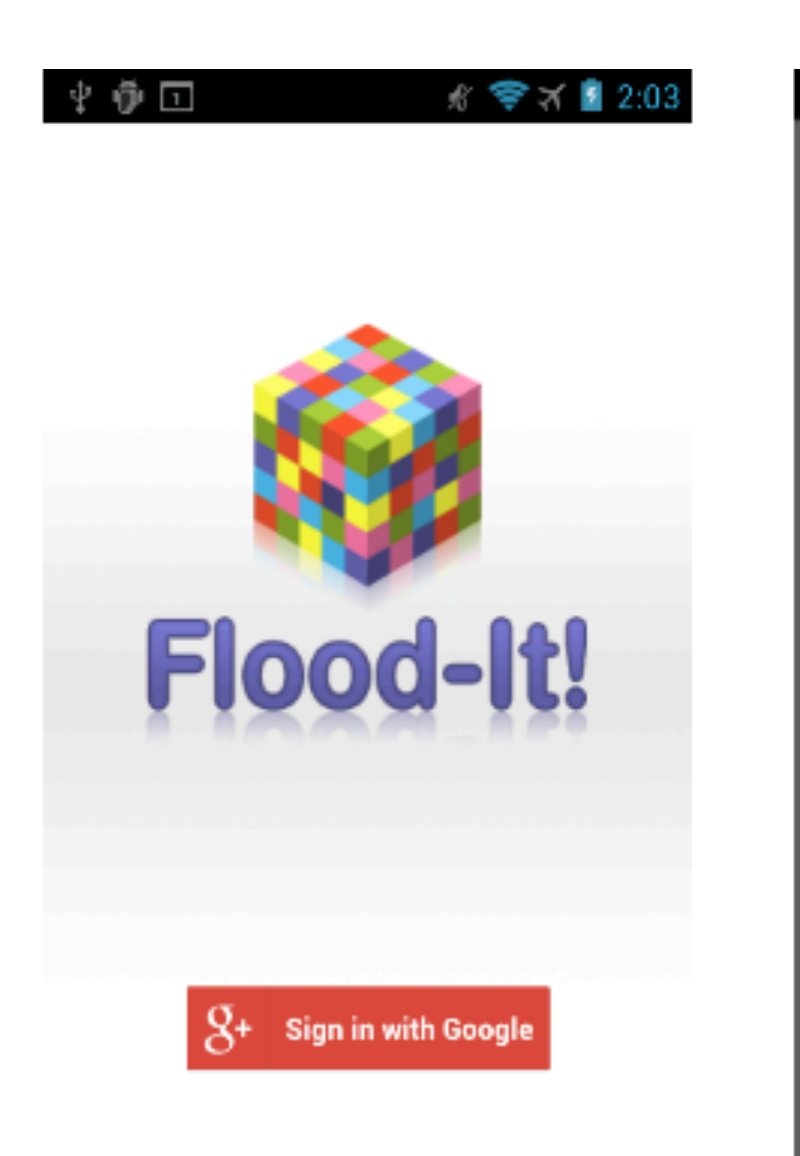

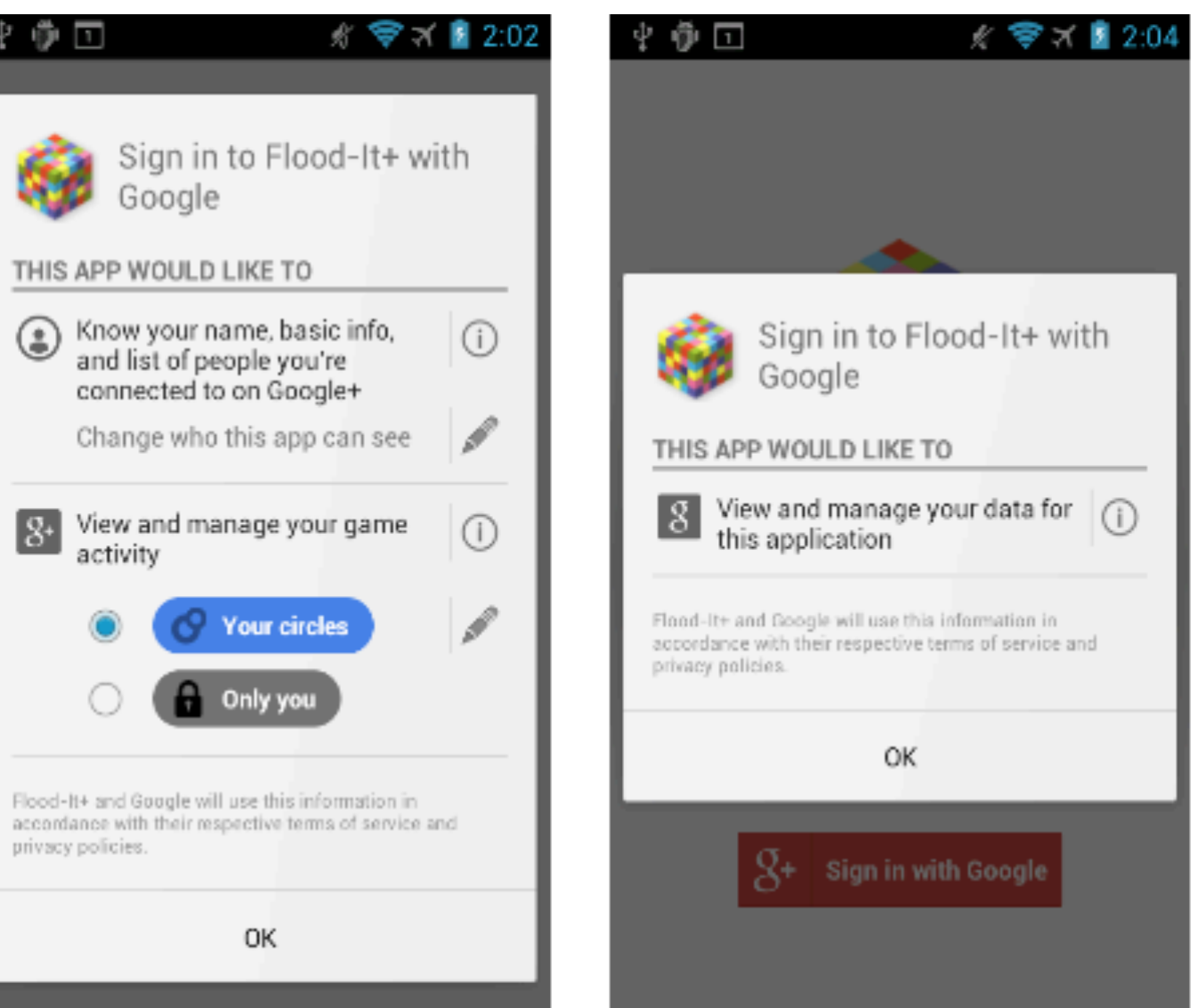

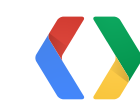

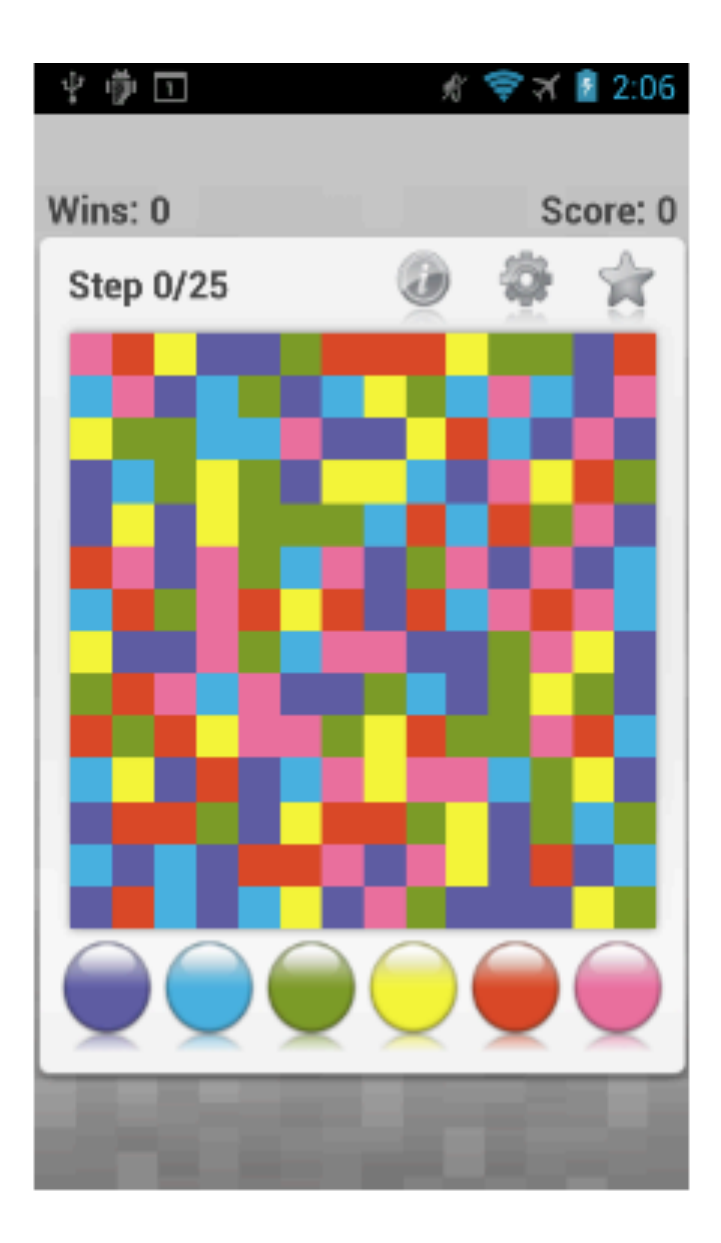

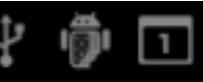

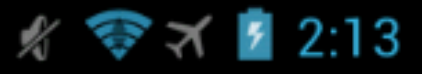

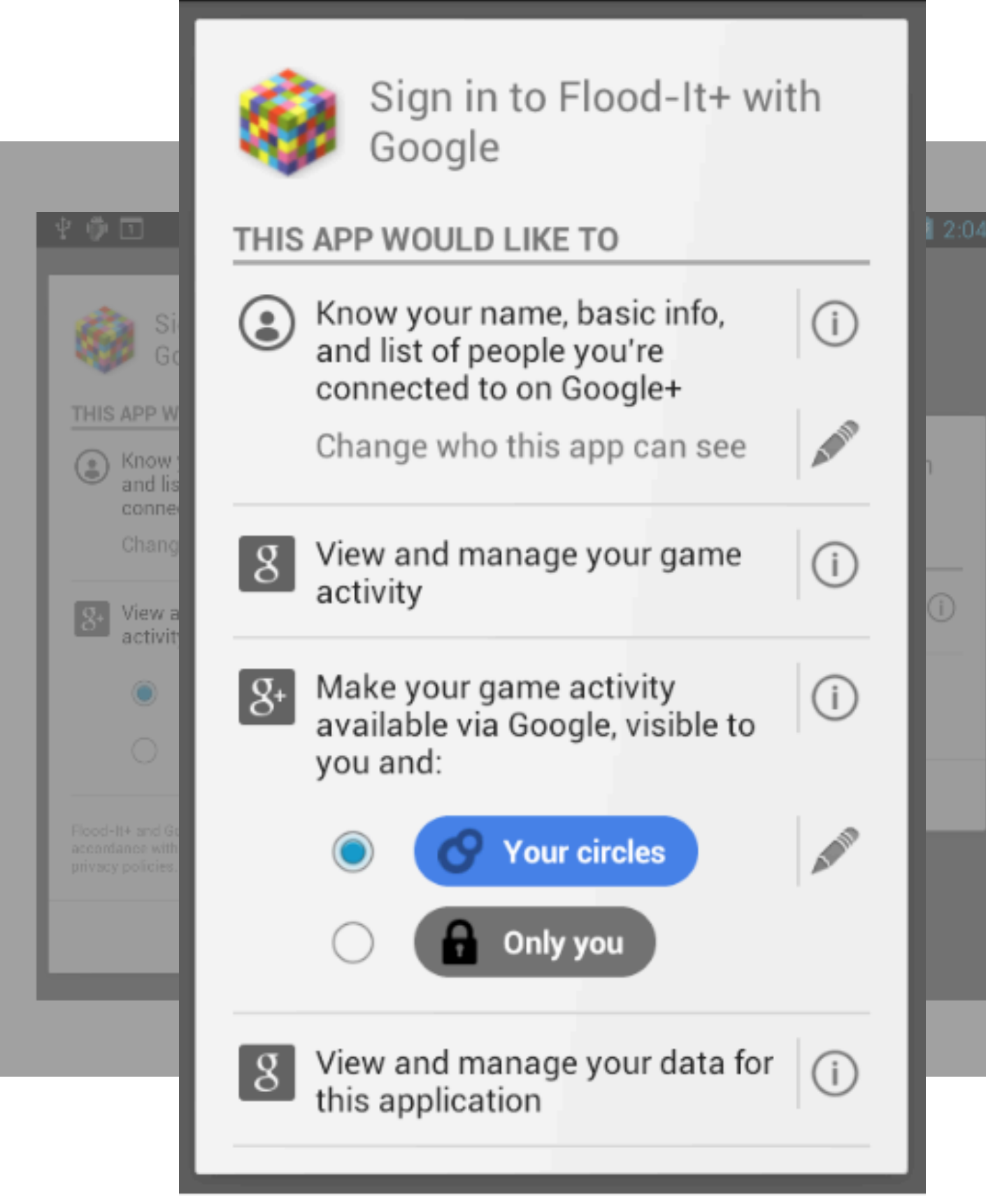

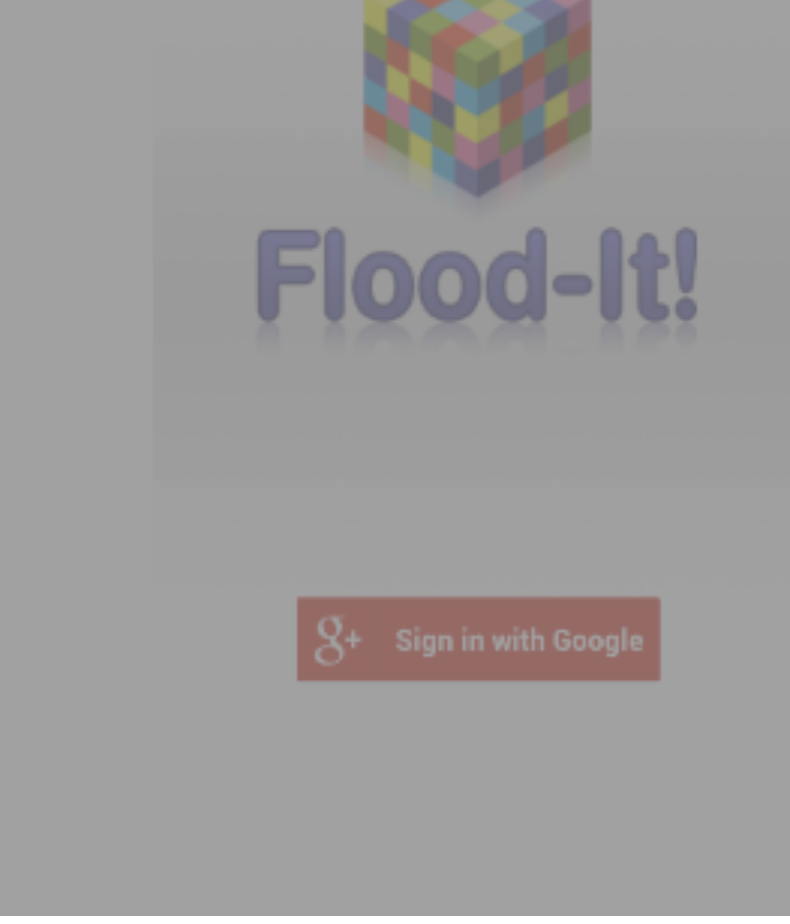

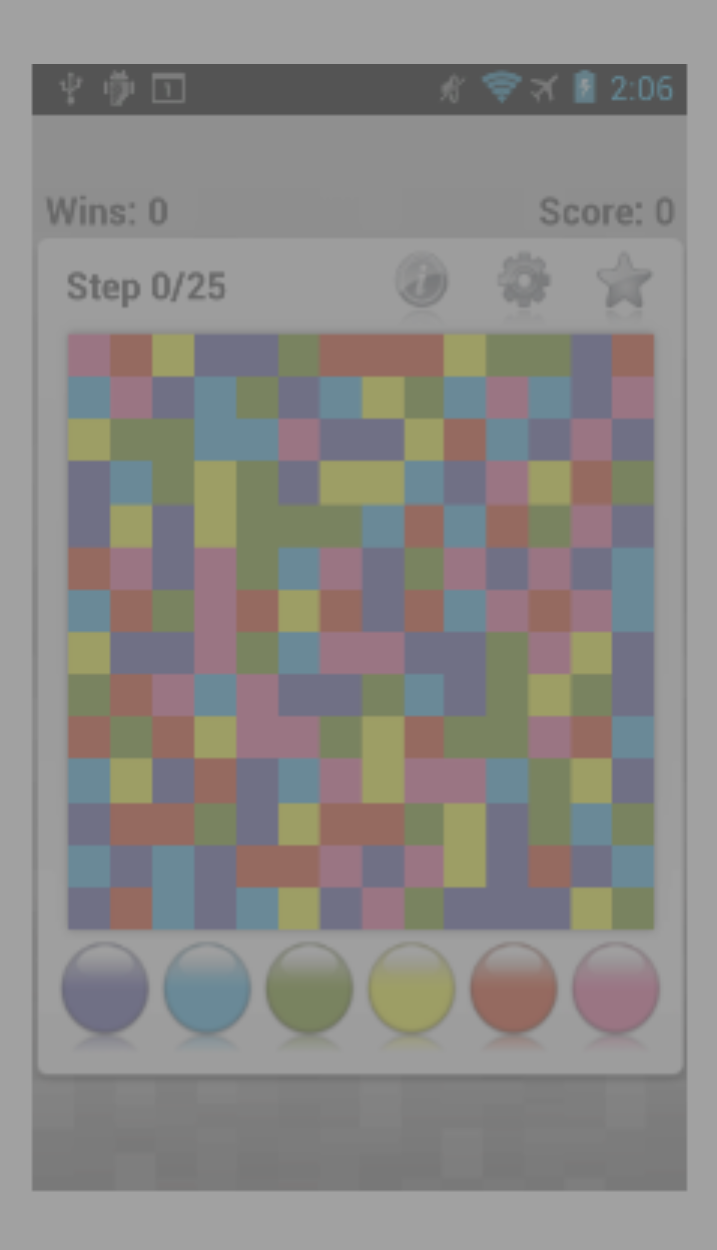

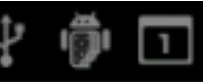

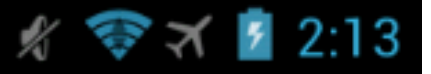

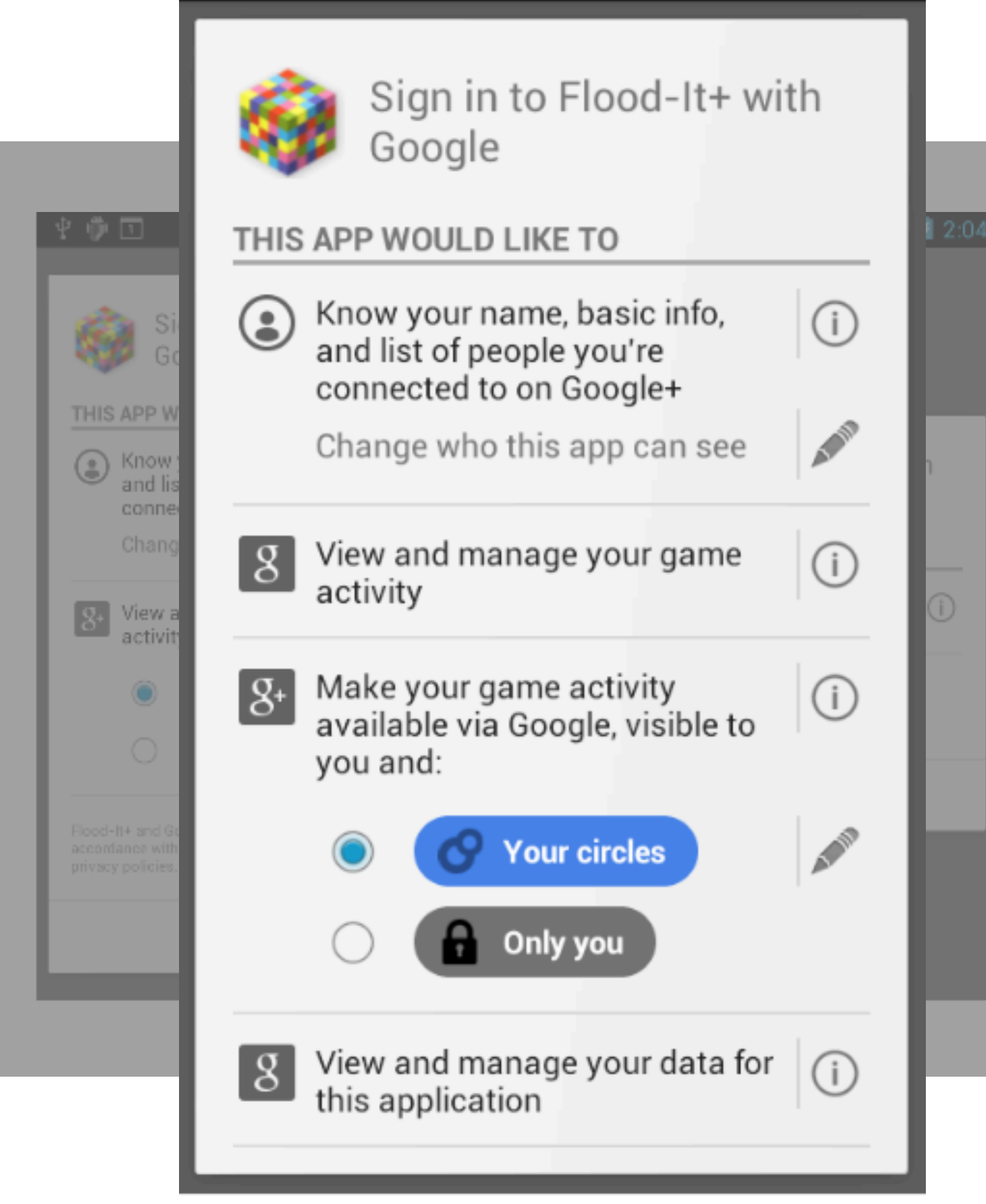

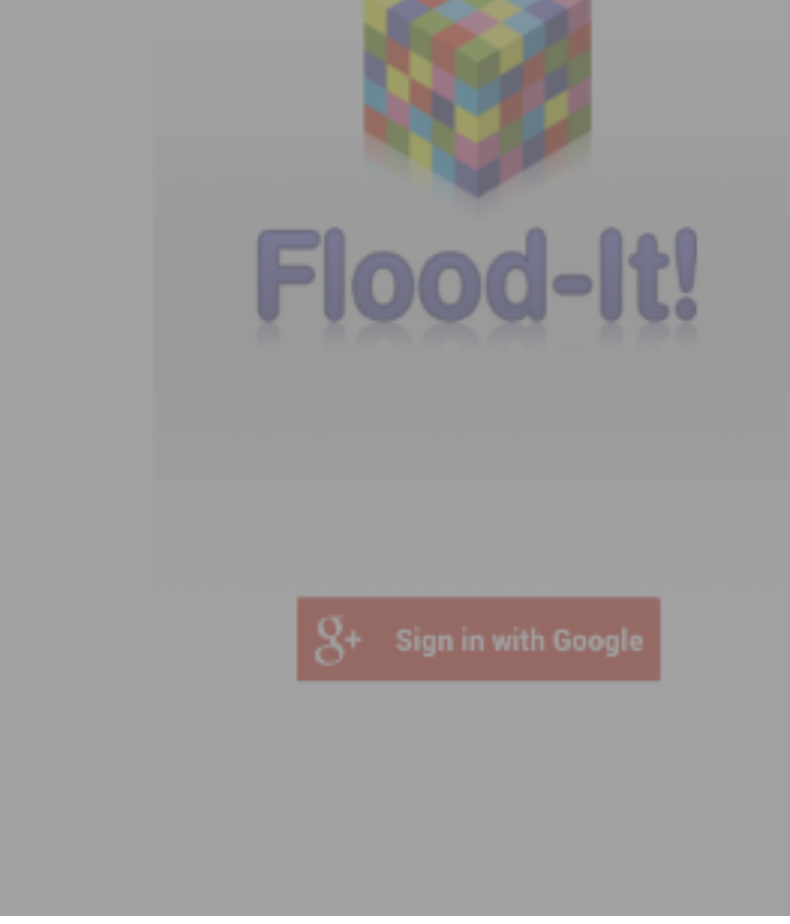

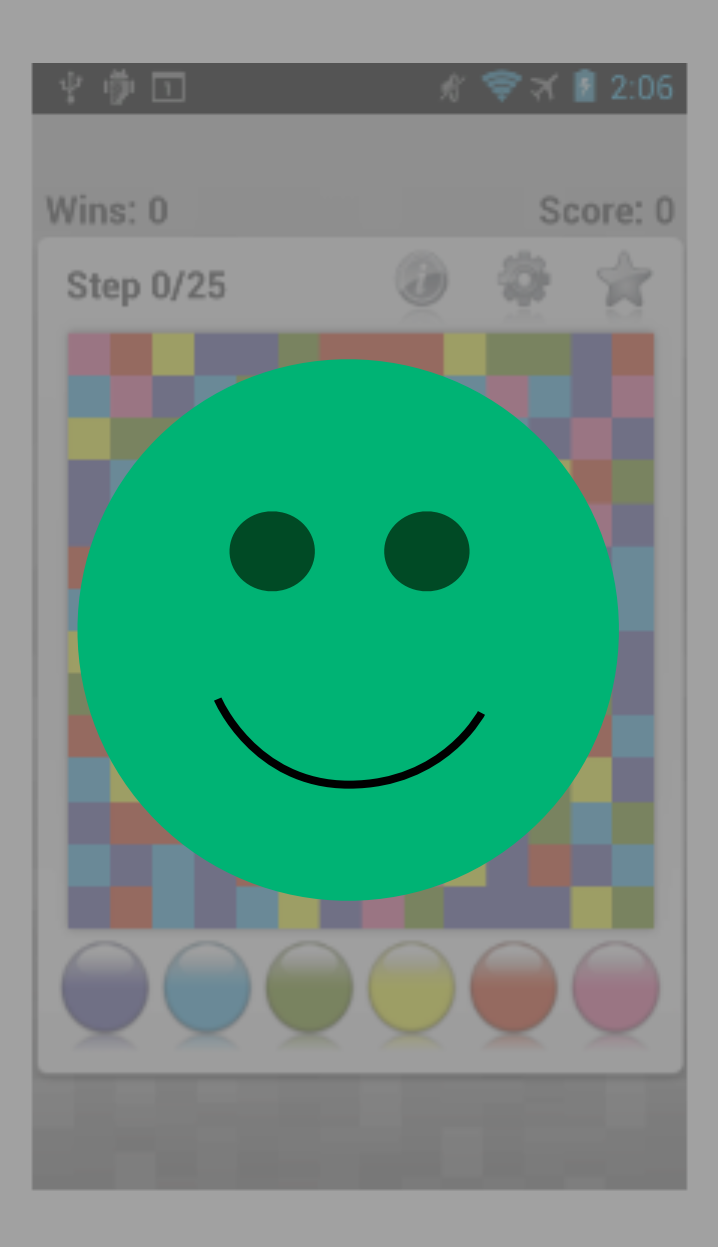

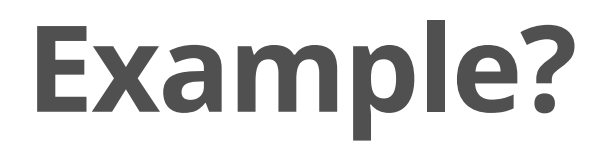

# See our samples!

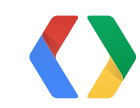

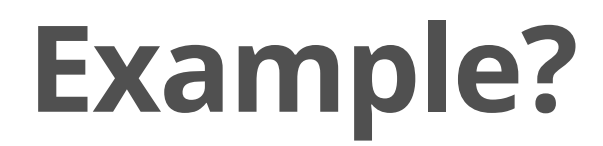

# See our samples!

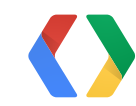

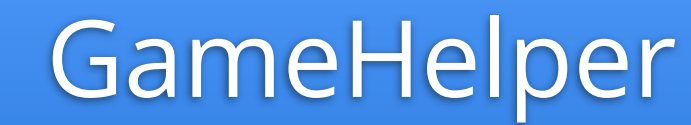

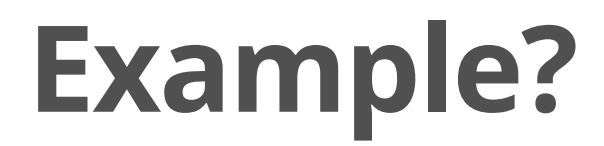

# See our samples!

#### GameHelper

#### BaseGameActivity

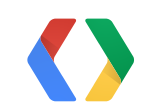

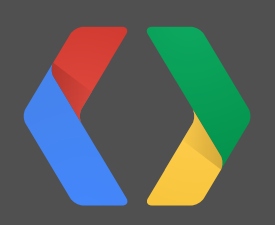

# **How to... Call the Games API from Native Code**

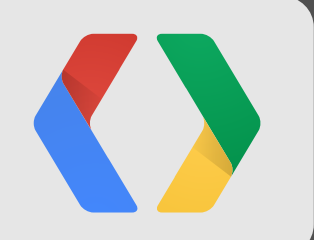

**3**

# 1. Install NDK 2. Use NativeActivity 3. Receive happiness

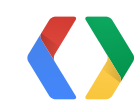

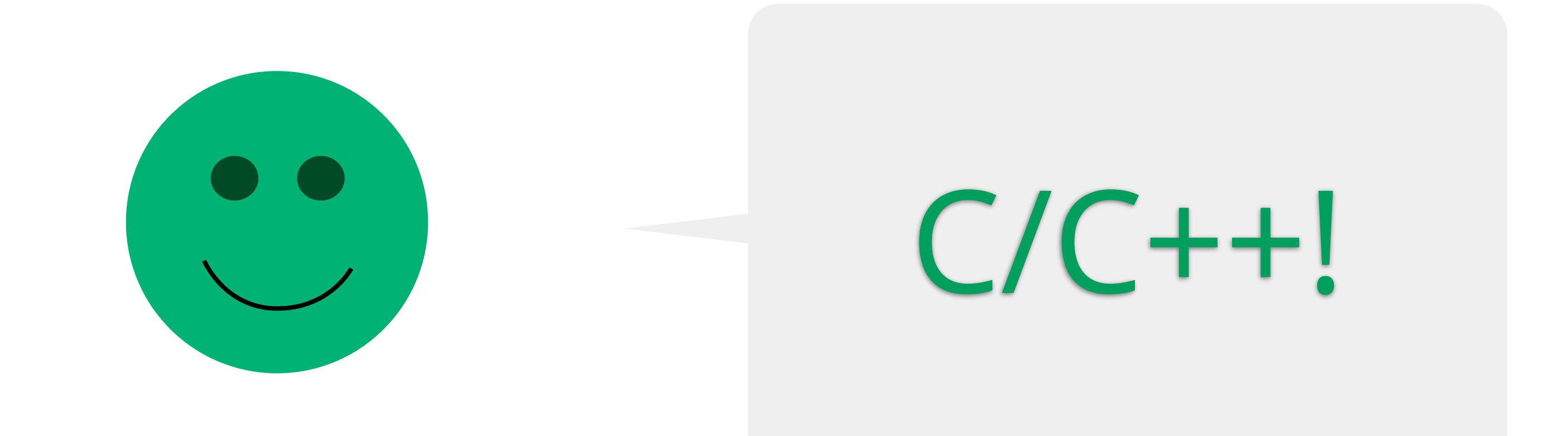

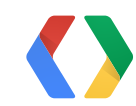

# Wait a minute. I need to access my Java classes.

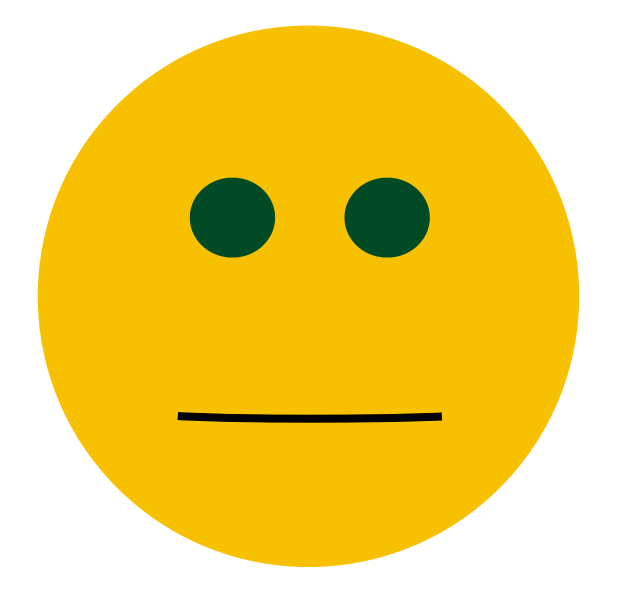

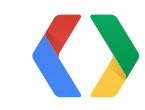

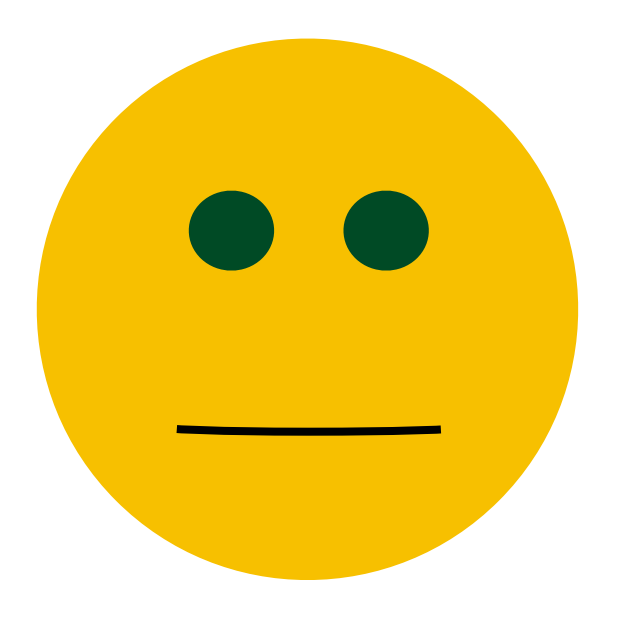

#### JNIEnv \*env;

...

# (\*env)->FindClass(env, "com/example/foo/MyClass");

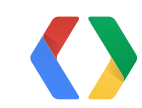

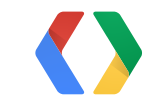
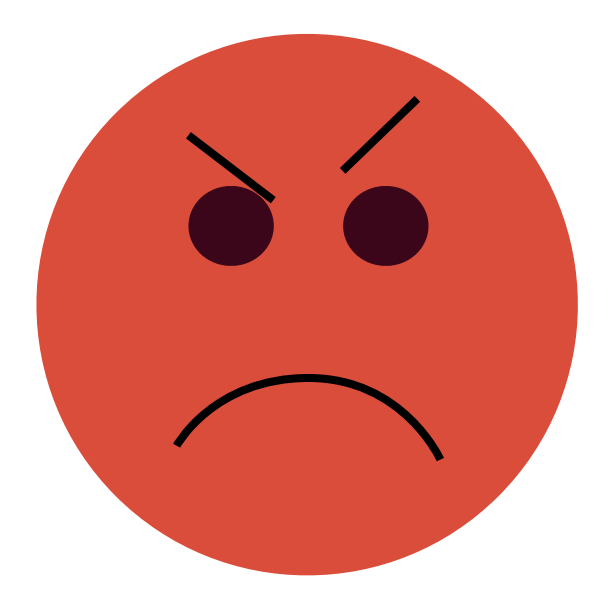

## ClassNotFoundException

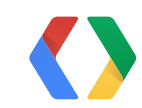

### JNIEnv \*env;

...

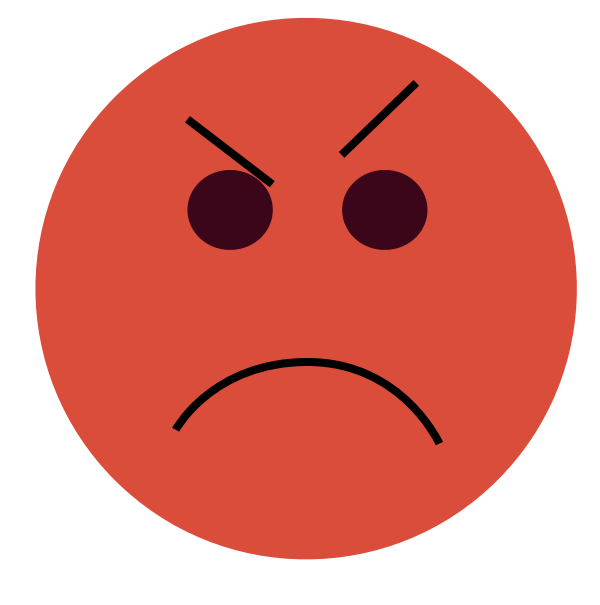

## (\*env)->FindClass(env, "com/example/foo/MyClass");

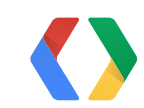

### JNIEnv \*env;

...

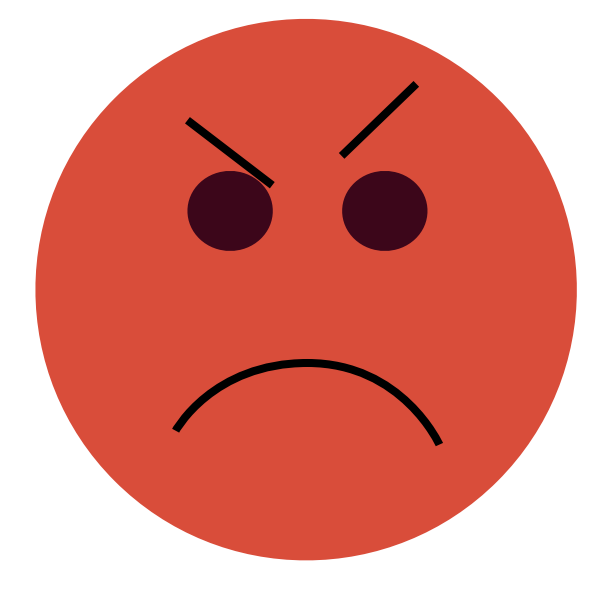

## Huh? MyClass??

### (\*env)->FindClass(env, "com/example/foo/MyClass");

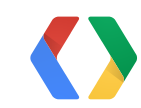

### **Derive from NativeActivity**

### NativeActivity

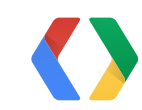

### **Derive from NativeActivity**

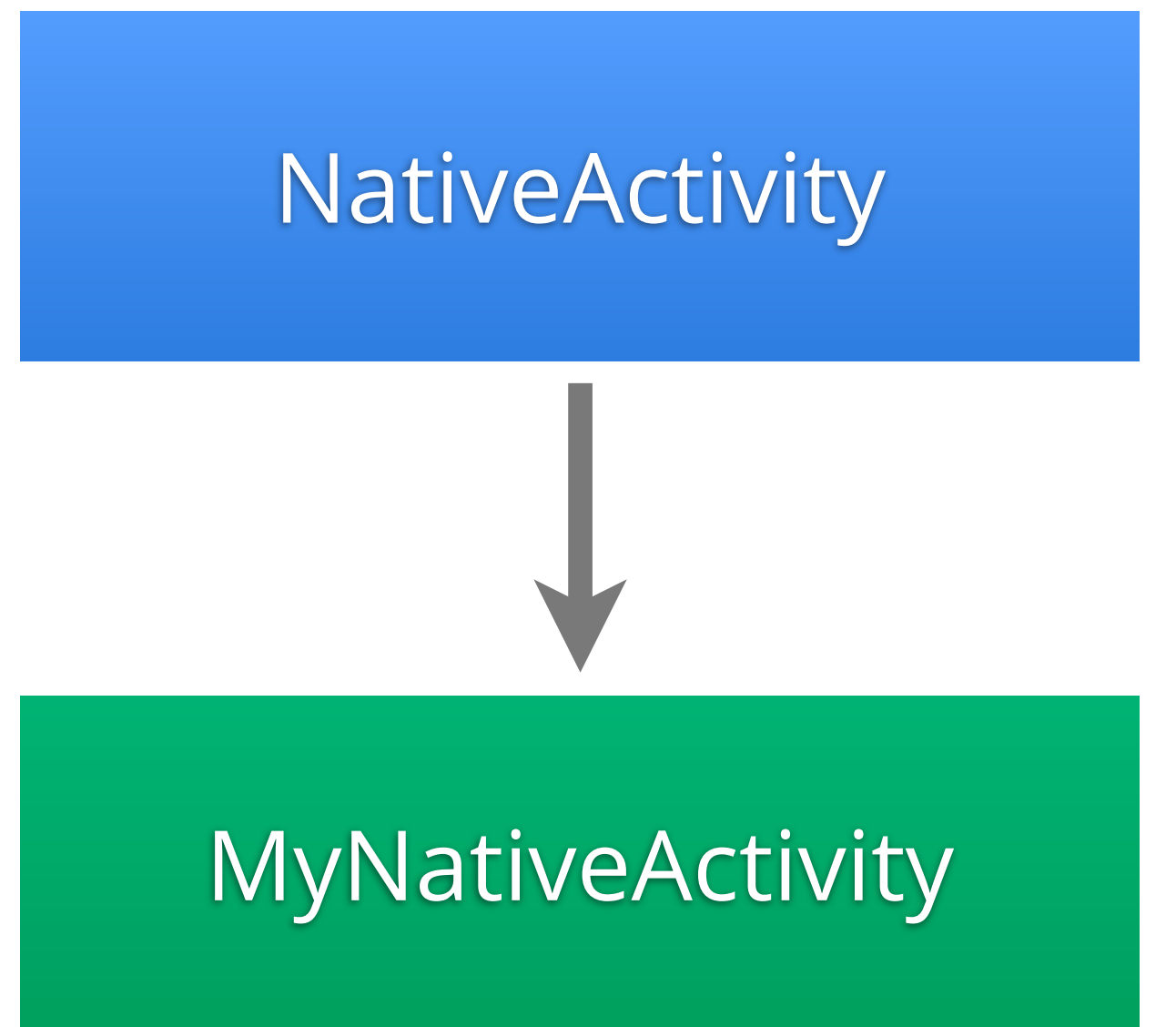

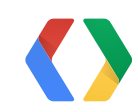

### **Load your shared library**

public class MyNativeActivity extends NativeActivity {

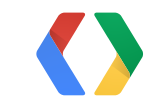

### Java

### **Load your shared library**

public class MyNativeActivity extends NativeActivity {

```
   static {
          System.load("mylib.so");
   }
```
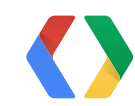

### Java

### **Add convenience methods**

public class MyNativeActivity extends NativeActivity {

 // convenience method to be called from native code protected void postHighScore(int score) { // call games API from here mGamesClient.submitScore(...); }

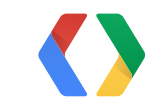

Java

### **Call from C/C++**

### jobject obj = ...; jclass cls = (\*env)->GetObjectClass(env, obj); jmethodID mid = (\*env)->GetMethodID(env, obj, "postHighScore", "(I)V");

// call the convenience method (\*env)->CallVoidMethod(env, cls, mid);

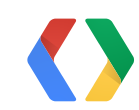

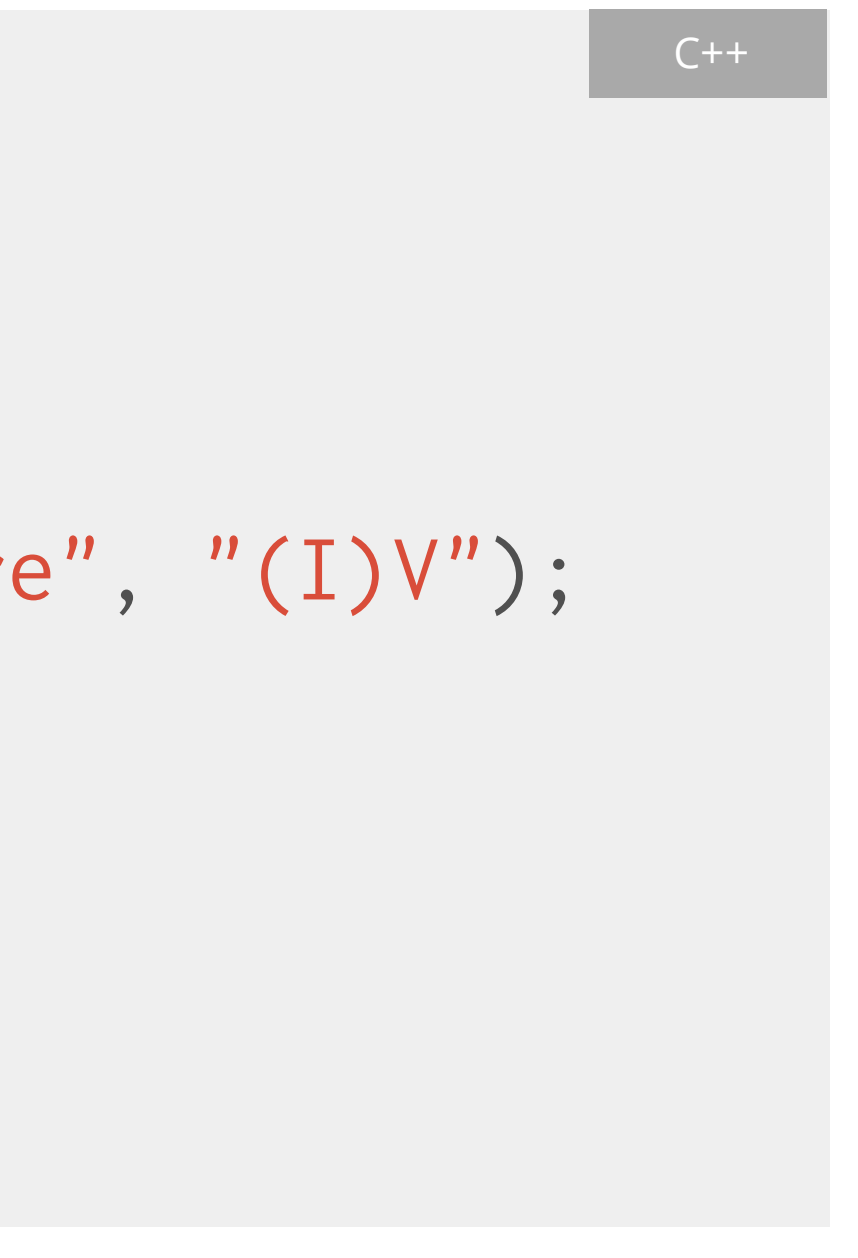

## What about threading?

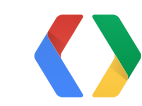

### ther"We'ree sure are no race conditio in thisns program"

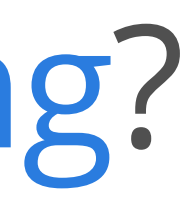

## Native code often runs outside the main thread.

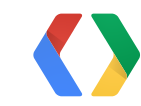

# Your app

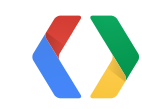

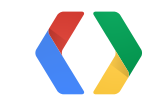

"Can't create handler inside thread that has not called Looper.prepare()"

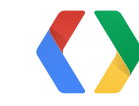

"Can't create handler inside thread that has not called Looper.prepare()"

## *"I really like you.*

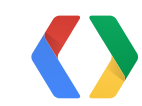

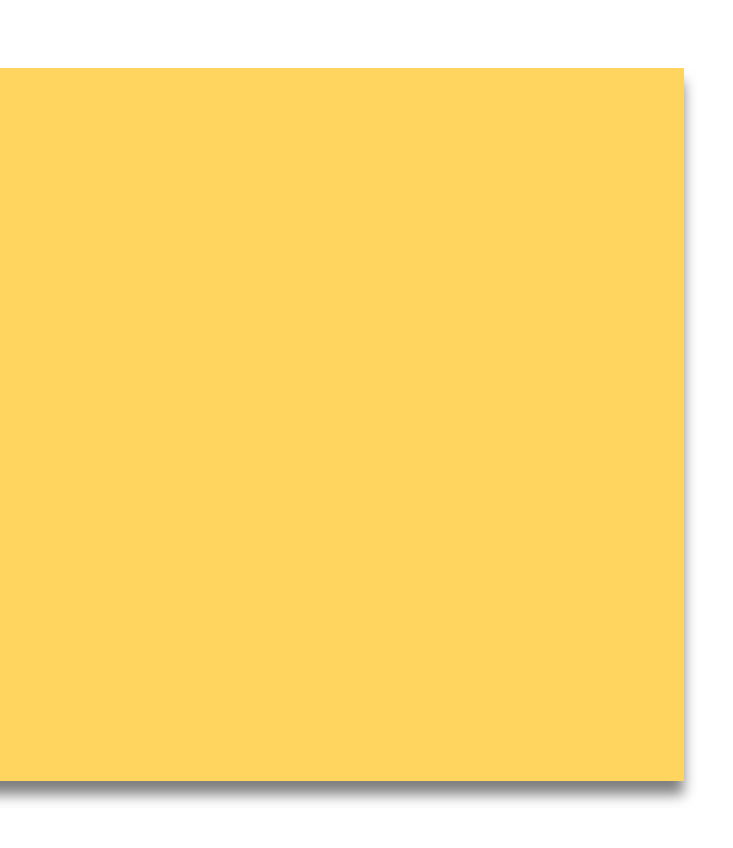

"Can't create handler inside thread that has not called Looper.prepare()"

## *"I really like you. But you're on the wrong thread."*

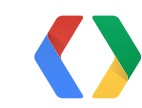

## off-thread developer's best friend

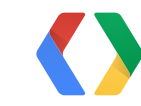

## off-thread developer's best friend

## runOnUiThread

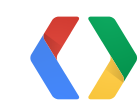

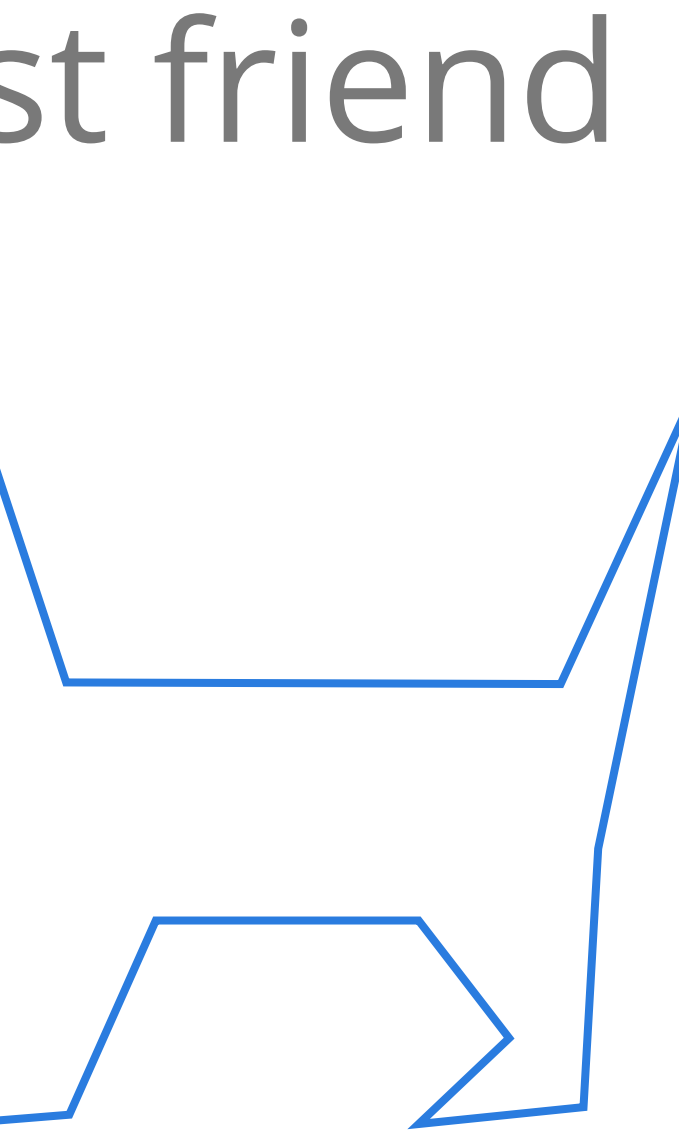

### native code

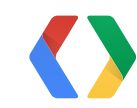

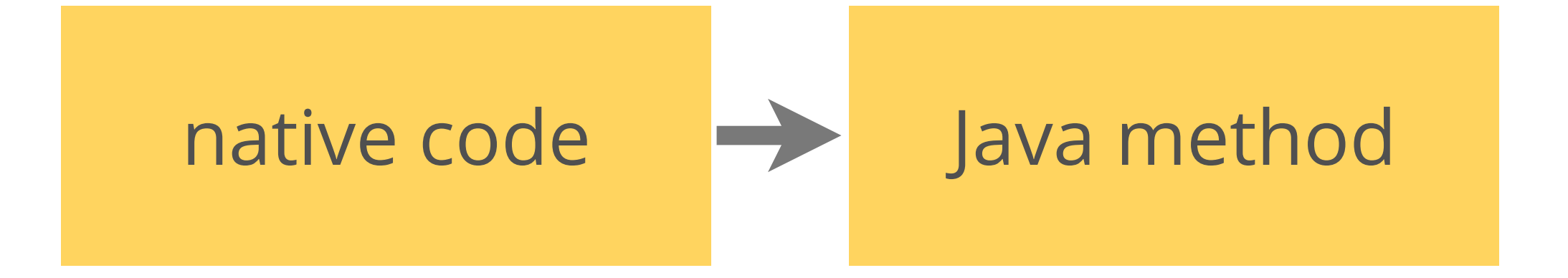

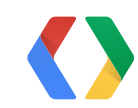

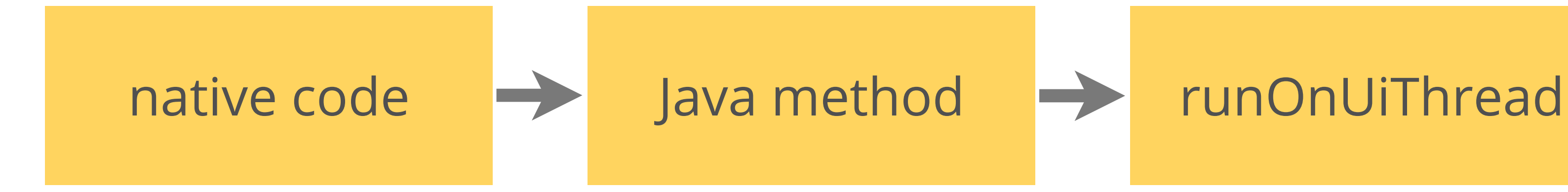

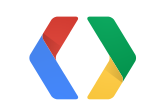

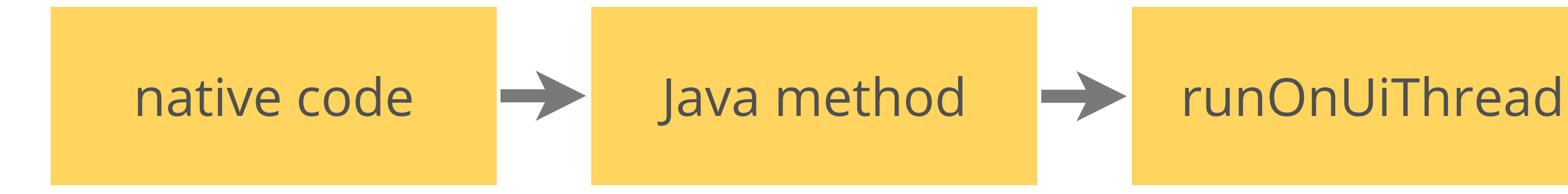

### Runnable

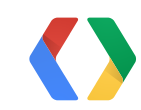

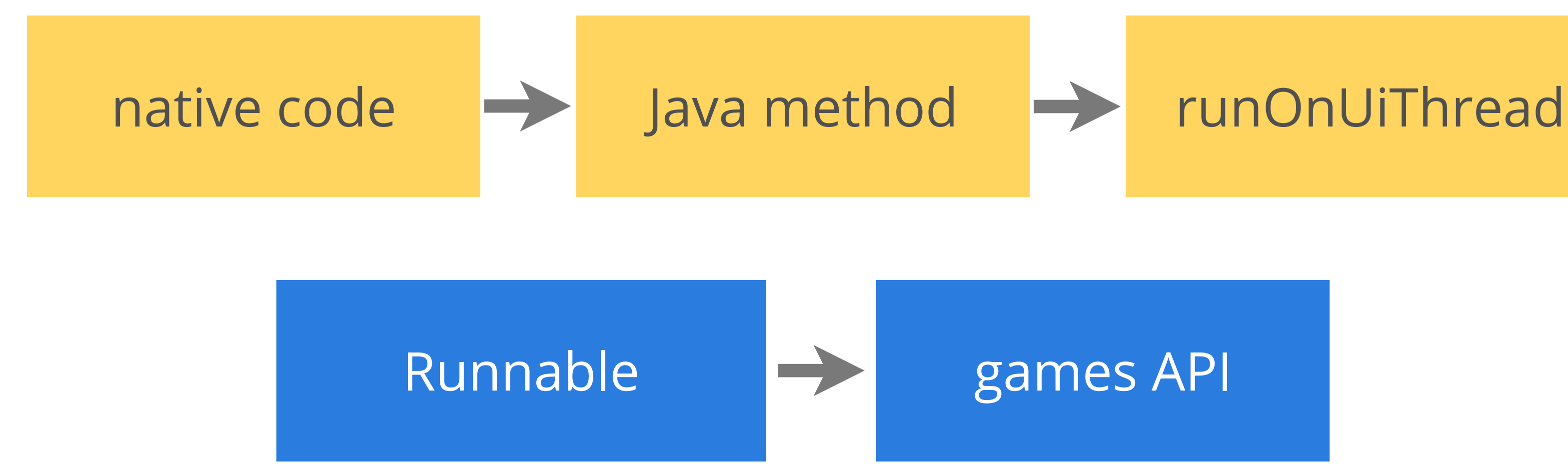

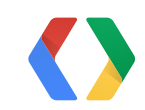

### **Invoke Games API calls from the UI thread**

```
public void showAchievements() {
        runOnUiThread(new Runnable() {
              Intent i = mGamesClient.
                                  getAchievementsIntent(...);
              startActivityForResult(i, RC_UNUSED);
       });
}
```
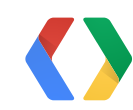

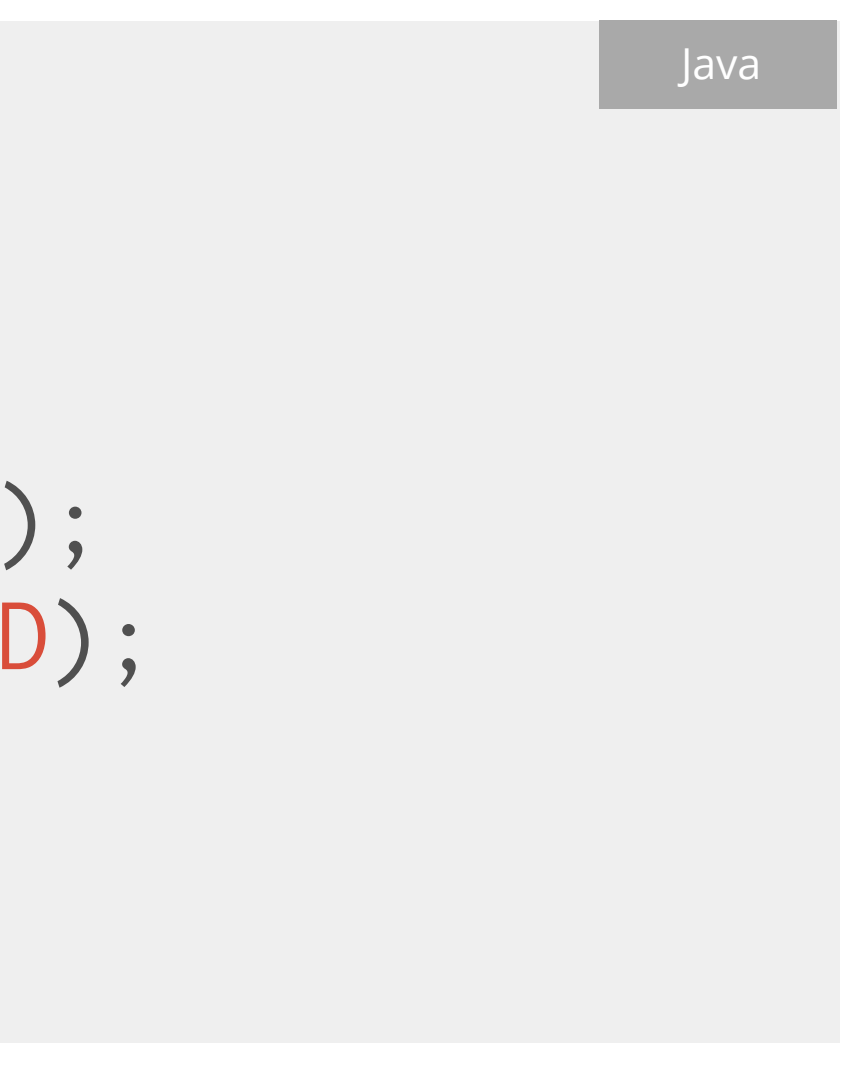

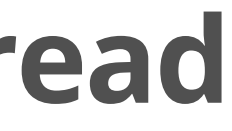

## Careful around the border.

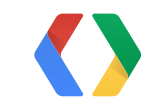

### DALVIK **COUNTRY**

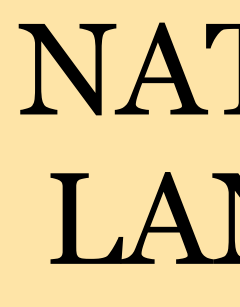

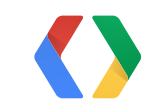

### NATIVE LANDS

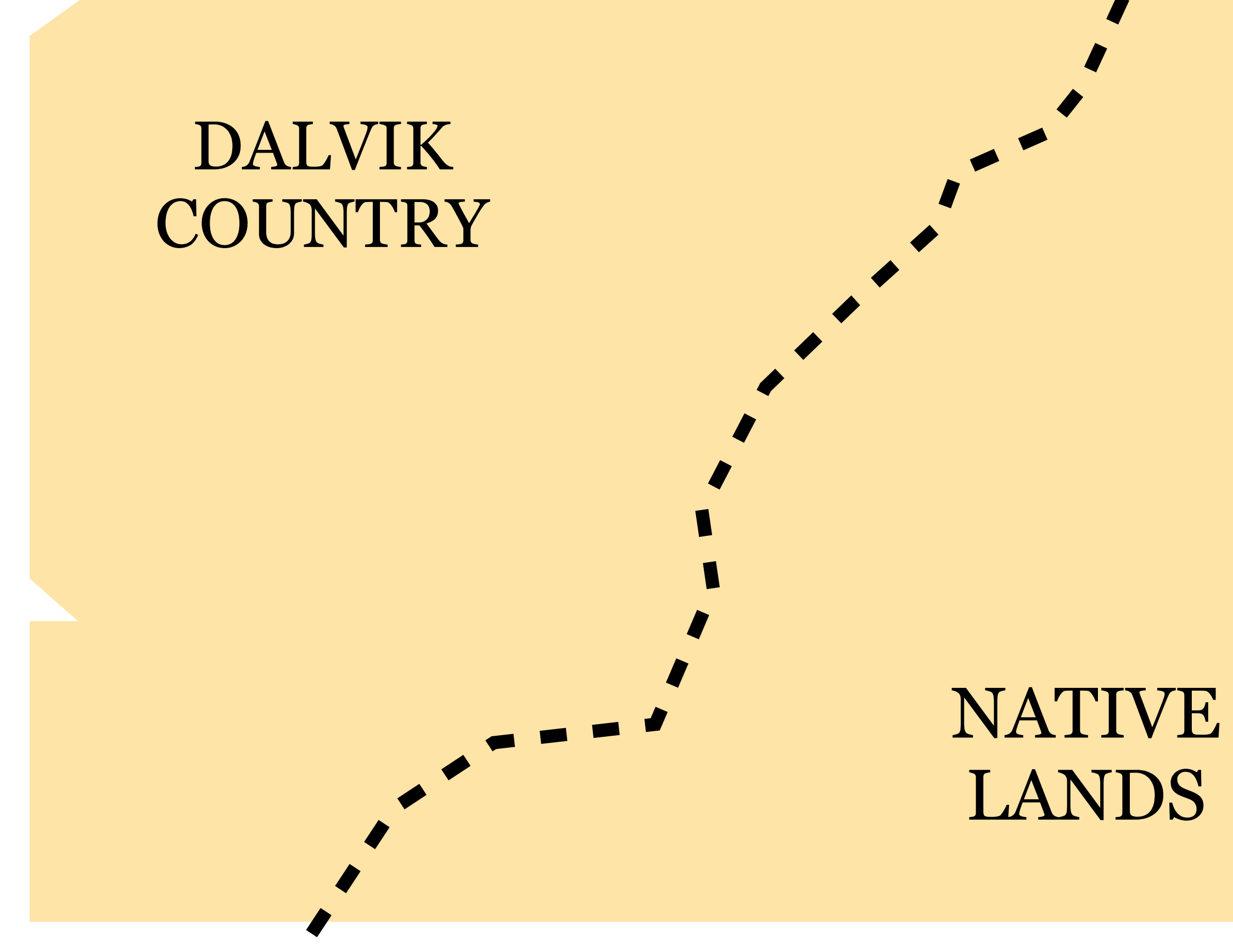

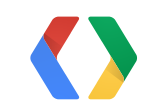

# LANDS

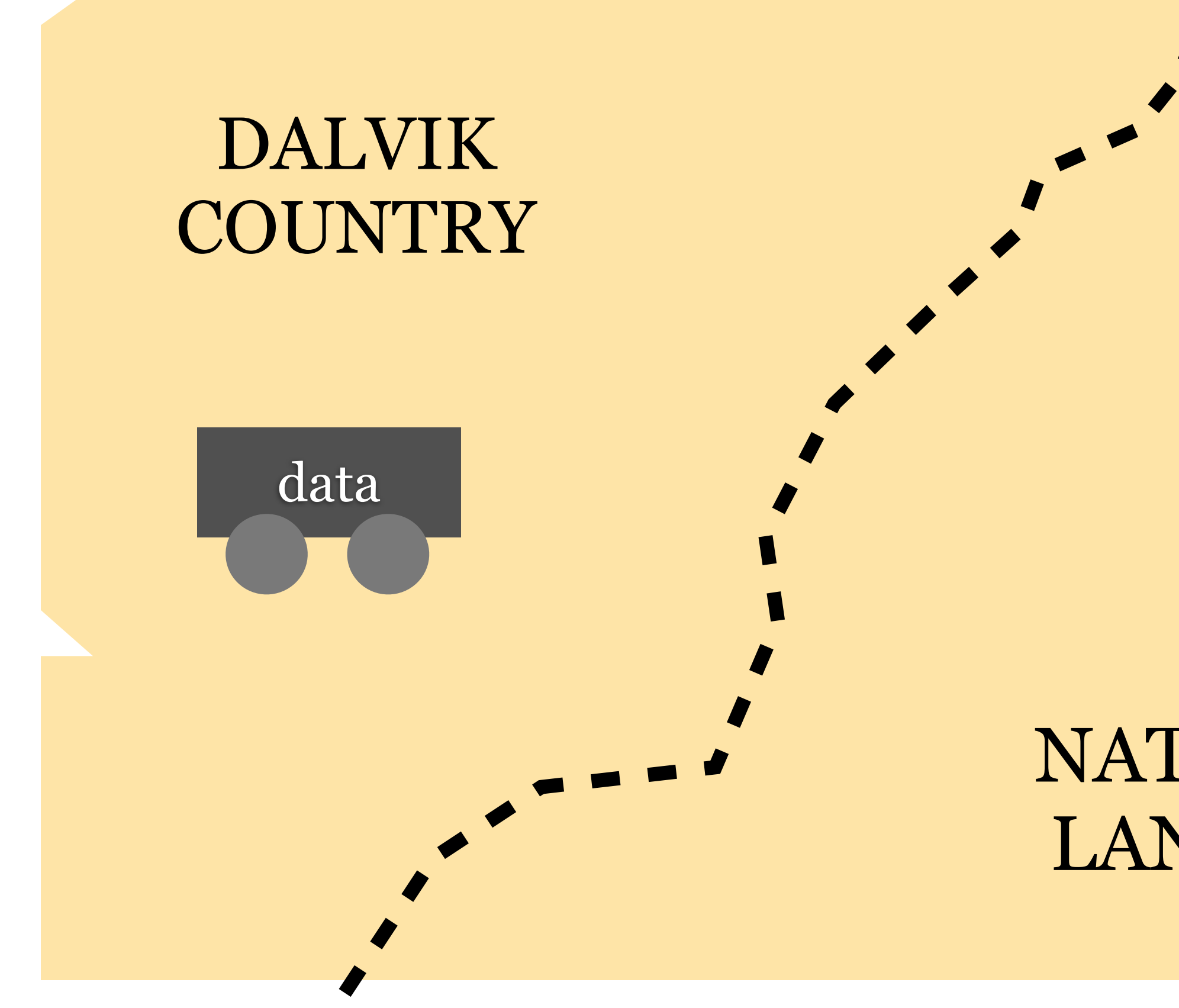

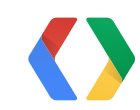

### NATIVE LANDS

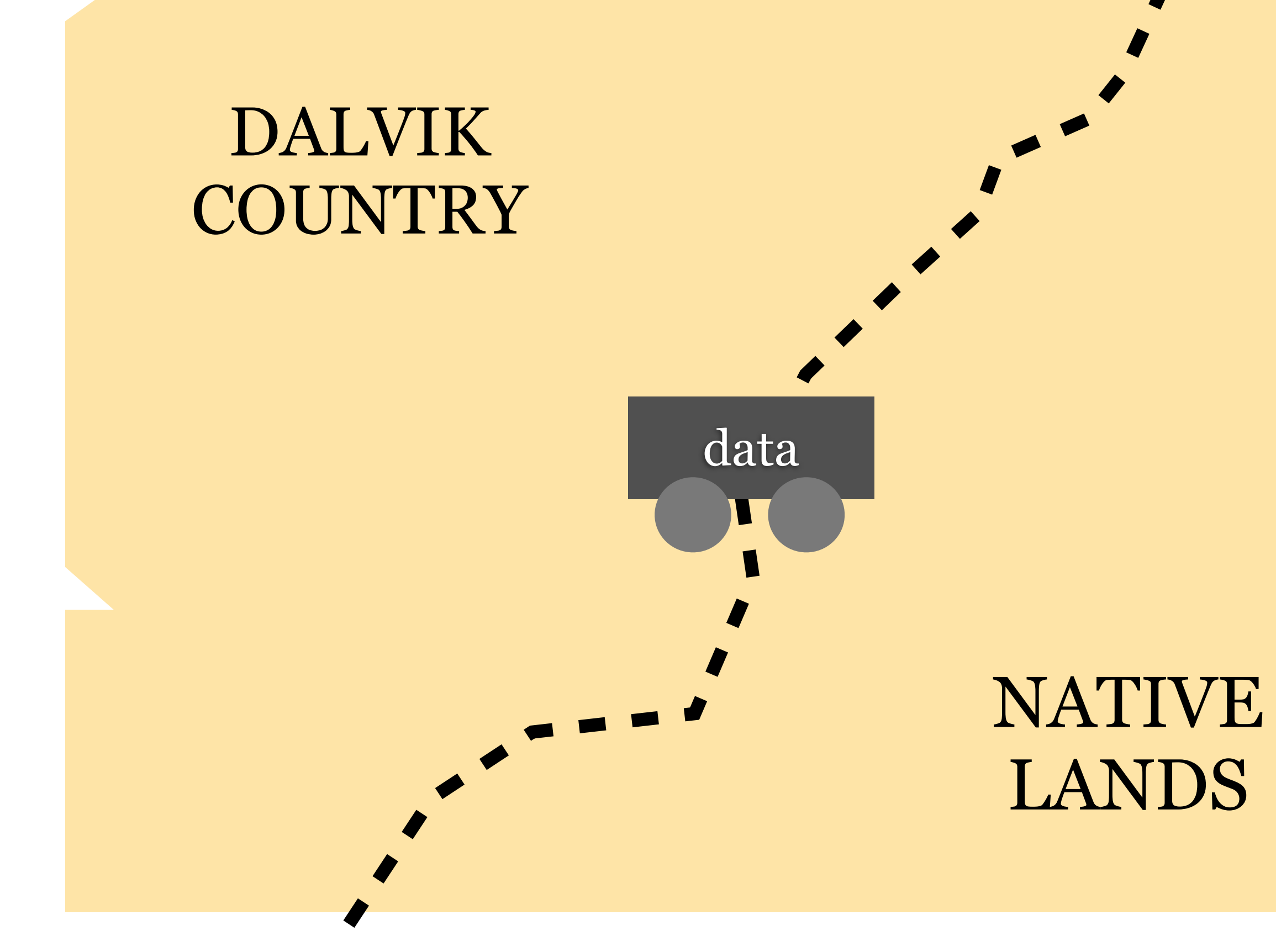

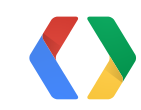

# LANDS

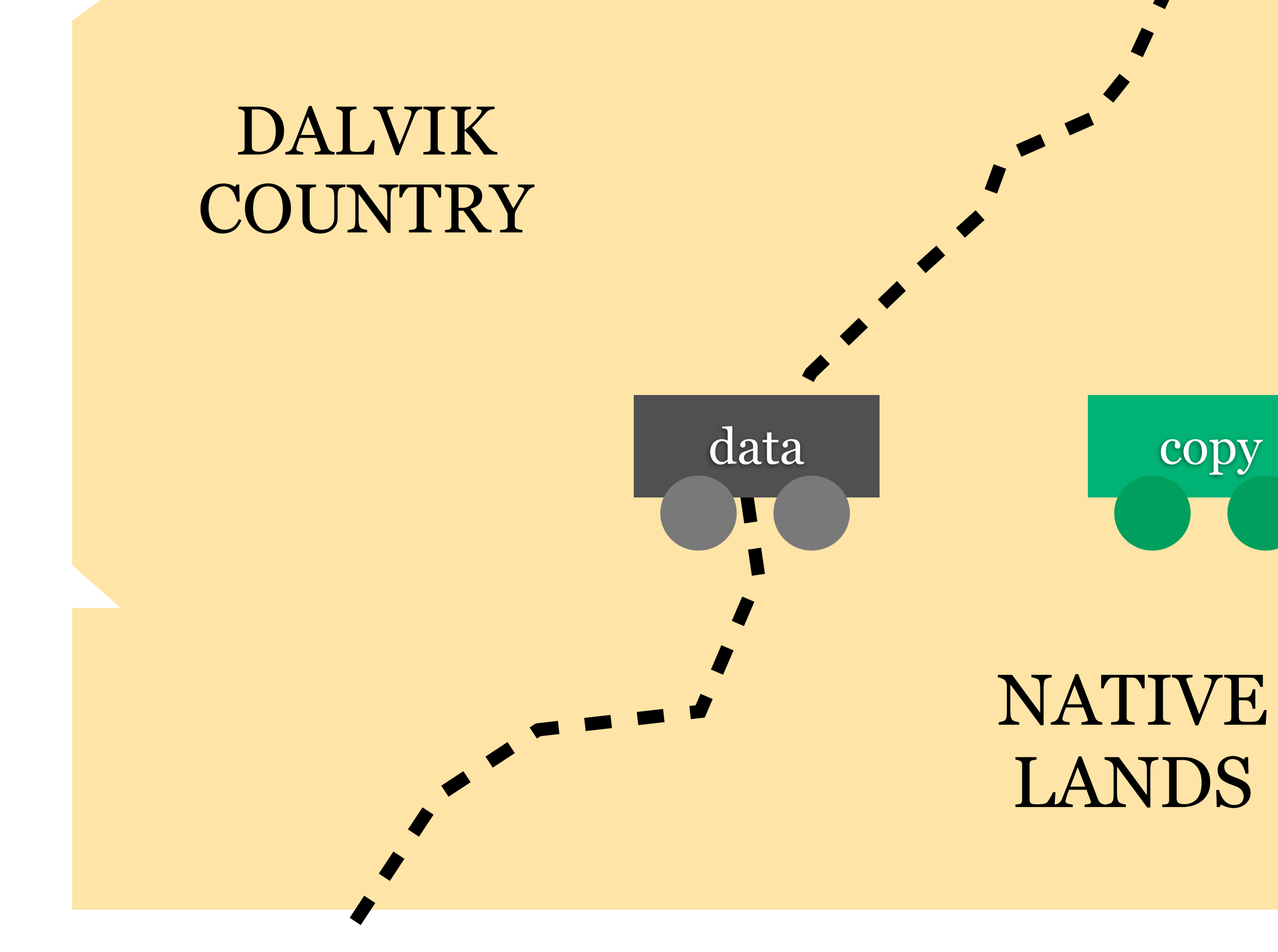

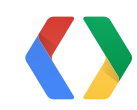

# LANDS

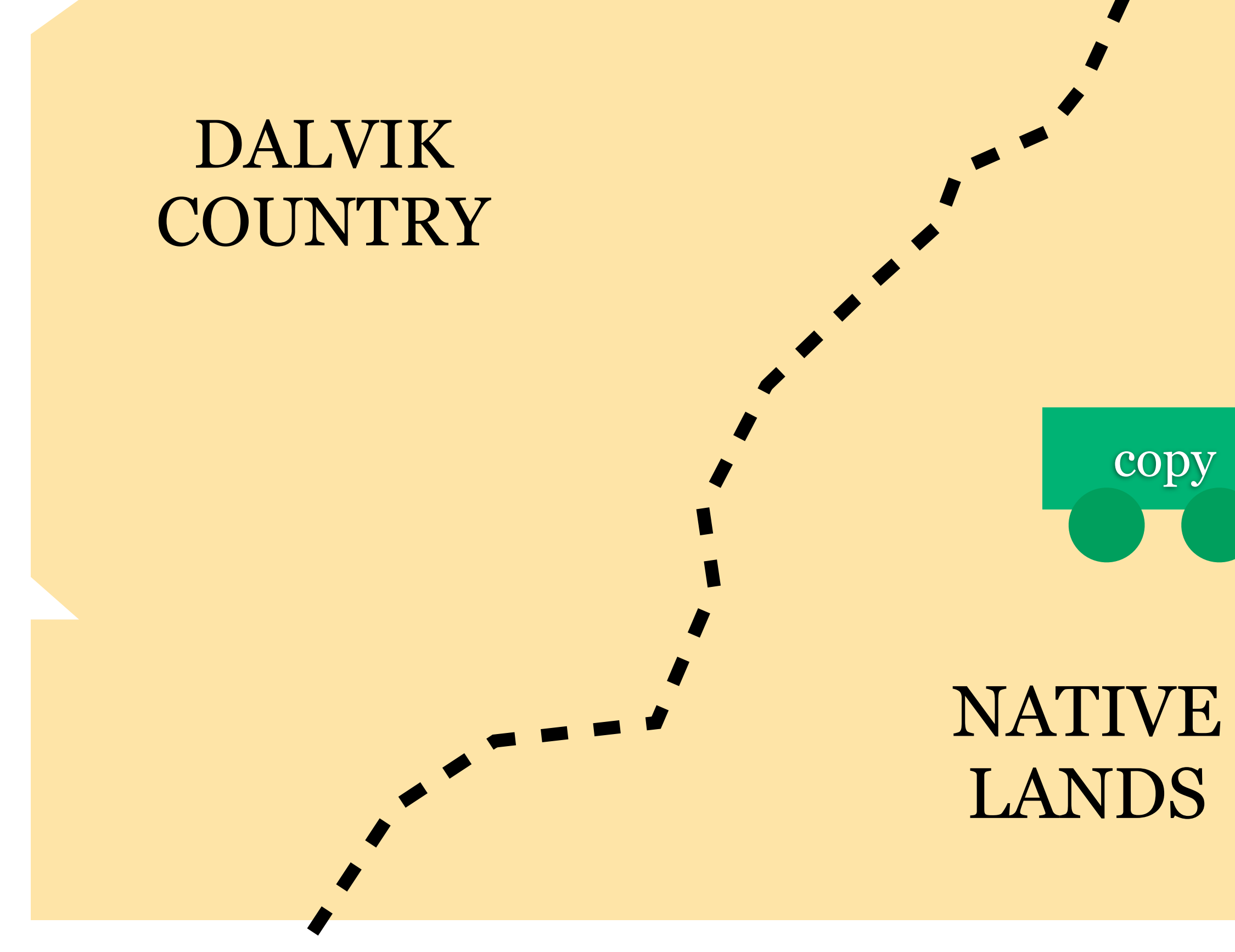

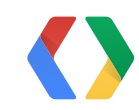

## Travel Tips

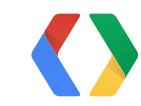

### **Travel Tip**

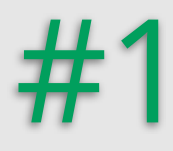

## Travel light

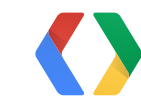

55

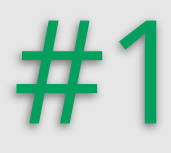

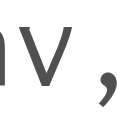

## Travel light

jbyteArray jbuf =  $\dots$ ; // 128K managed buffer jbyte  $*$ buf = (jbyte $*$ ) (\*env)->GetByteArrayElements( env, jbuf, NULL); int enemyId =  $\star$ ((int\*)buf + 42); (\*env)->ReleaseByteArrayElements(env, jbuf, buf, 0);

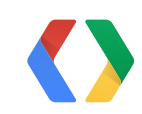

55

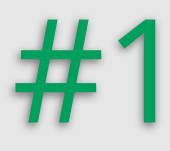

## Travel light

jbyteArray jbuf =  $\dots$ ; // 128K managed buffer

int enemyId; env, jaar van die gewone van die gewone van die gewone van die gewone van die gewone van die gewone van die ge<br>Die gewone van die gewone van die gewone van die gewone van die gewone van die gewone van die gewone van die g

(\*env)->GetByteArrayRegion(env, jbuf, 42, sizeof(int), (jbyte\*)&enemyId); jbuf, buf, 0);

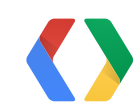

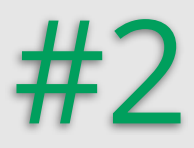

## Dalvik Native

## Pack the right buffers

## managed byte[]

## allocateDirect

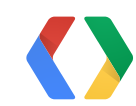
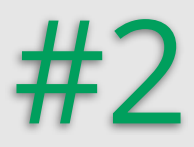

## Dalvik Native fast slow

## Pack the right buffers

### managed byte[]

### allocateDirect

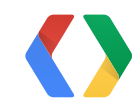

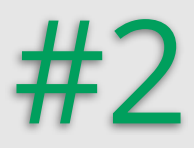

# Dalvik Native

### managed byte[] fast slow

## Pack the right buffers

### allocateDirect

slow fast

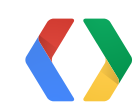

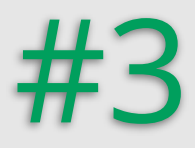

## Don't engage in race conditions

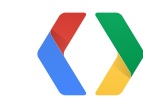

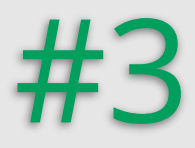

## Don't engage in race conditions

## buffers

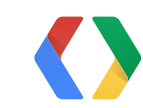

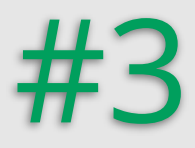

## Don't engage in race conditions

## **GamesClient:** No concurrent calls!

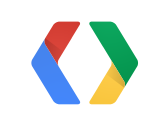

## buffers

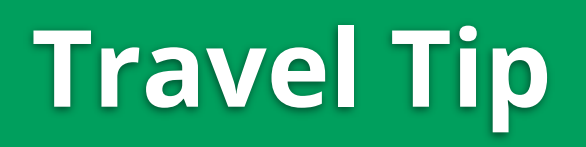

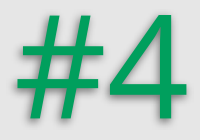

## Don't keep stuff that's not yours

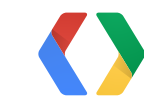

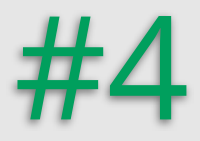

## Don't keep stuff that's not yours

## local/global references

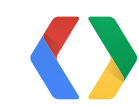

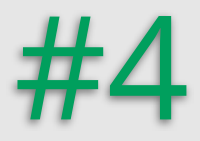

## Don't keep stuff that's not yours

# local/global references NewGlobalRef

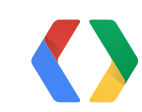

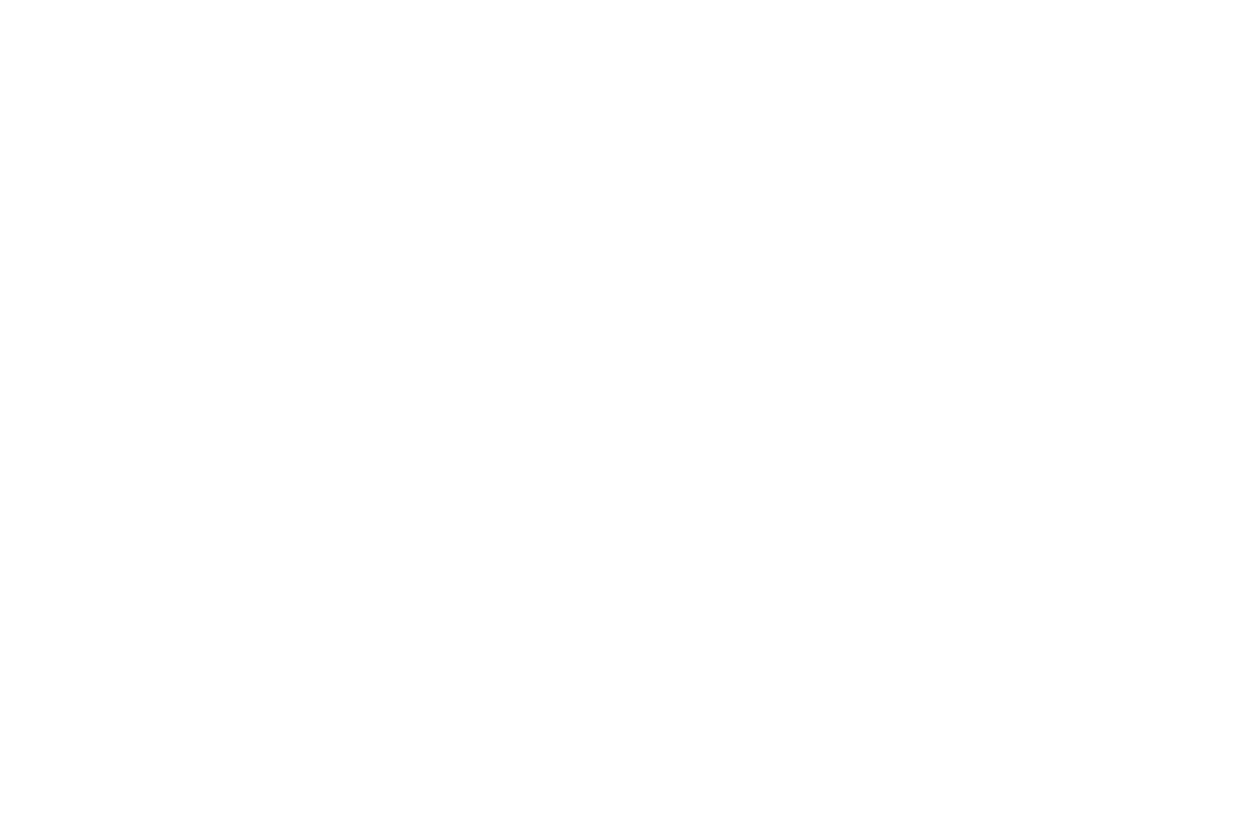

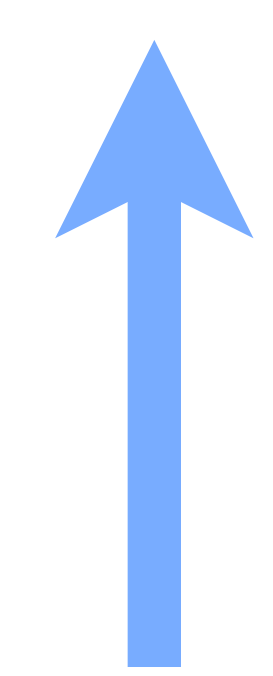

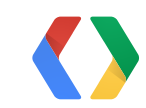

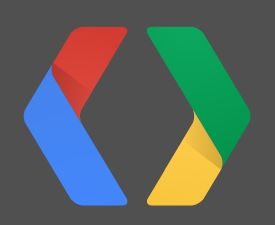

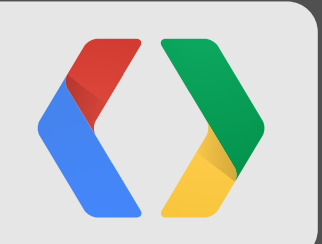

## **How to... 4 Handle Cloud Save Conflicts**

#### [https://code.google.com/apis/console](http://code.google)

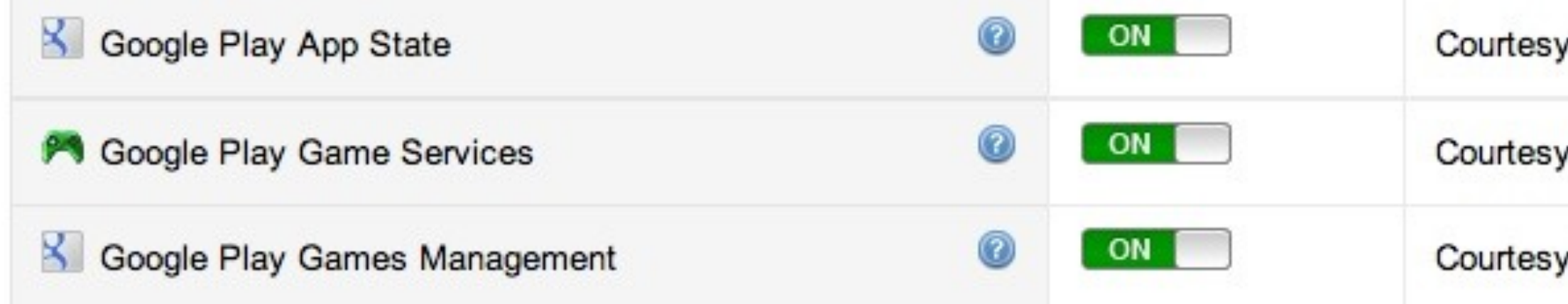

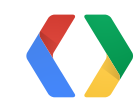

Courtesy limit: 20,000,000 requests/day

Courtesy limit: 100,000,000 requests/day

Courtesy limit: 1,000,000 requests/day

#### public void loadState(OnStateLoadedListener listener, int stateKey);

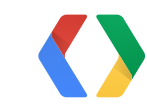

Java

public void loadState(OnStateLoadedListener listener, int stateKey);

public void updateState(int stateKey, byte[] data);

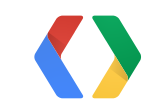

Java

public void loadState(OnStateLoadedListener listener, int stateKey);

public void updateState(int stateKey, byte[] data);

public void resolveState(OnStateLoadedListener listener, int stateKey, String resolvedVersion, byte[] data);

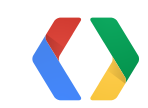

Java

#### interface OnStateLoadedListener { void onStateLoaded(int statusCode, int stateKey, byte[] localData);

### void onStateConflict(int stateKey, String resolvedVersion, byte[] localData, byte[] serverData);

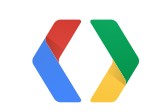

}

#### Java

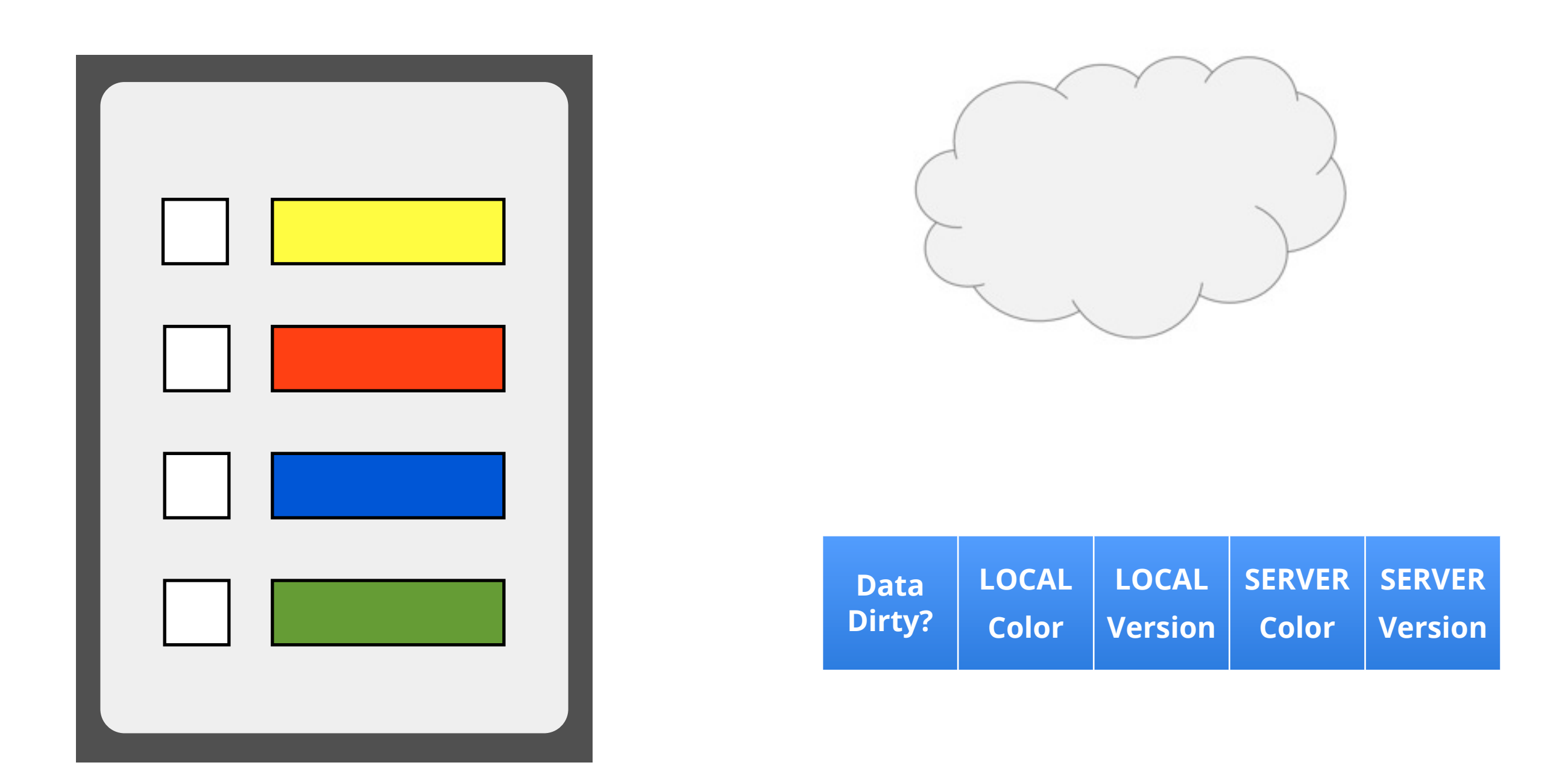

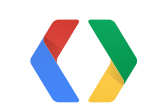

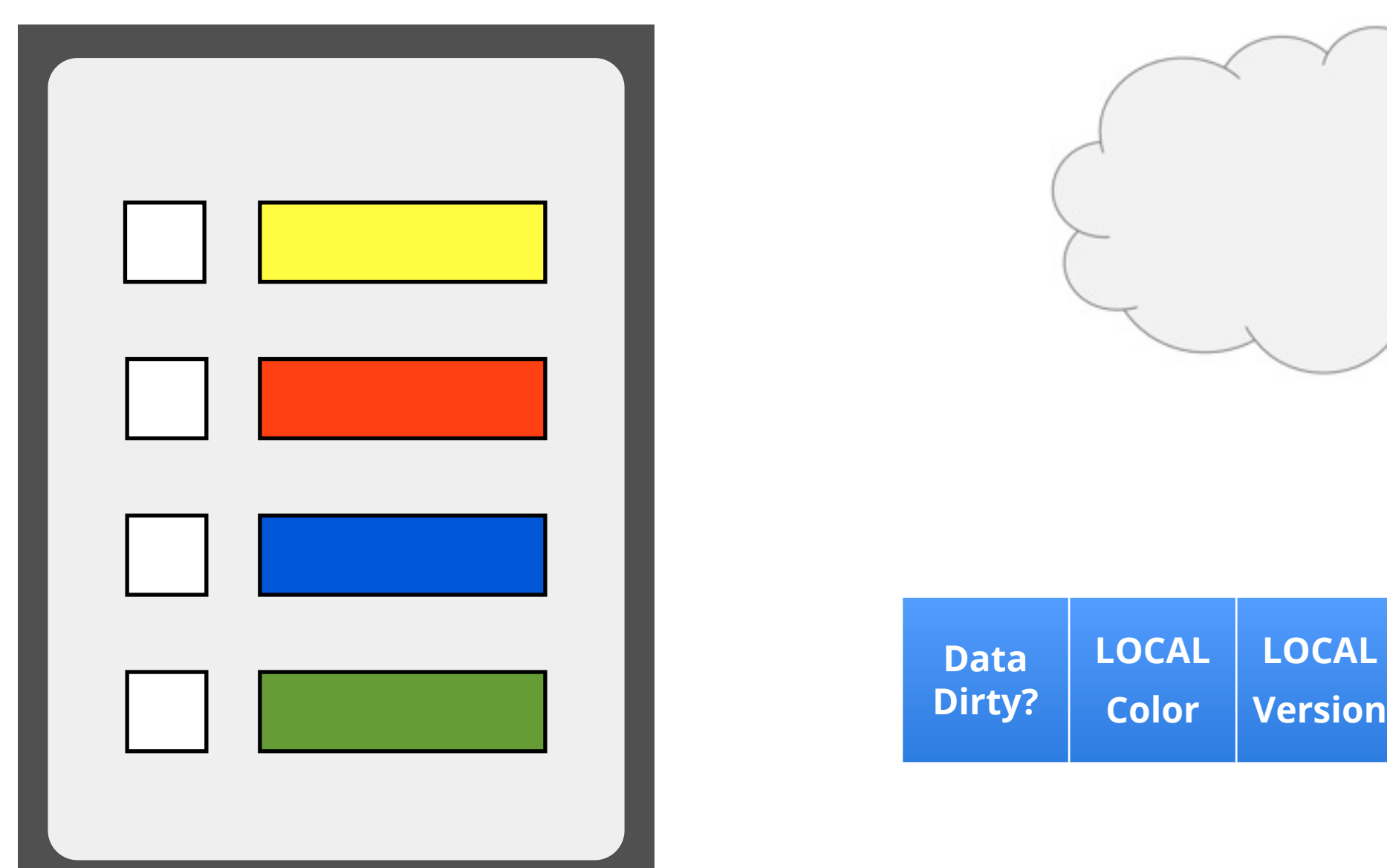

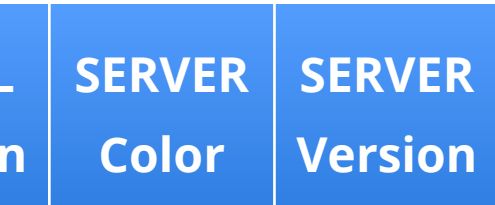

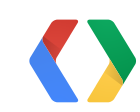

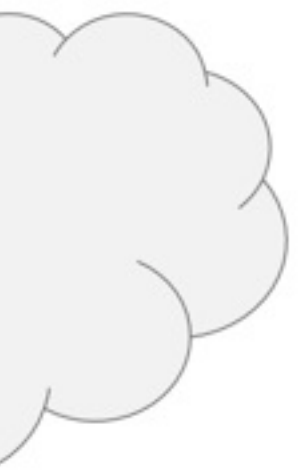

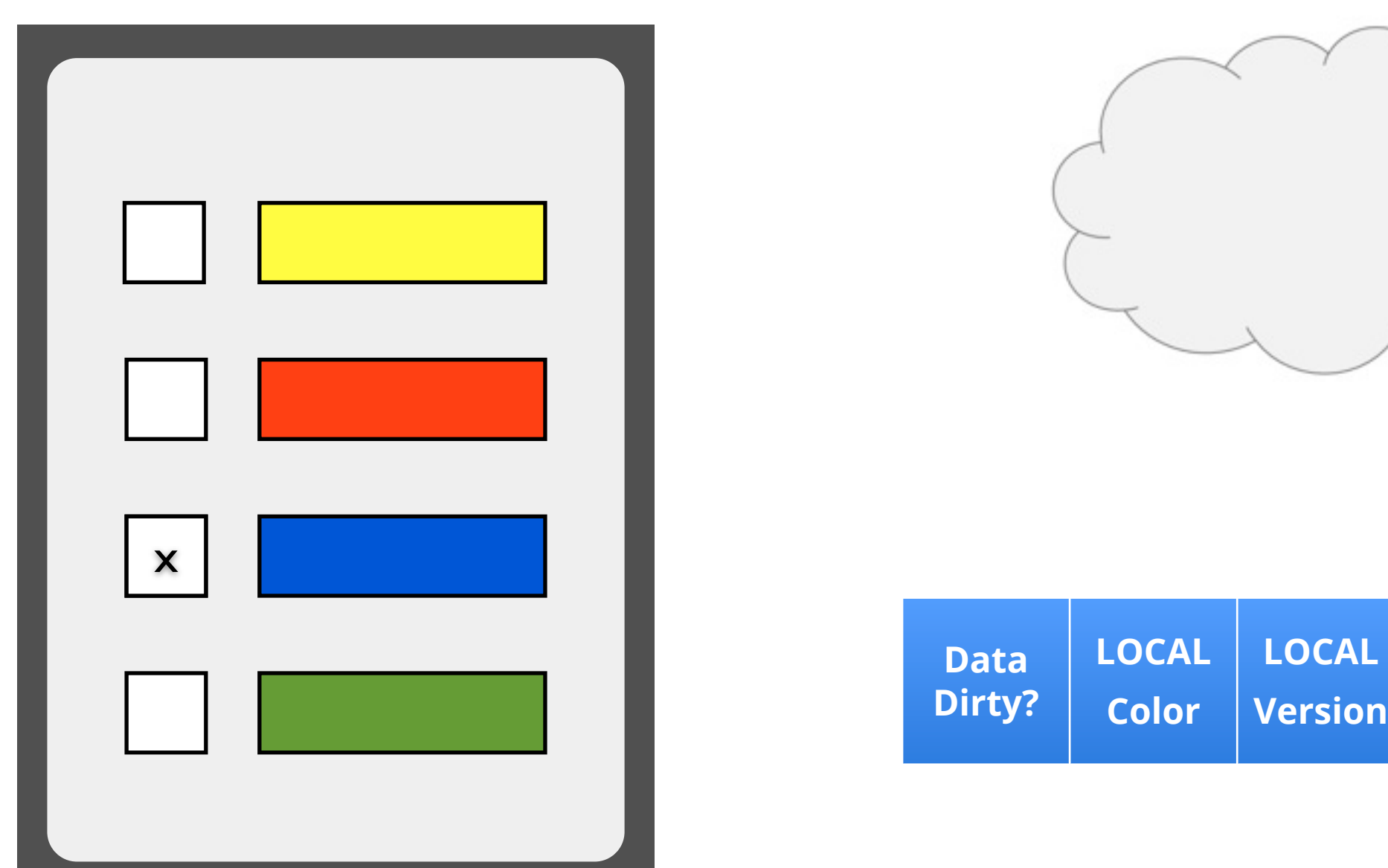

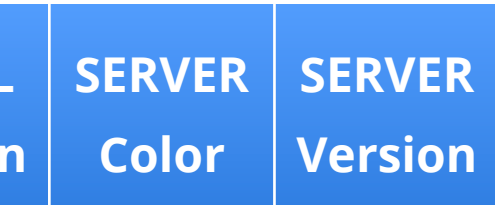

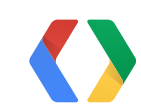

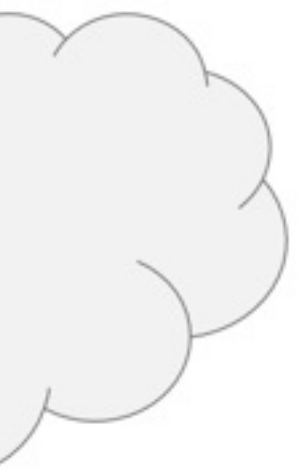

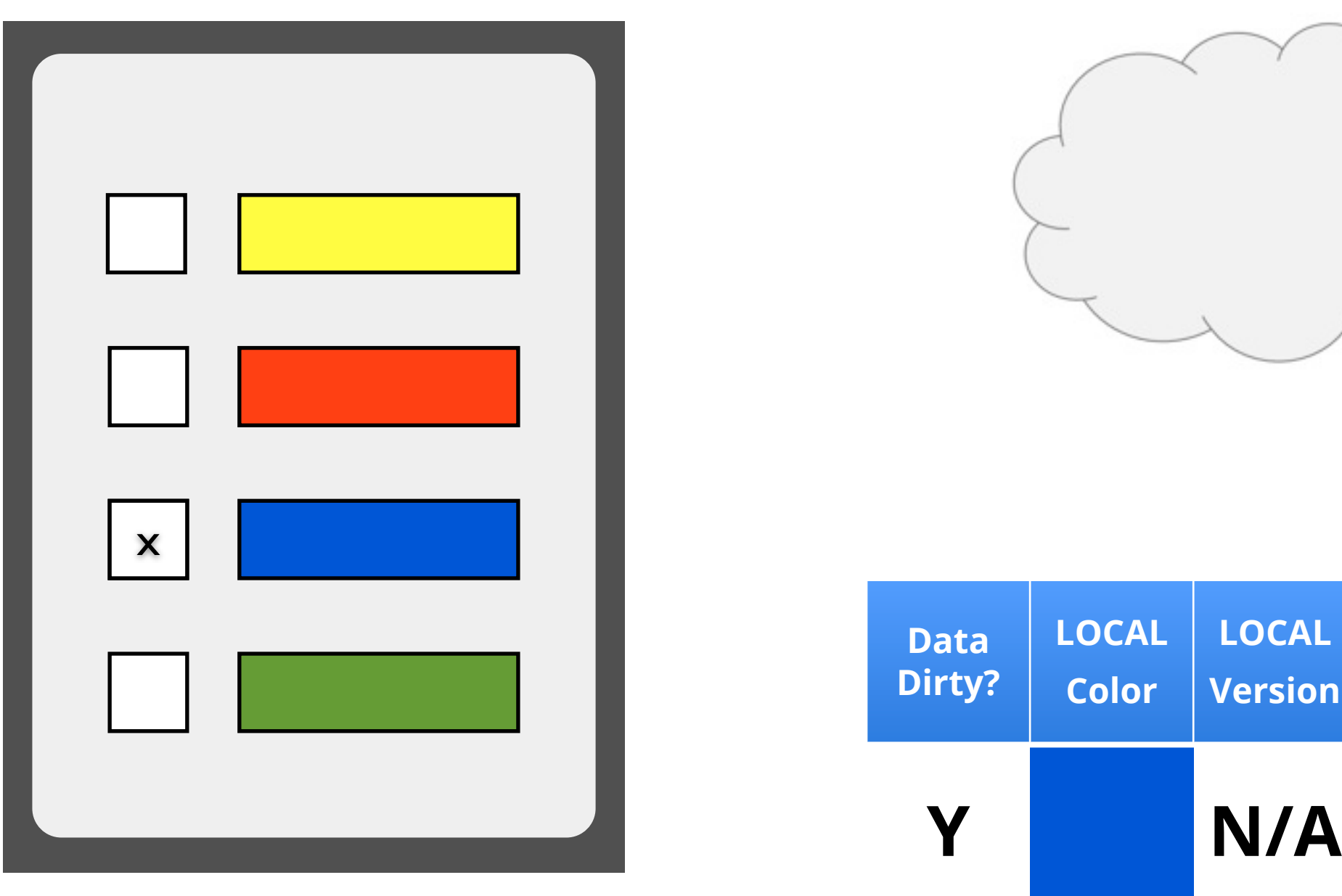

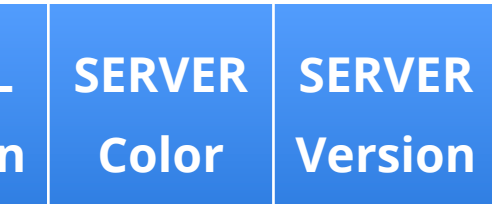

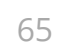

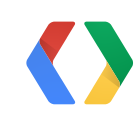

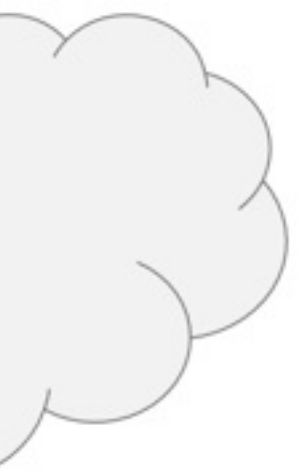

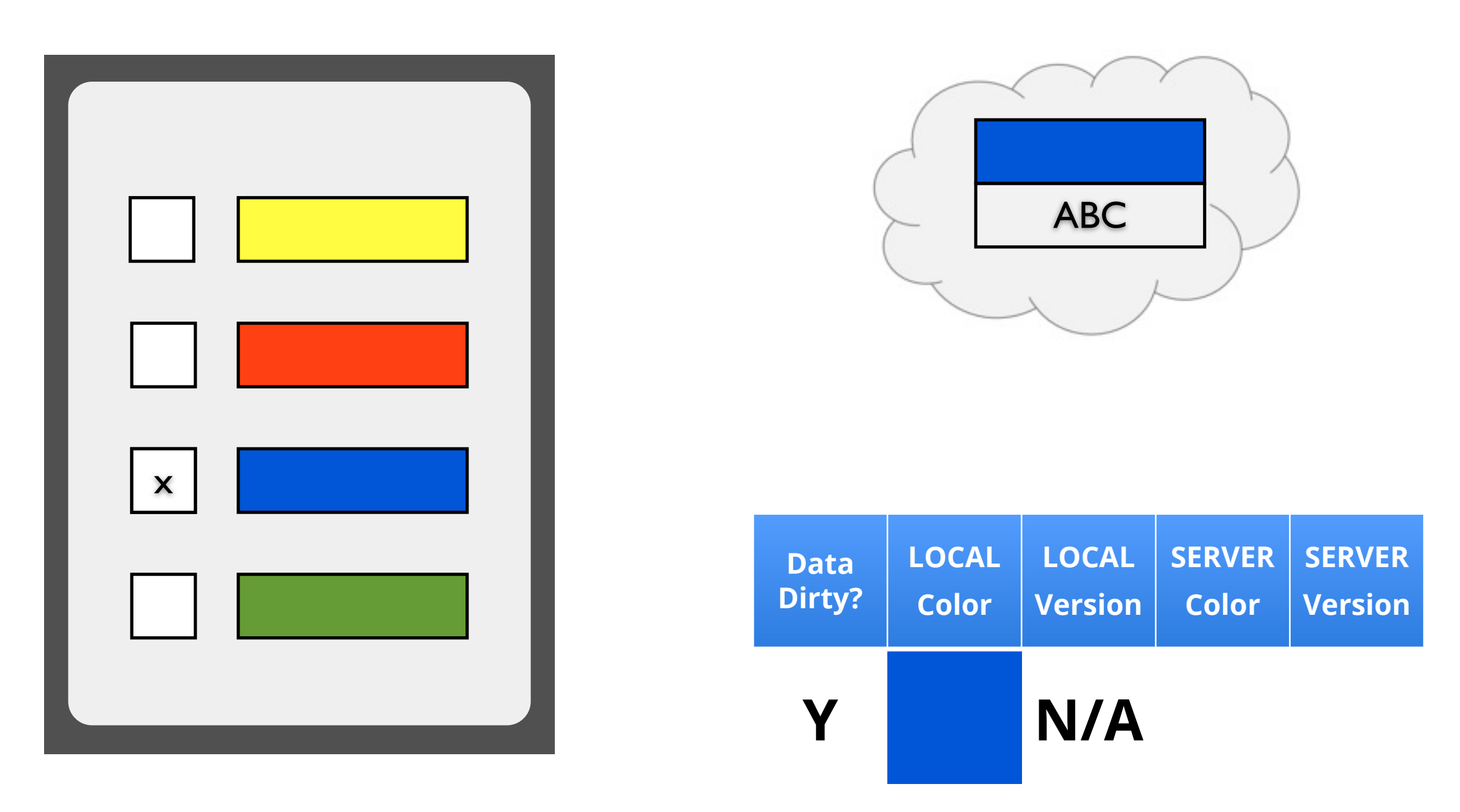

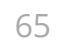

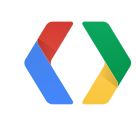

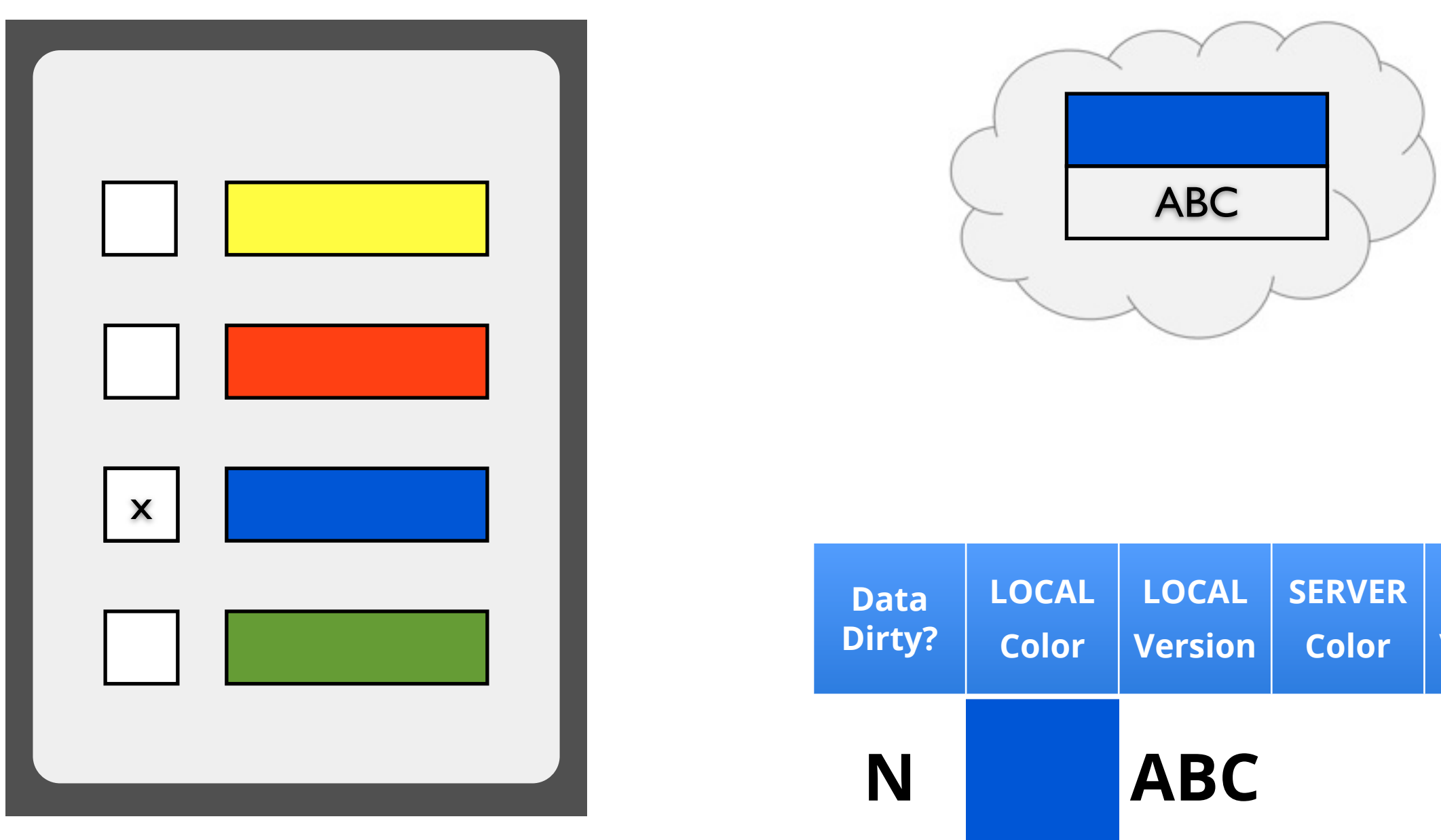

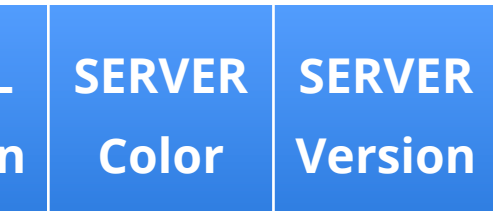

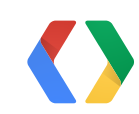

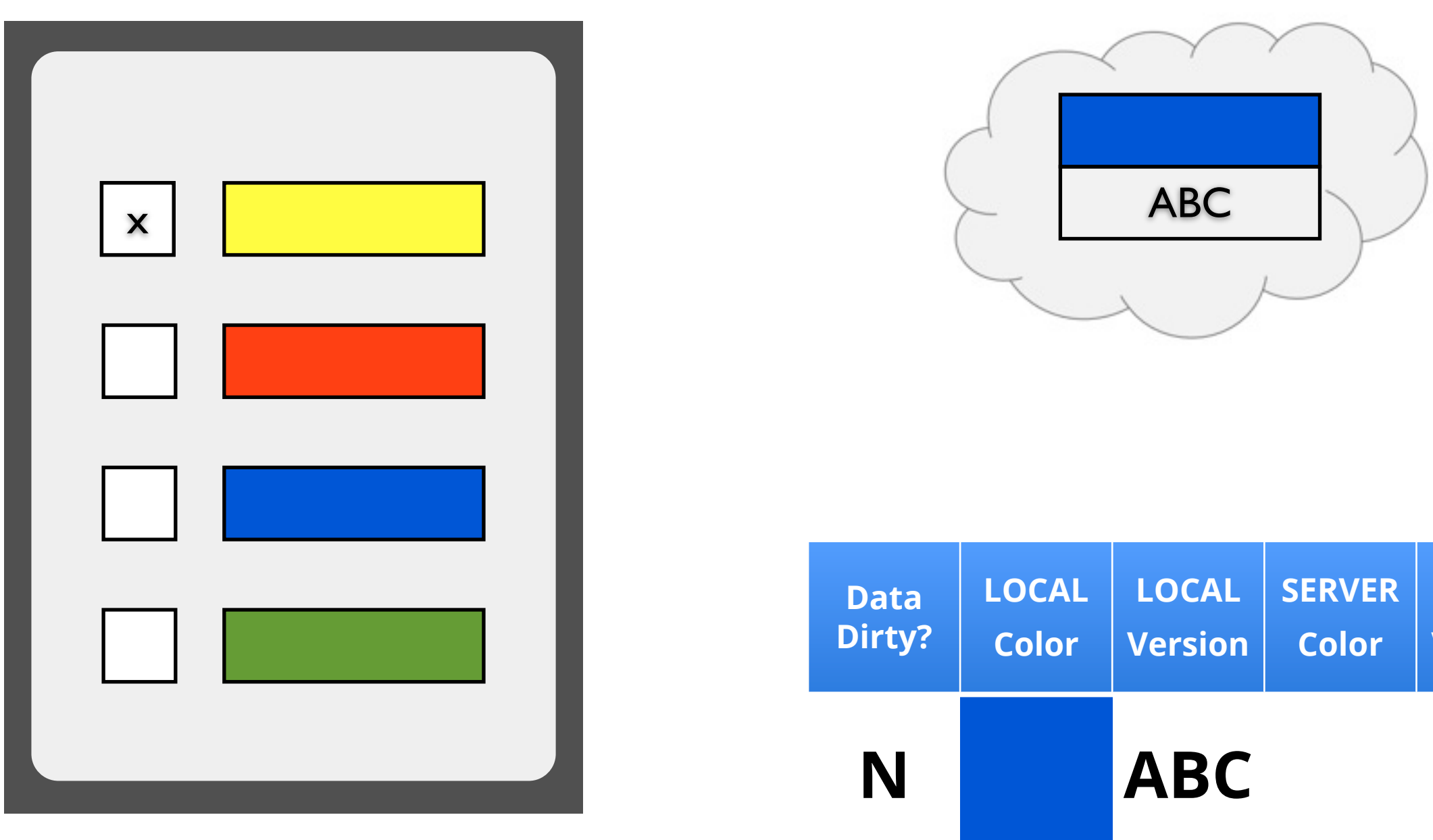

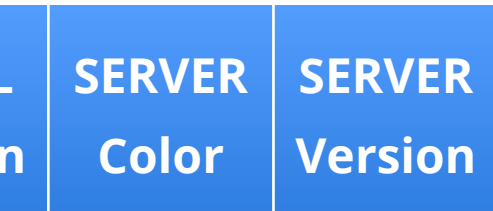

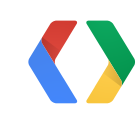

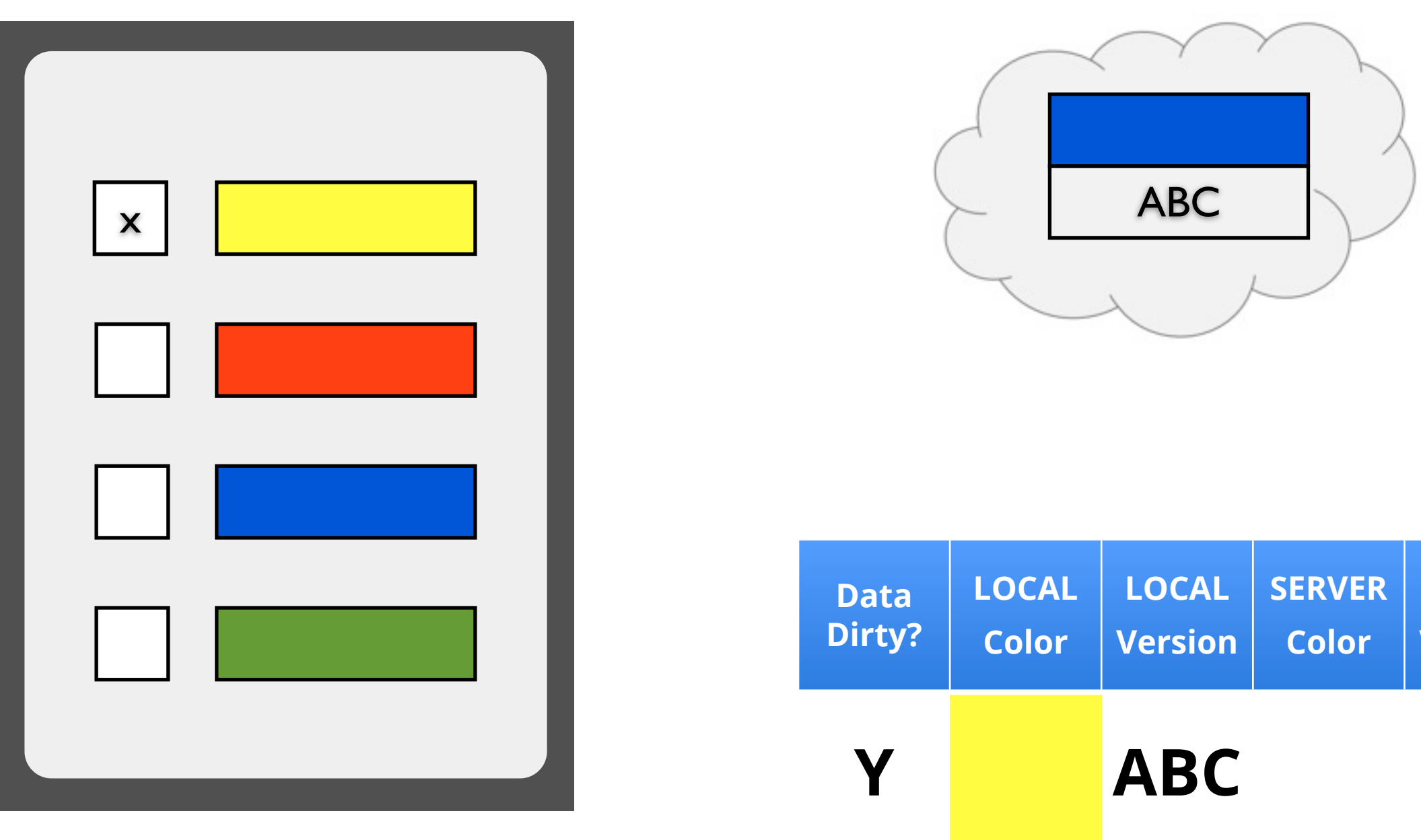

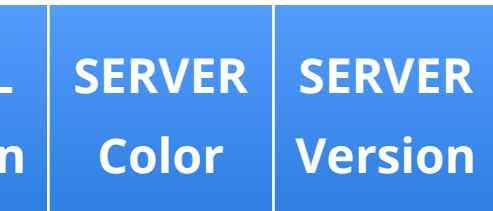

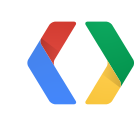

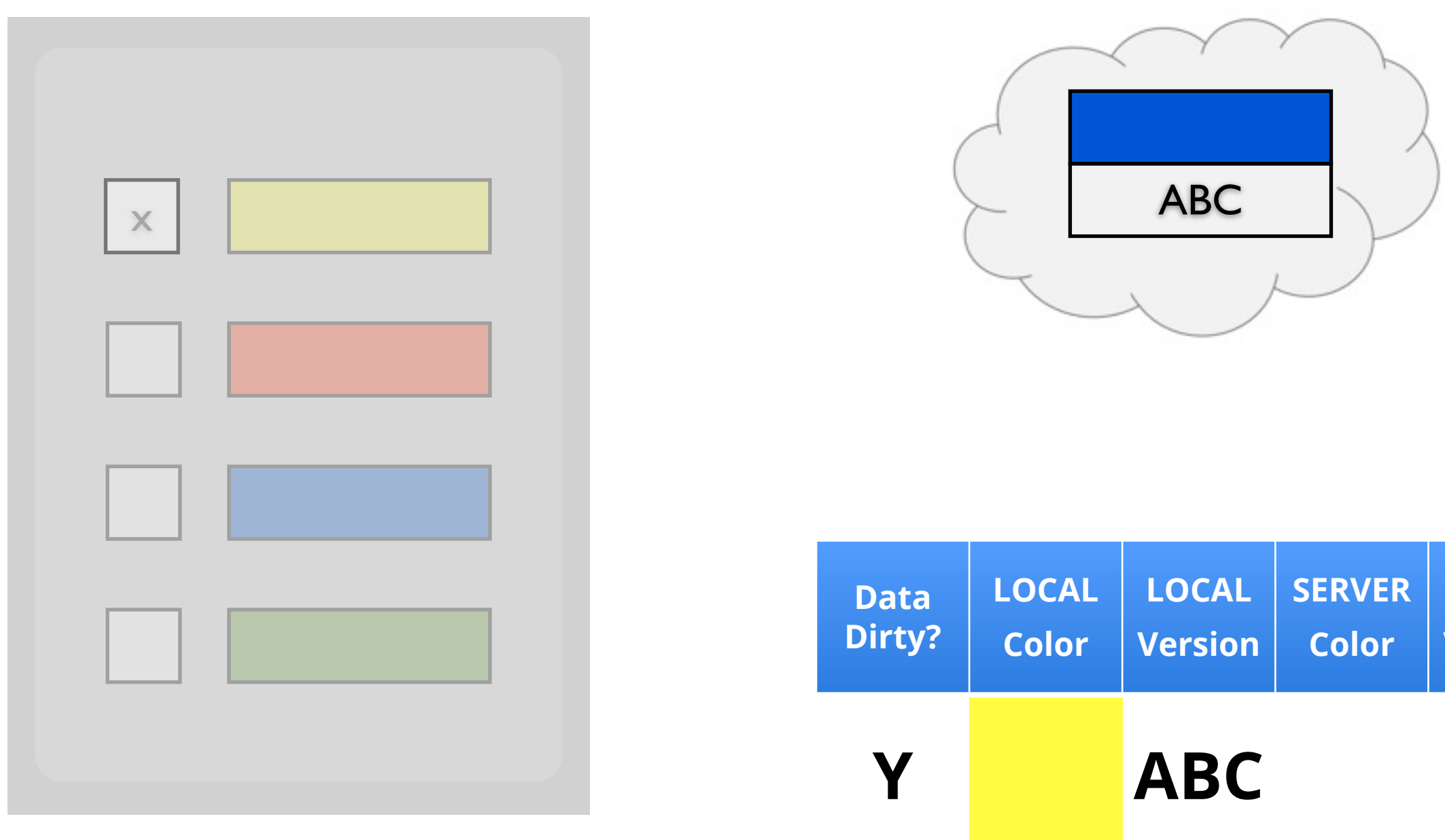

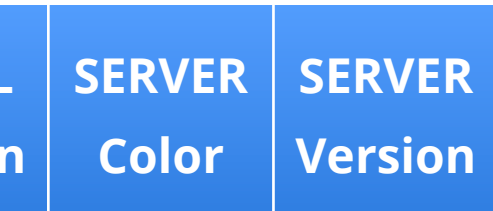

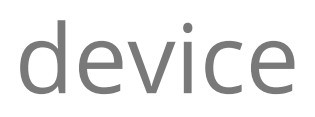

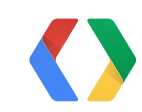

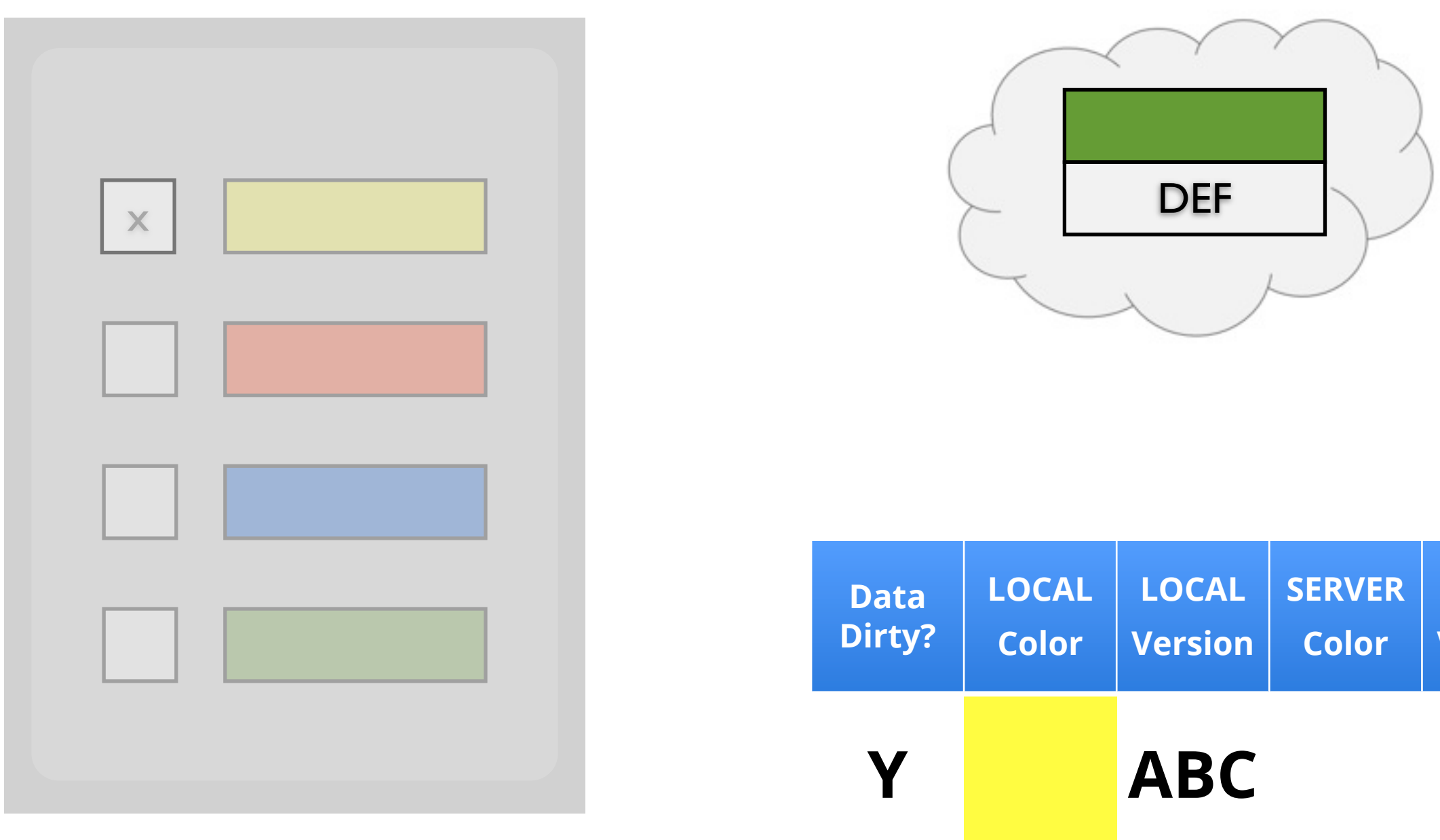

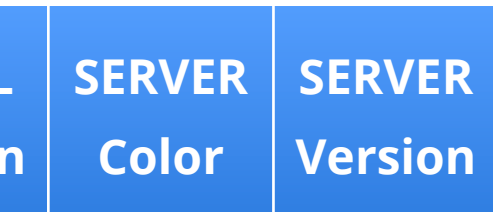

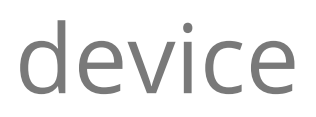

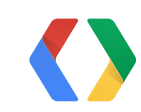

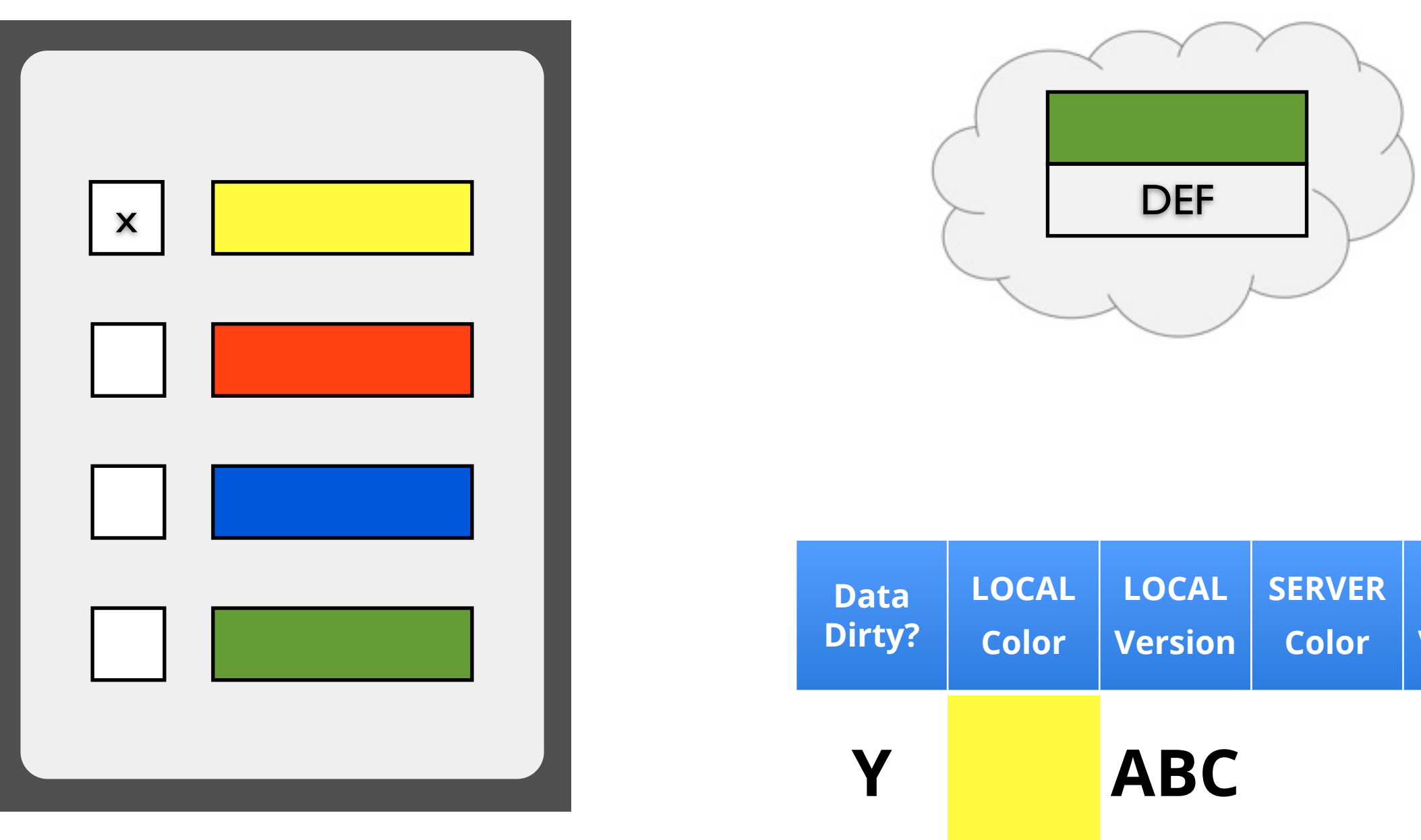

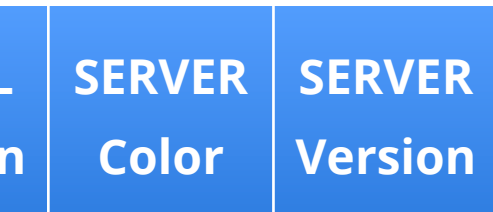

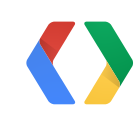

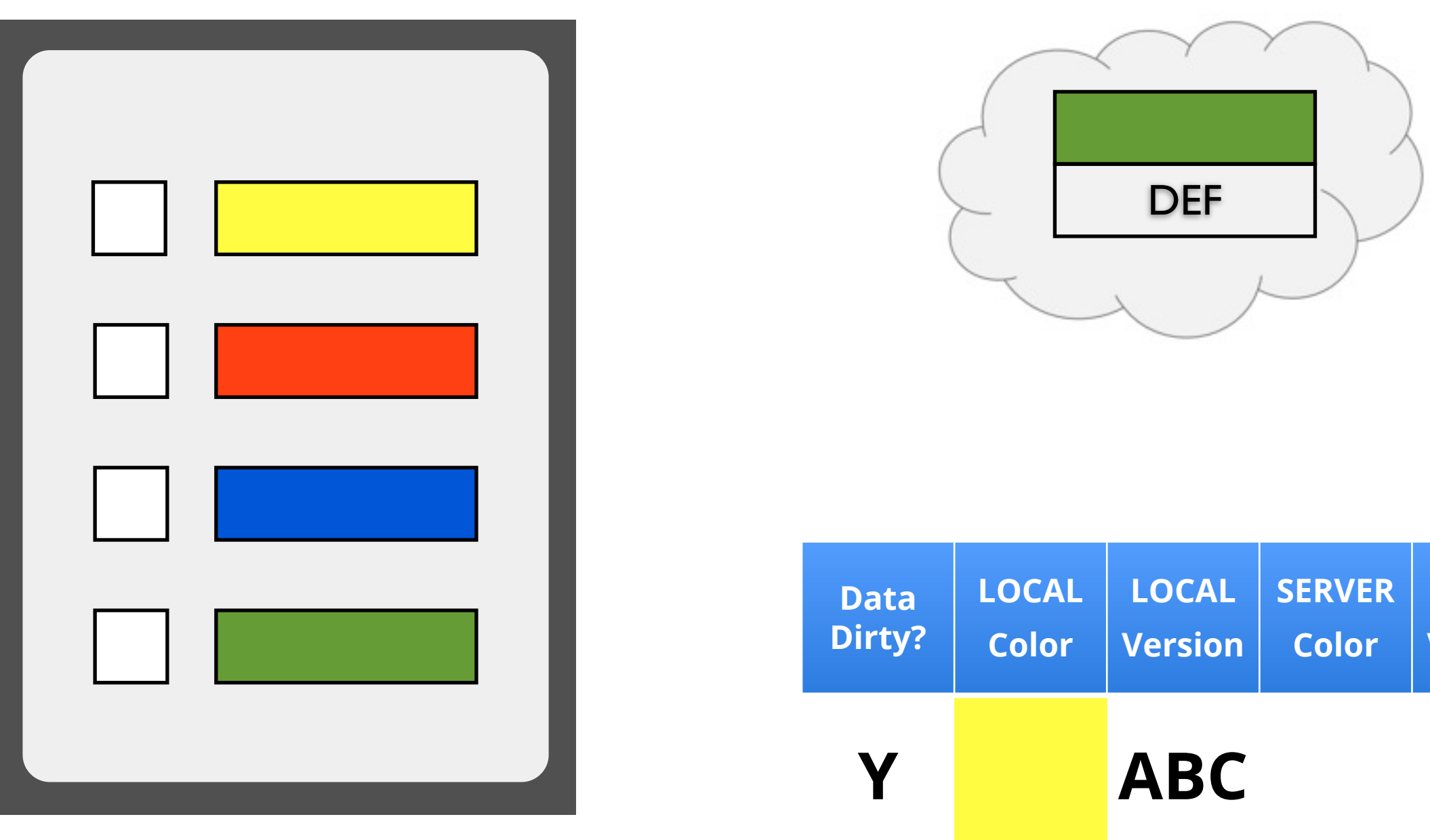

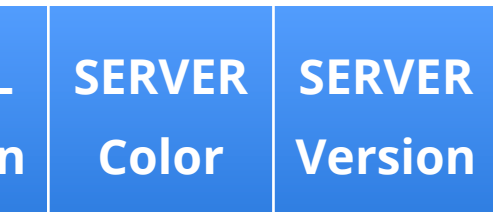

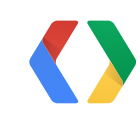

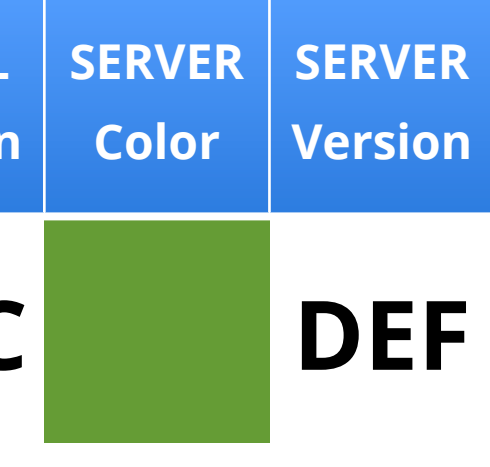

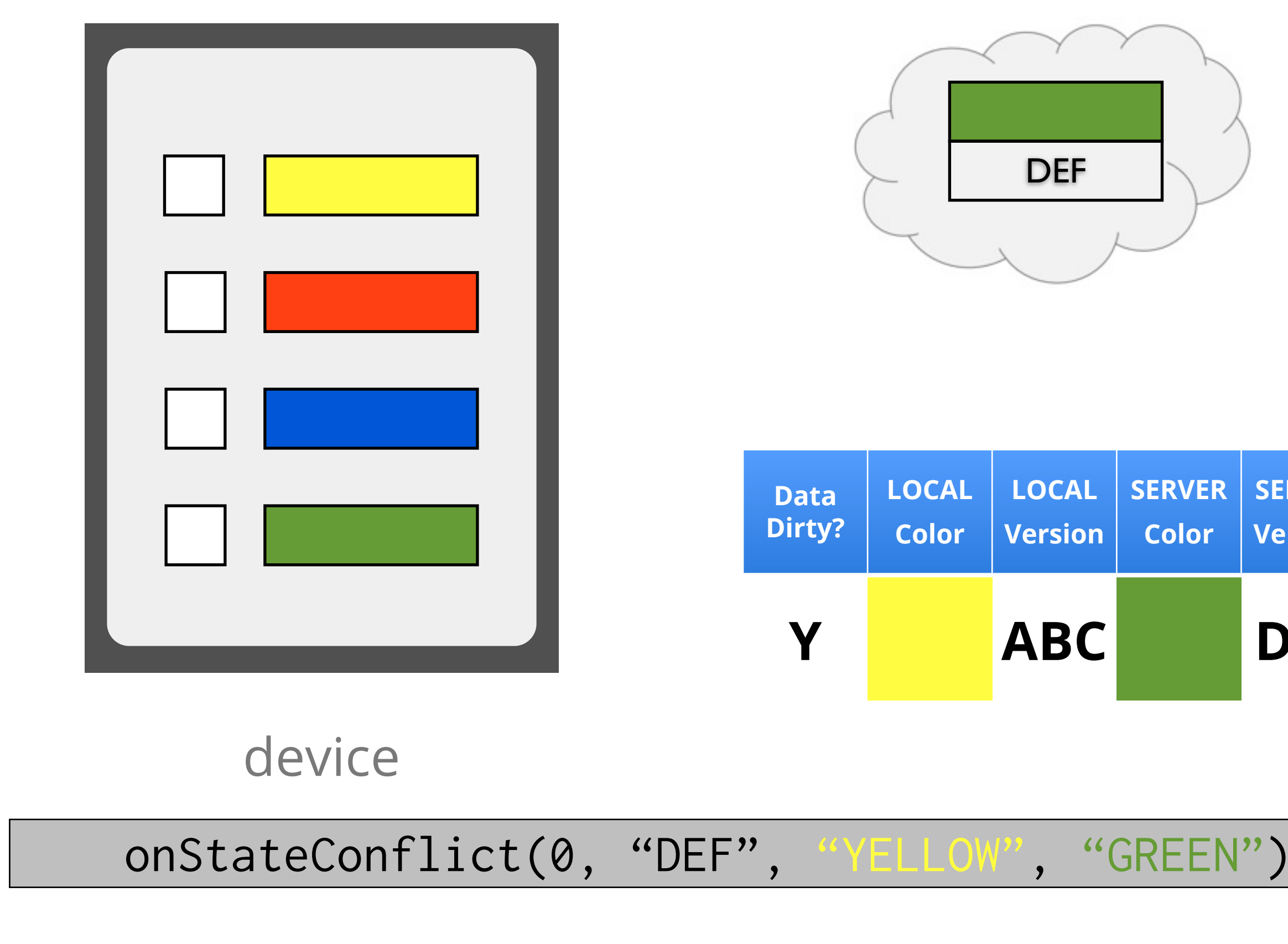

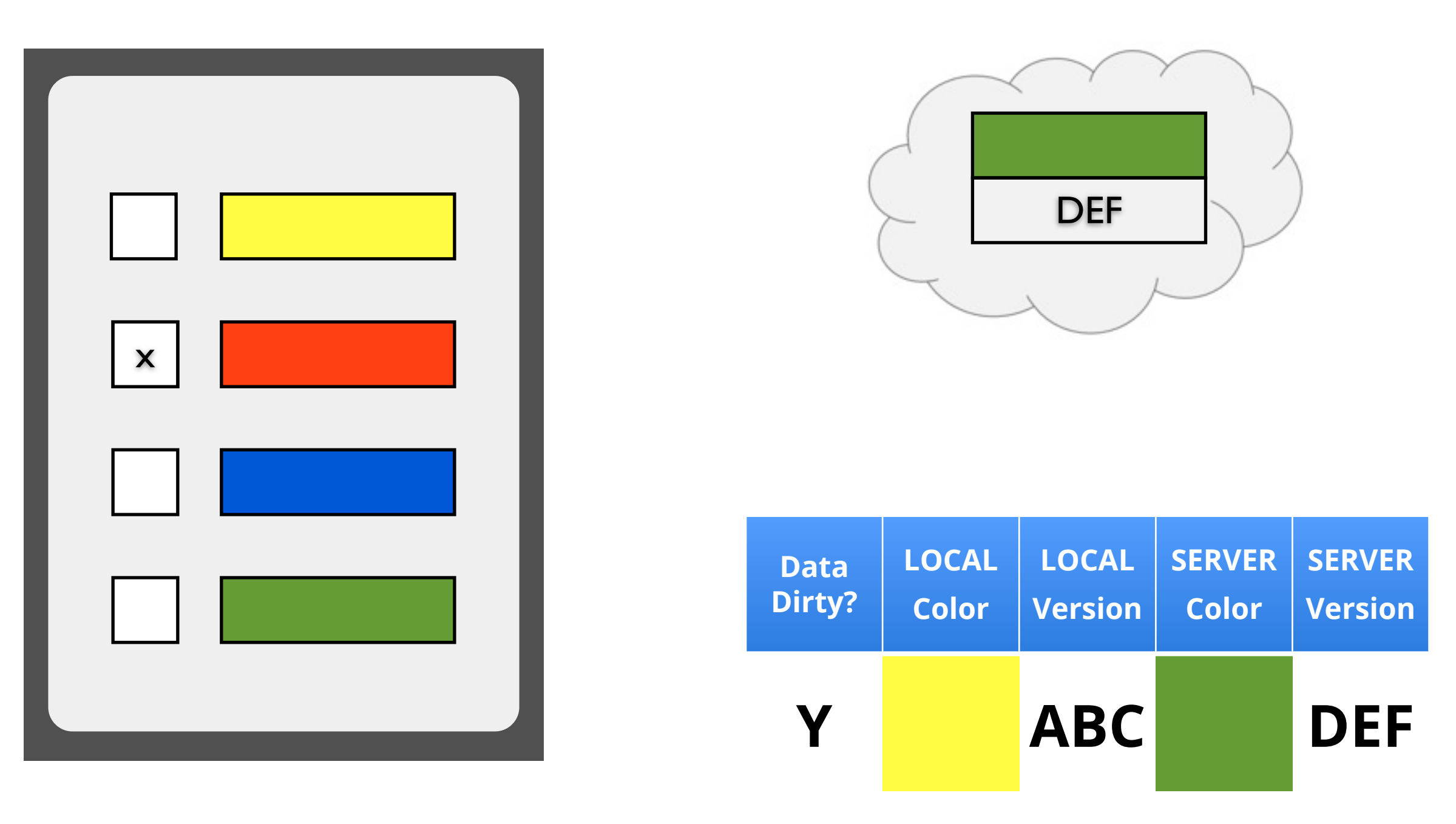

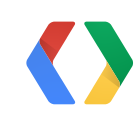

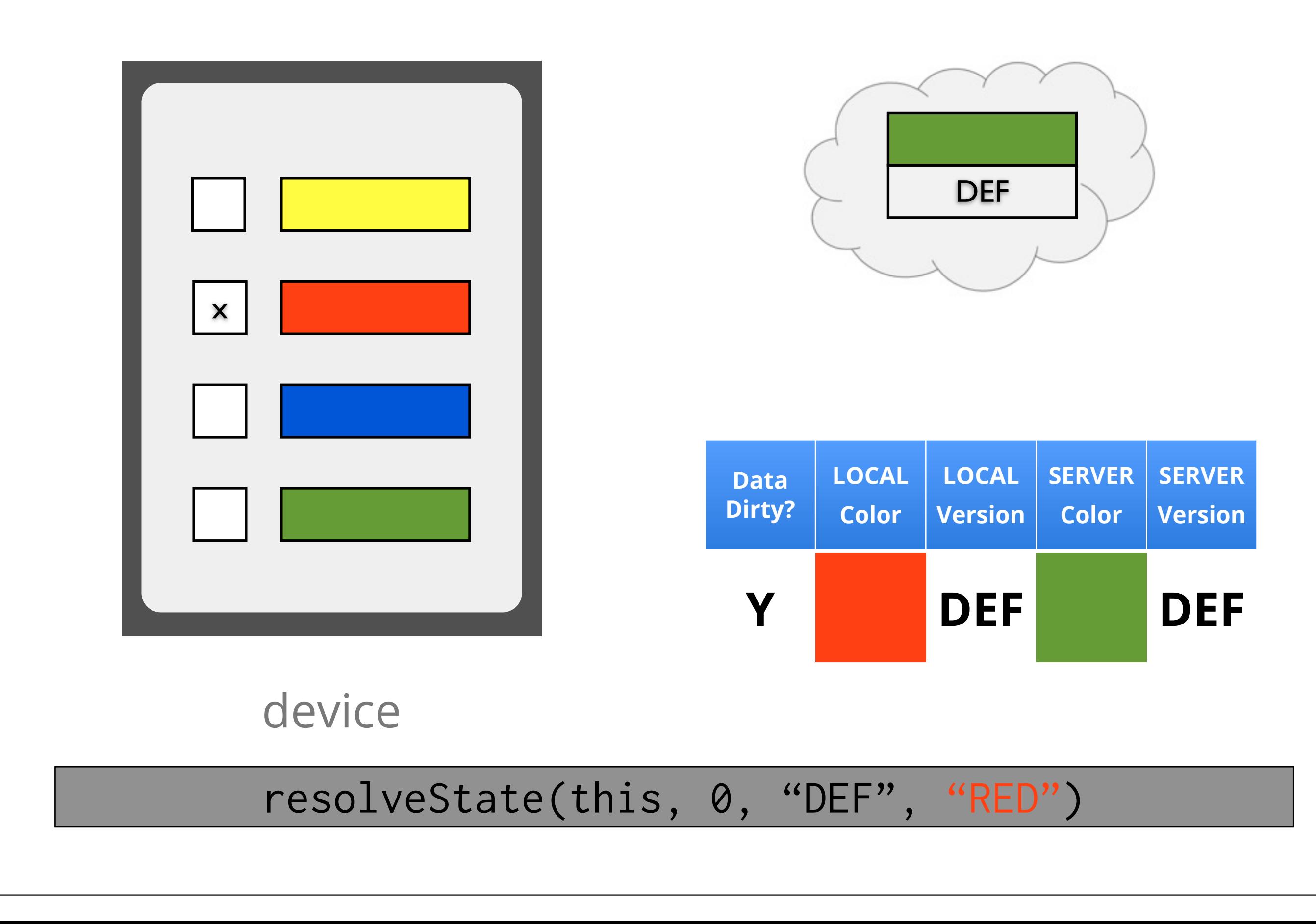

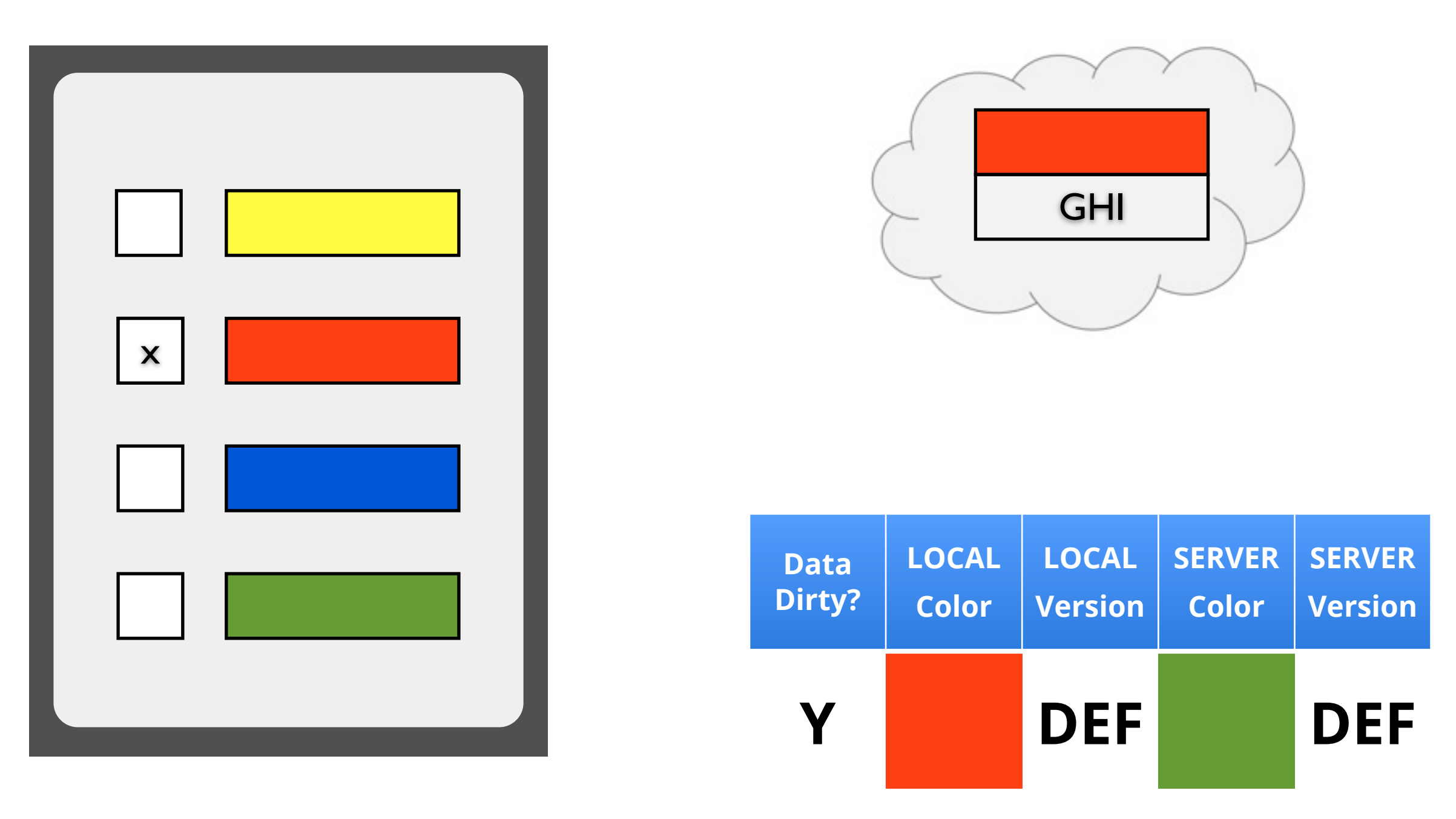

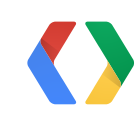

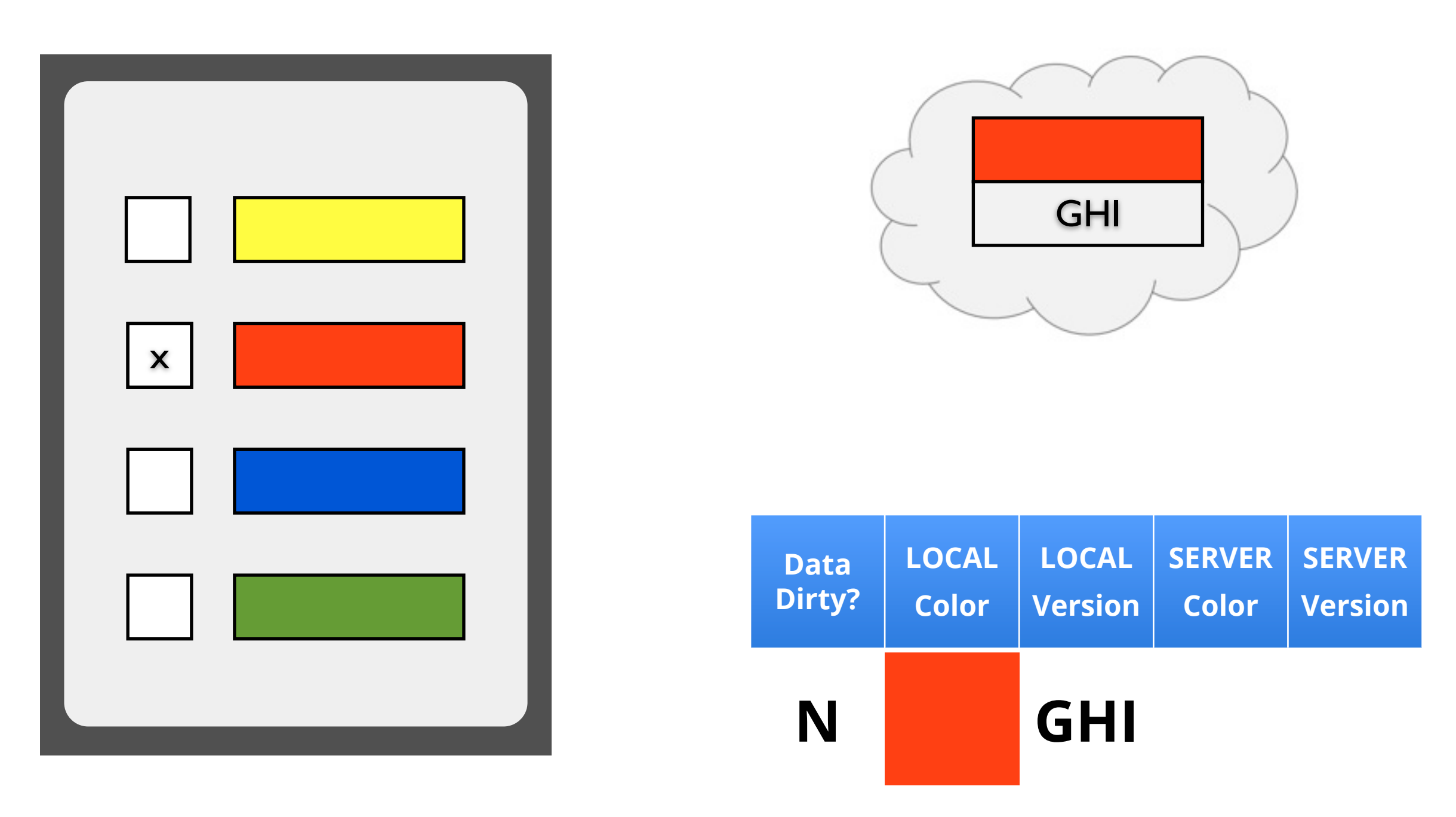

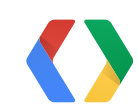

## How to know which data is best?

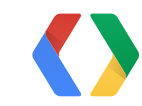

### **CollectAllTheStars**

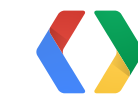

### **CollectAllTheStars**

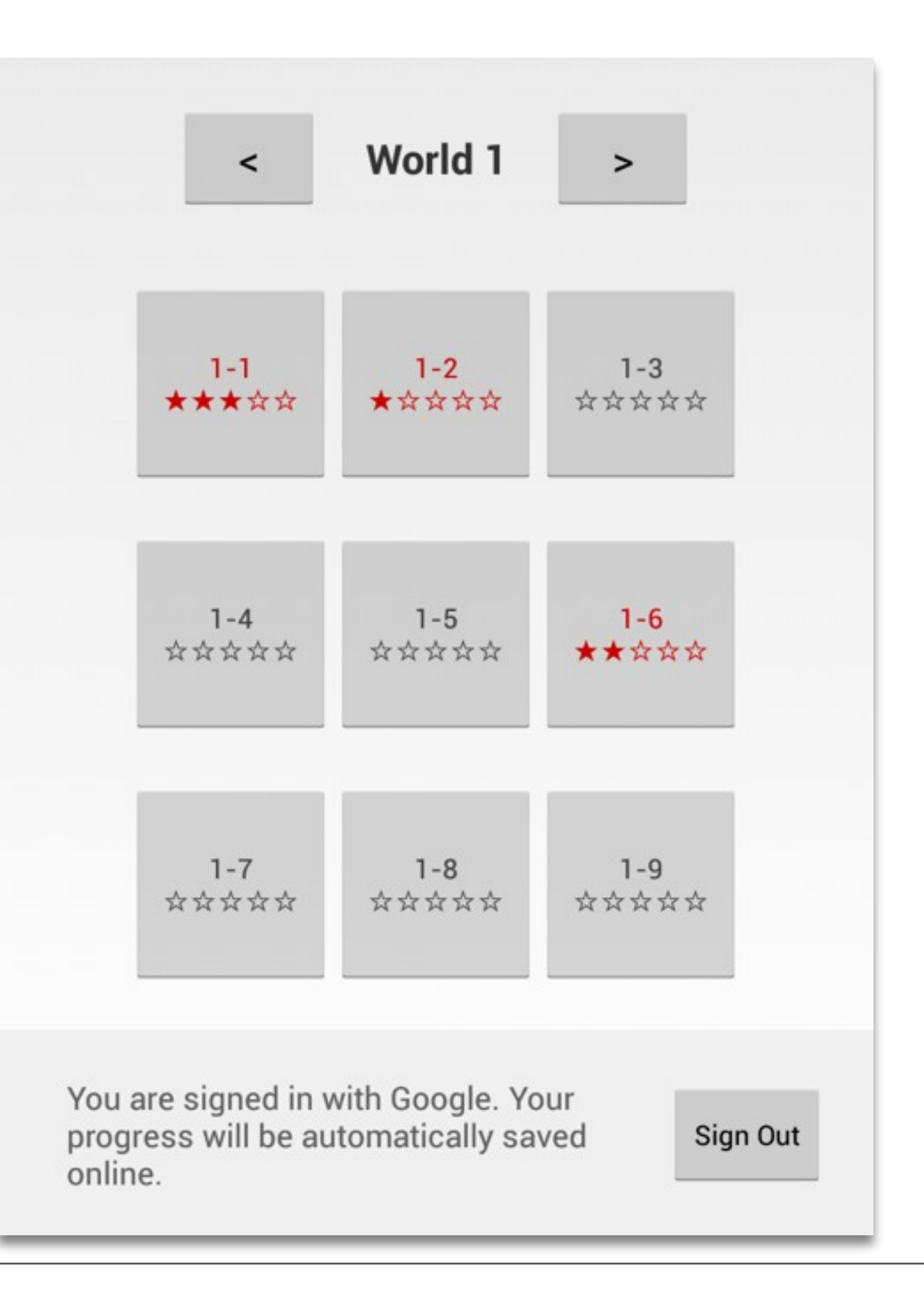

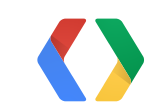
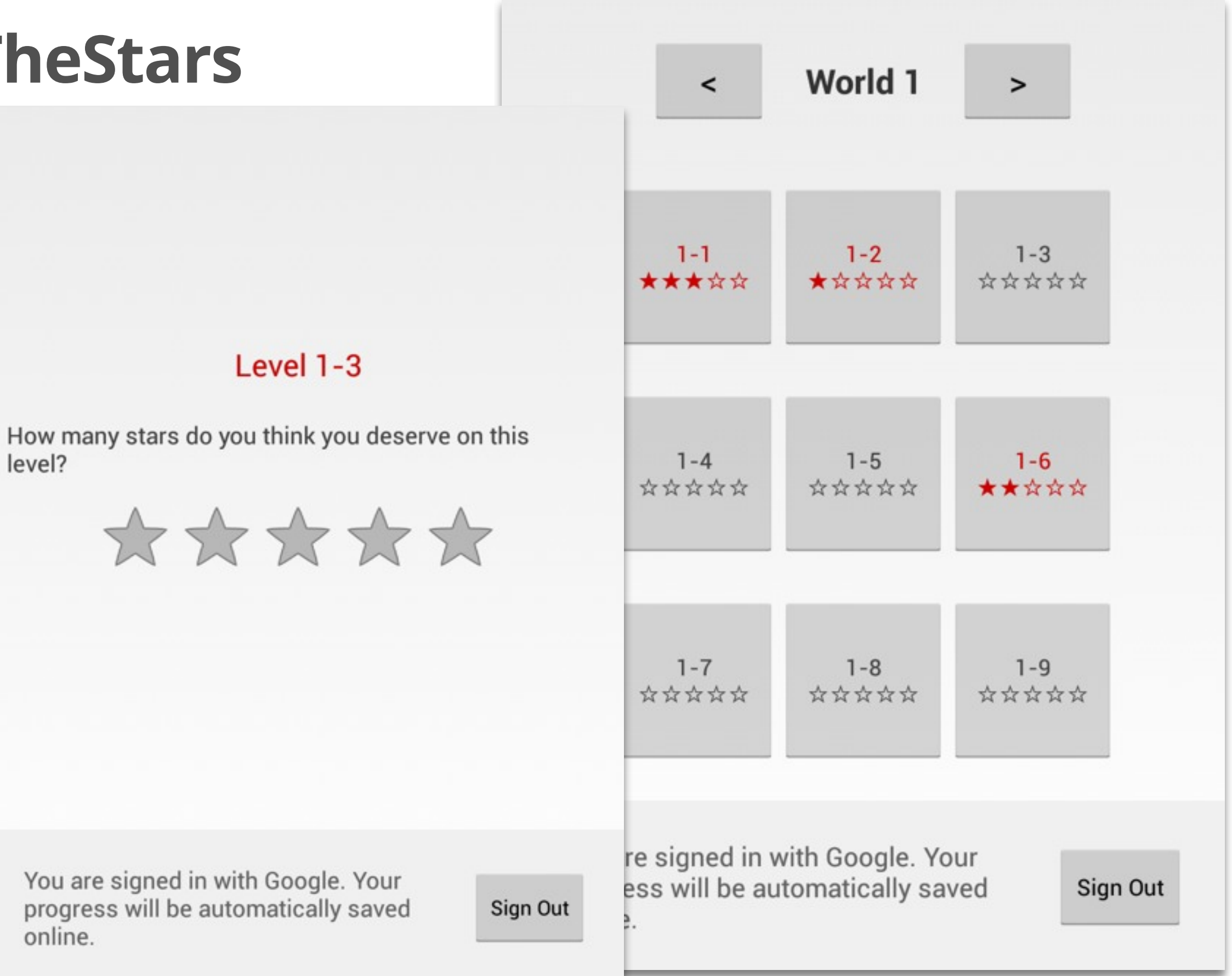

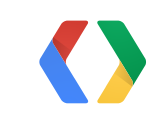

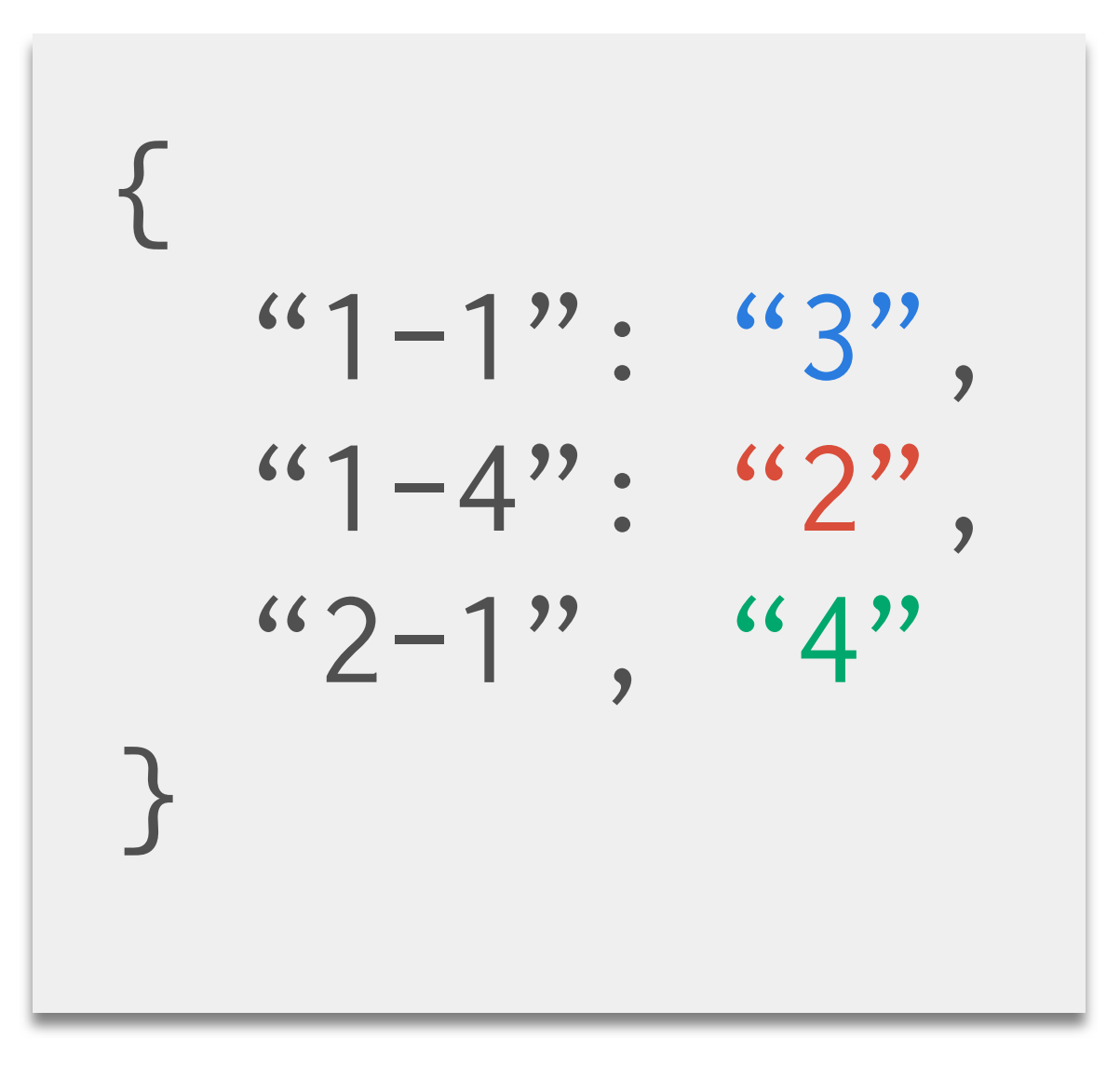

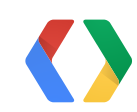

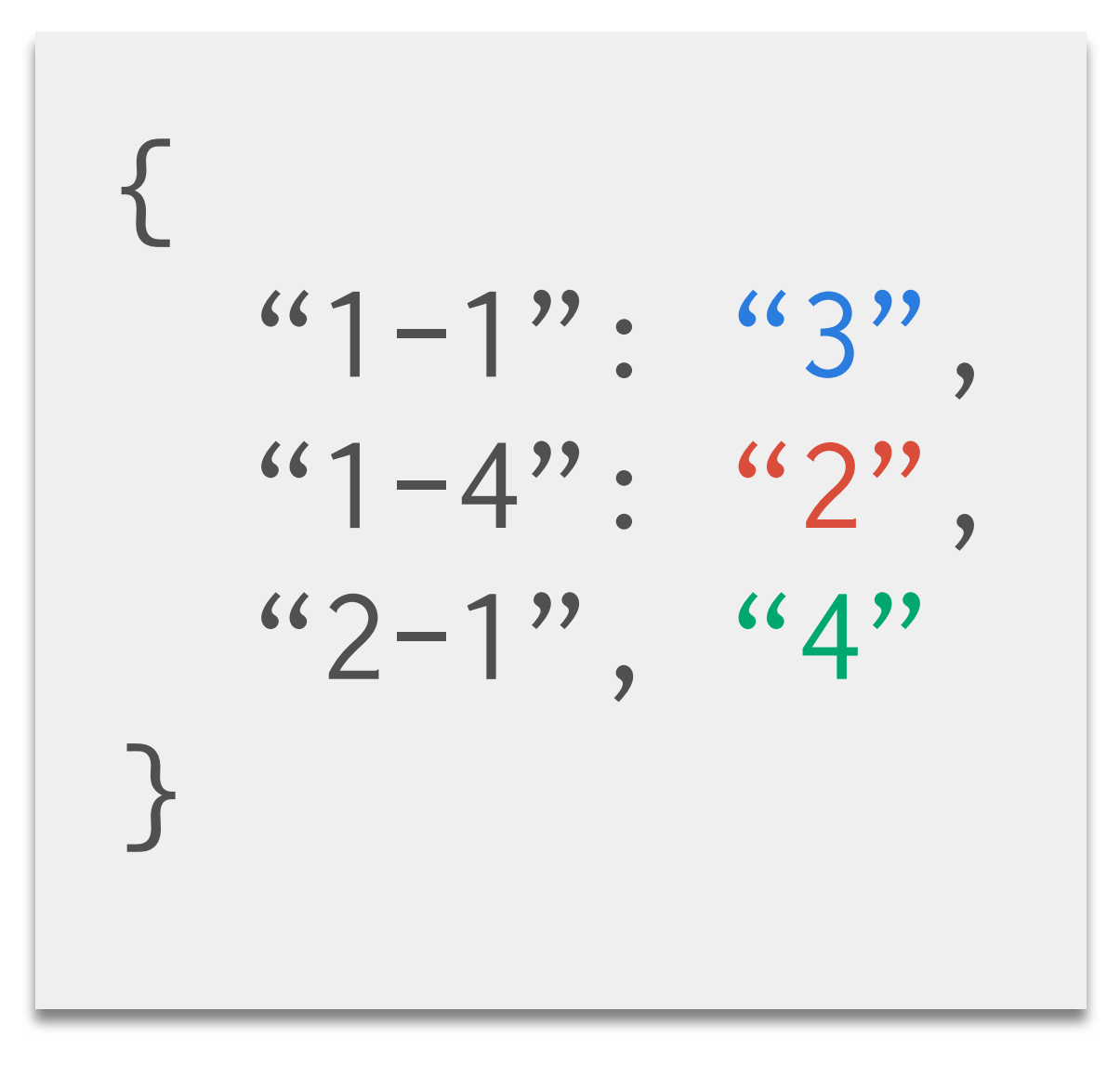

{

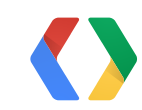

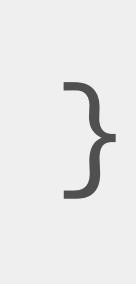

Monday, May 20,

 $"1 - 1"$ : "5",  $(1-4)$  :  $(1)$  $(4 - 5)$  :  $(3)$ 

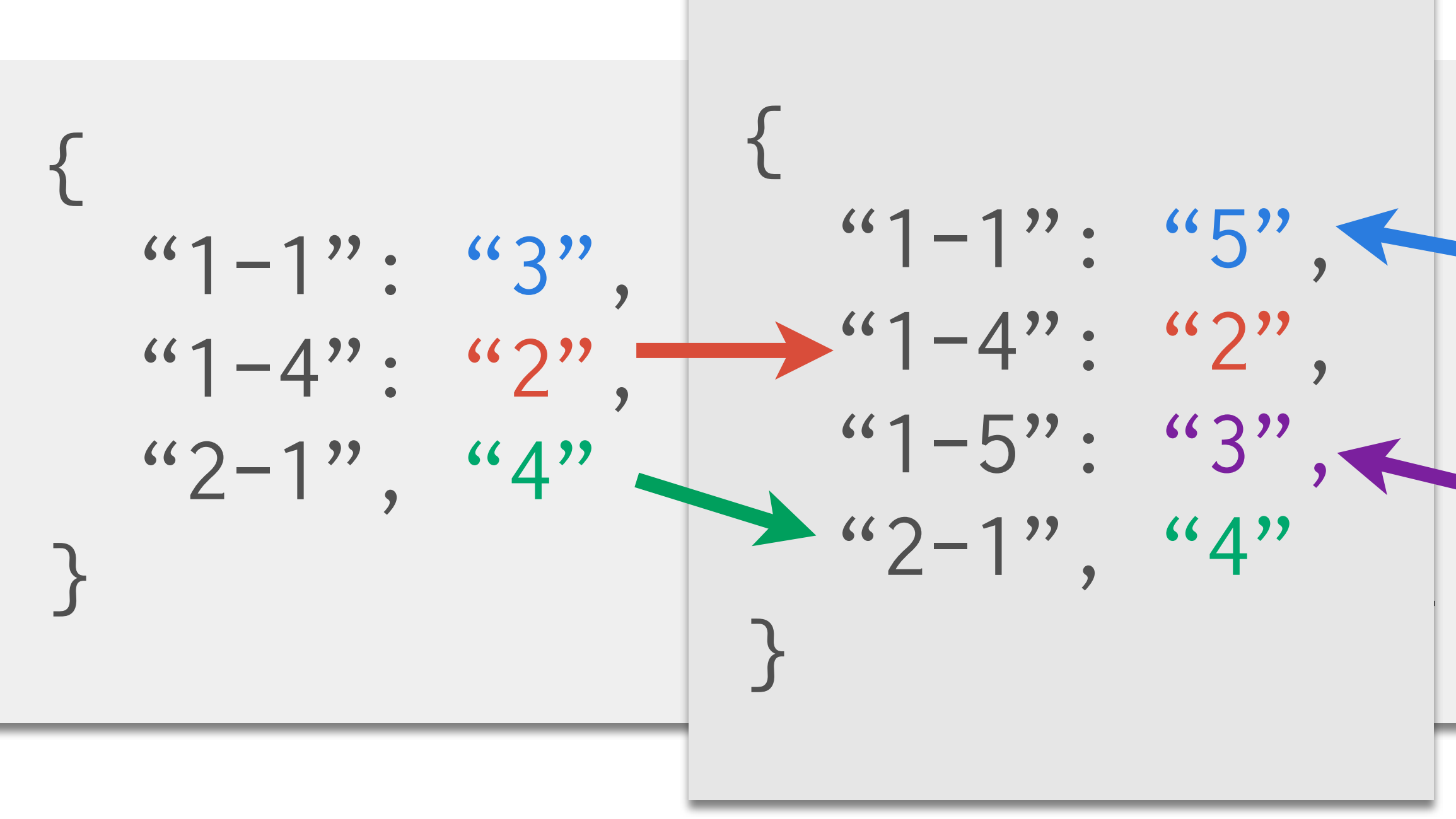

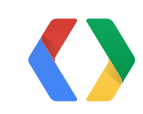

Monday, May 20,

 $1 - 1" : "5"$  $(1-4)$  :  $(1)$  $1 - 5" : "3"$ 

# Don't lose progress.

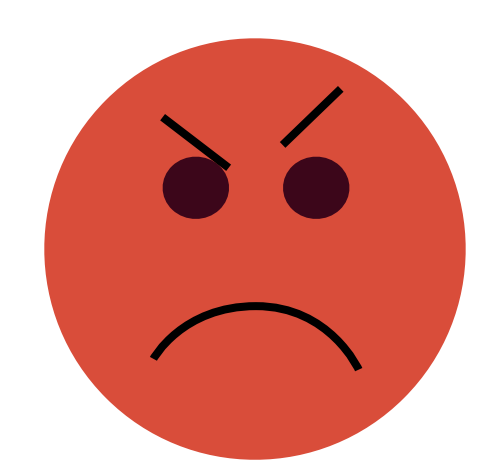

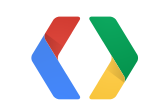

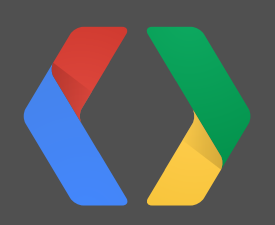

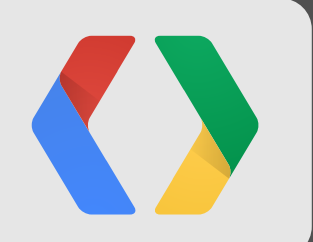

**5**

# **How to... Integrate with 3rd party engines**

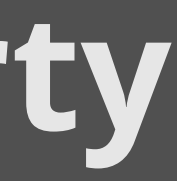

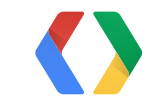

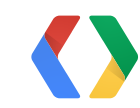

# **Anger** Shaders are hard.

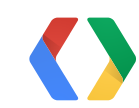

# **Anger** Shaders are hard.

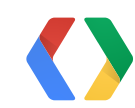

# **Bargaining** If we make everything a rectangle...

# **Anger** Shaders are hard.

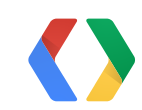

# **Bargaining** If we make everything a rectangle...

# **Depression** Forget it.

# **Bargaining** rything a

**Anger**

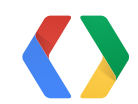

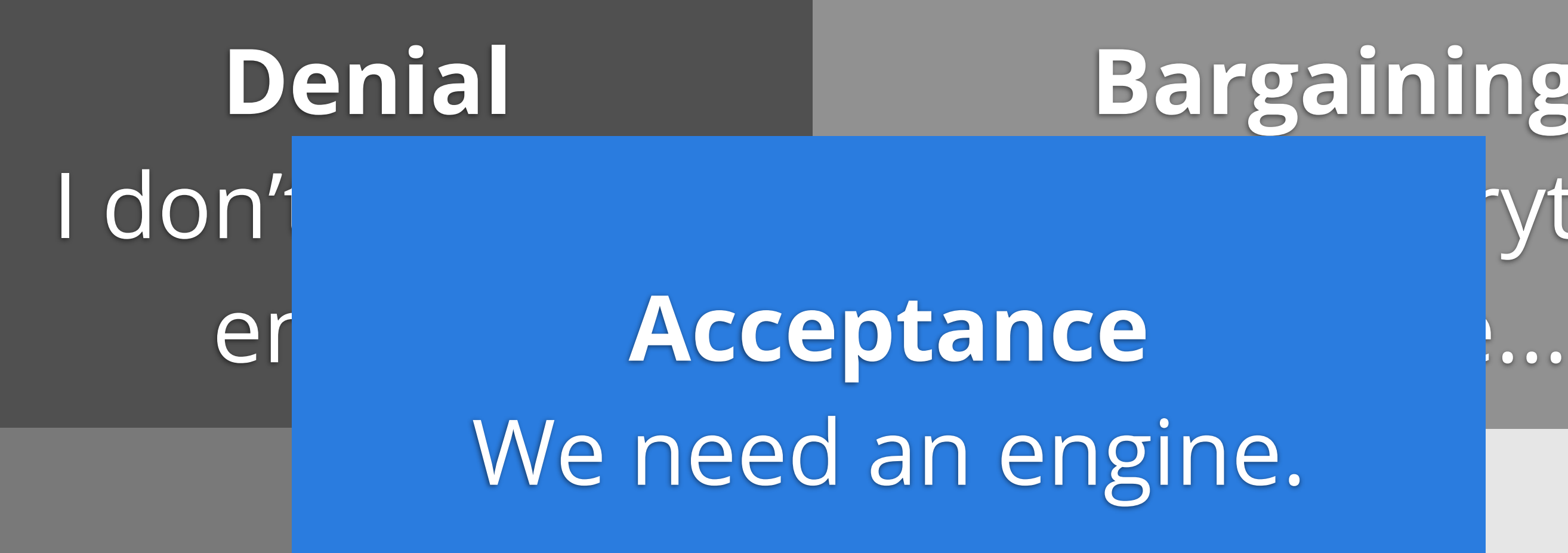

# Shaders are hard.

**Depression**

# Forget it.

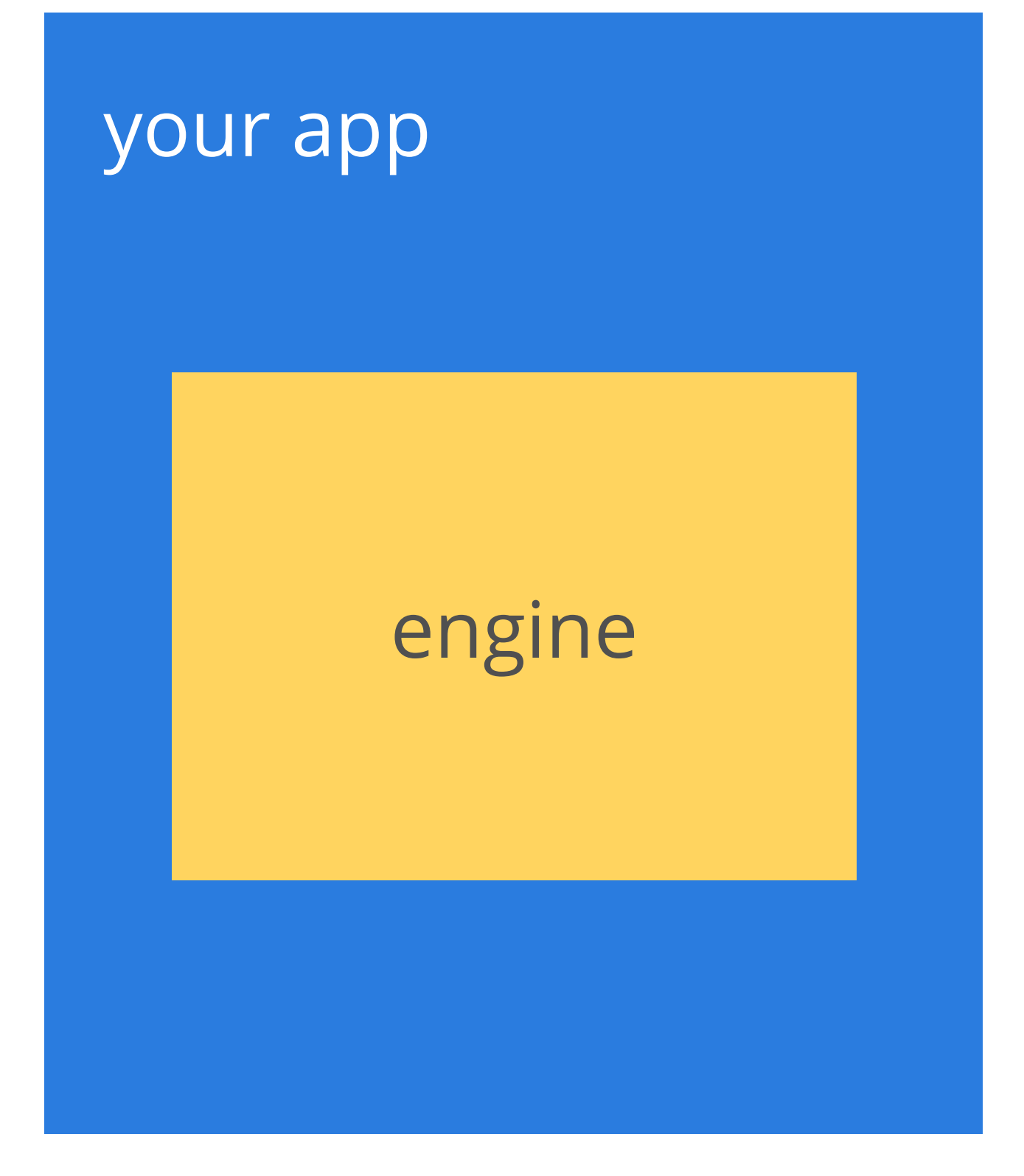

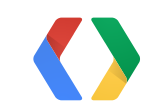

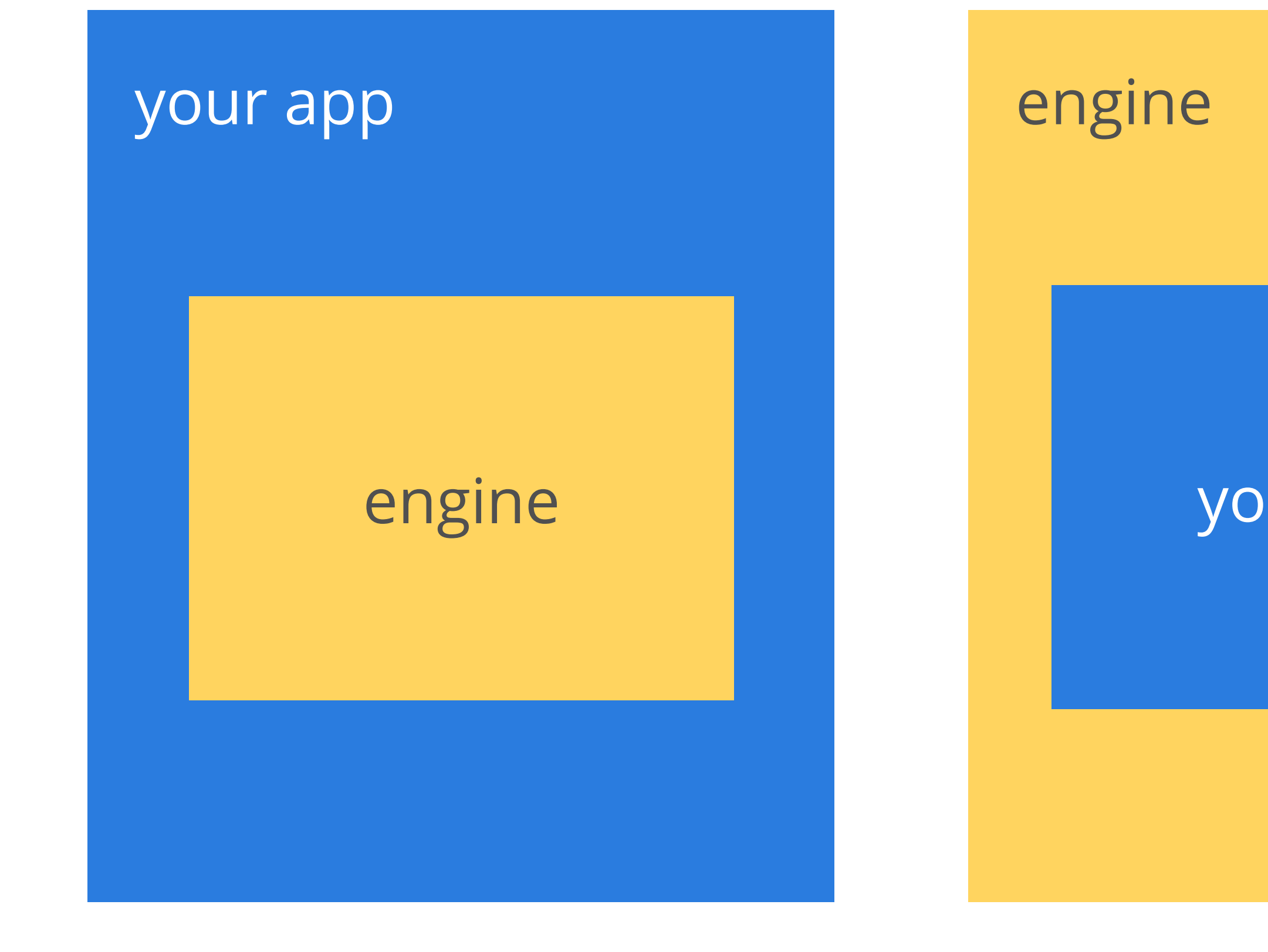

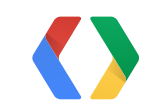

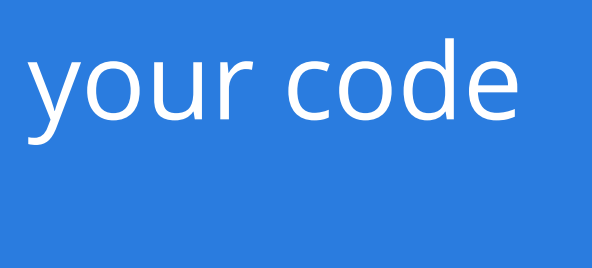

# Override AndroidManifest.xml

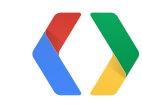

### **Add games meta-data to AndroidManifest.xml**

<application>

 <meta-data android:name="com.google.android.gms.games.APP\_ID" android:value="@string/app\_id" /> ....

</application>

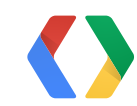

XML

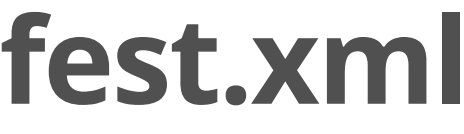

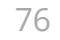

### Platform-independent code

### Platform-dependent code

### Android code (jar)

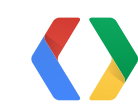

### **BaseGameActivity**

77

### BaseGameActivity

### easy to use requires subclassing

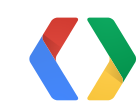

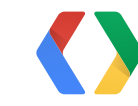

### GameHelper

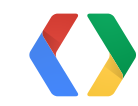

onStart() onStop() onActivityResult()

### **GameHelper**

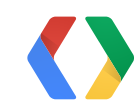

**GameHelper** 

onStart() onStop() onActivityResult() onUserInitiatedSignIn()

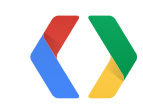

### **GameHelper**

onStart() onStop() onActivityResult() onUserInitiatedSignIn() onSignInSucceeded() onSignInFailed()

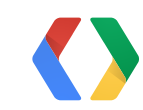

# onStart() onStop()

# onActivityResult() ?

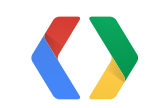

## **If you can't get to onActivityResult()...**

Override your engine's base activity Update AndroidManifest.xml

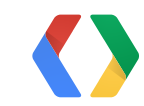

### UI thread?

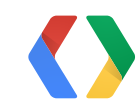

## UI thread? No problem!

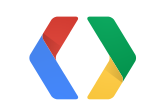

### UI thread?

## No problem!

### Other thread?

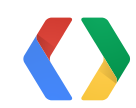

### UI thread?

## No problem!

### Other thread?

# Use runOnUiThread ok to use on UI thread too!

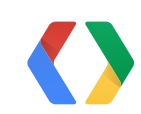

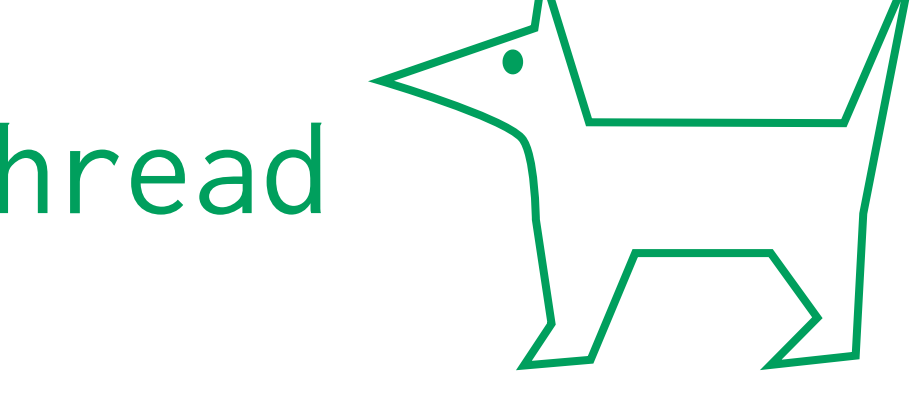

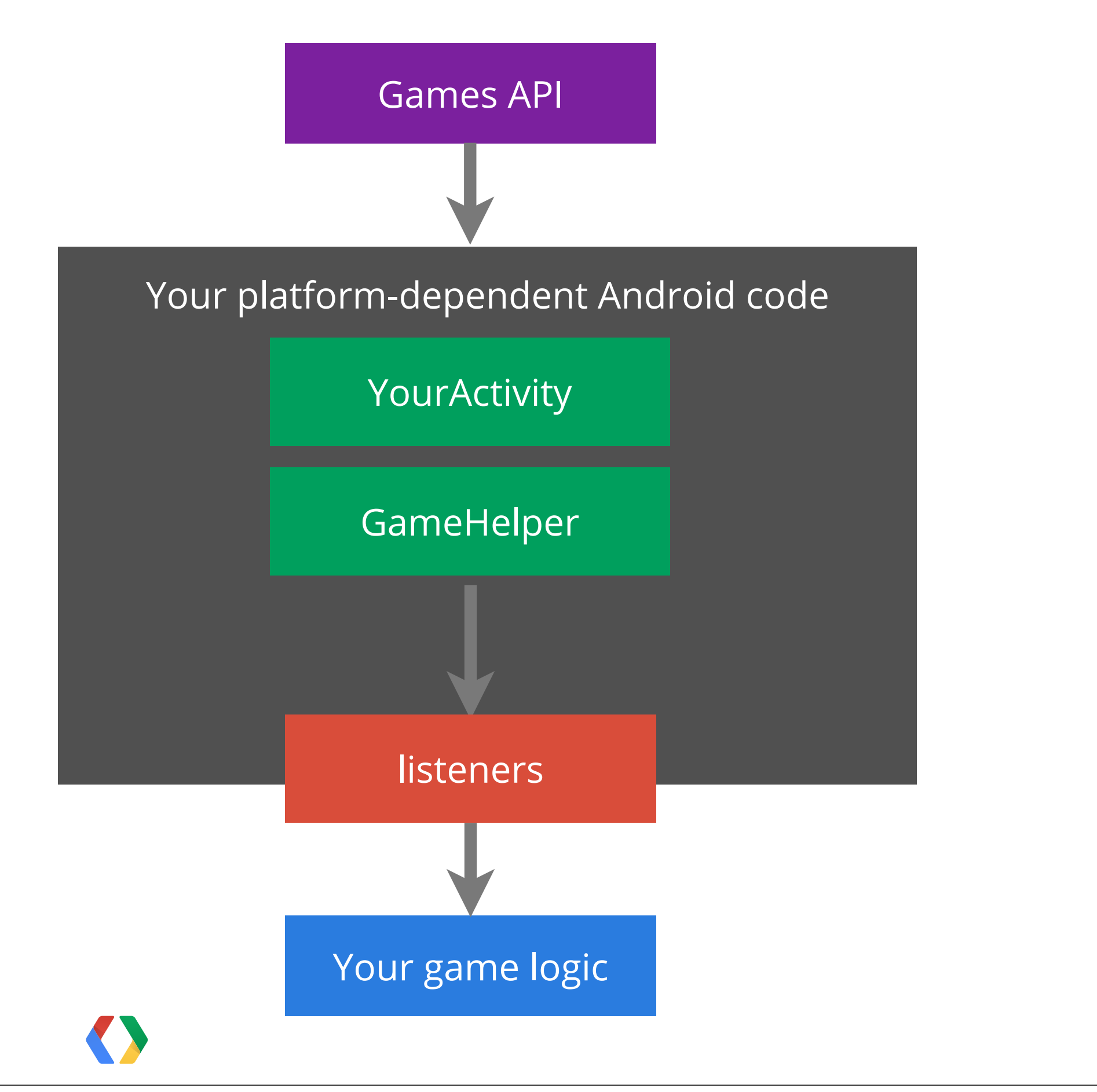

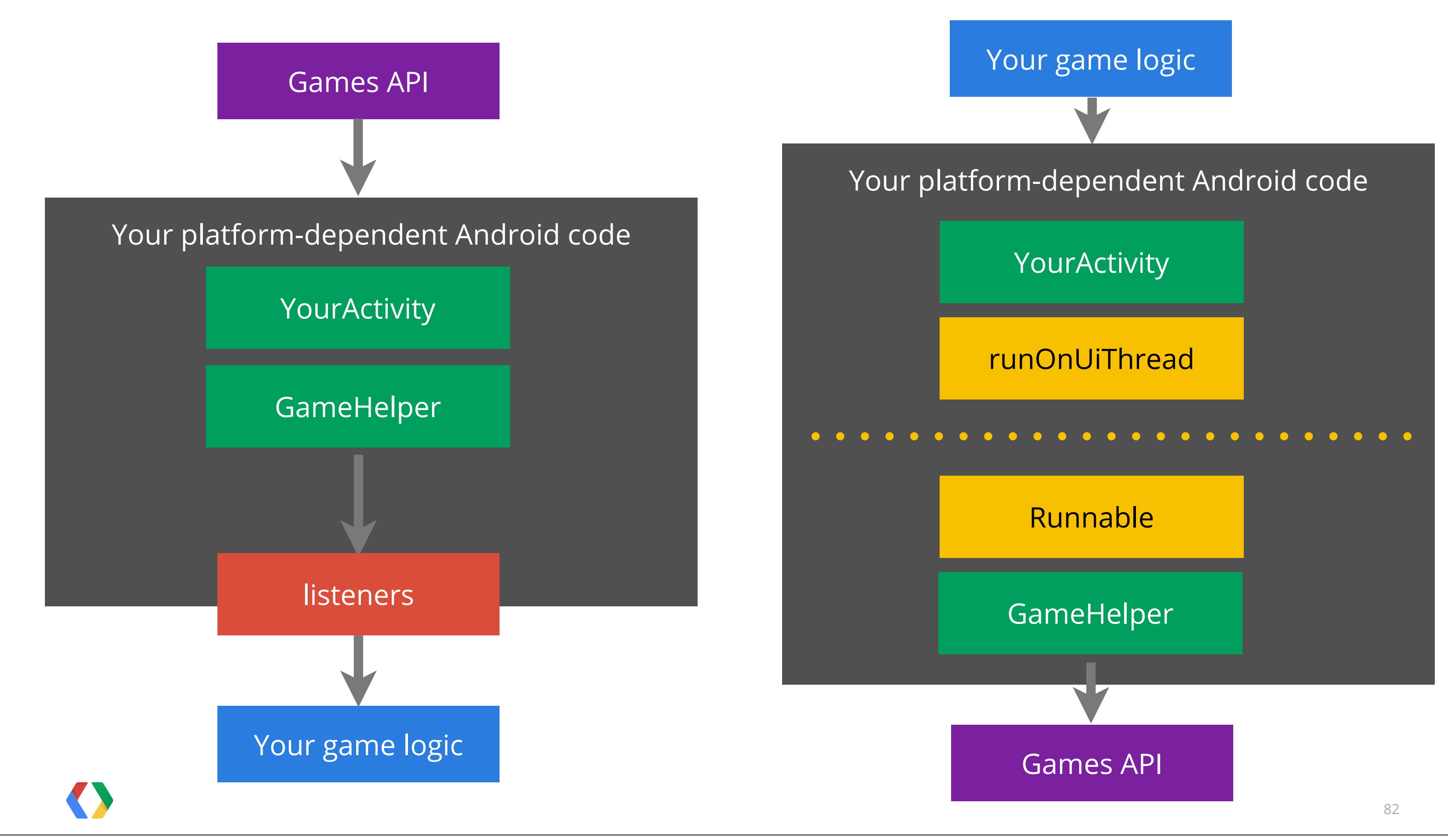

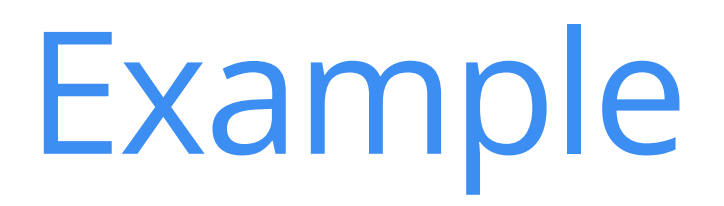

# code.google.com/p/outpostdefender3d

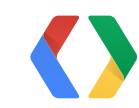

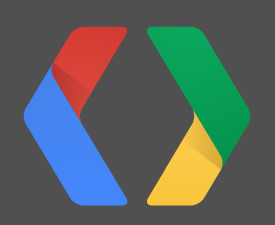

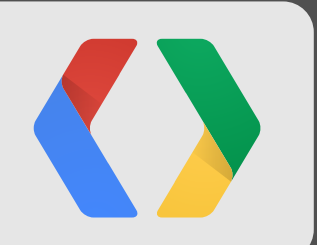

# **How to... 6 Write customized UIs**

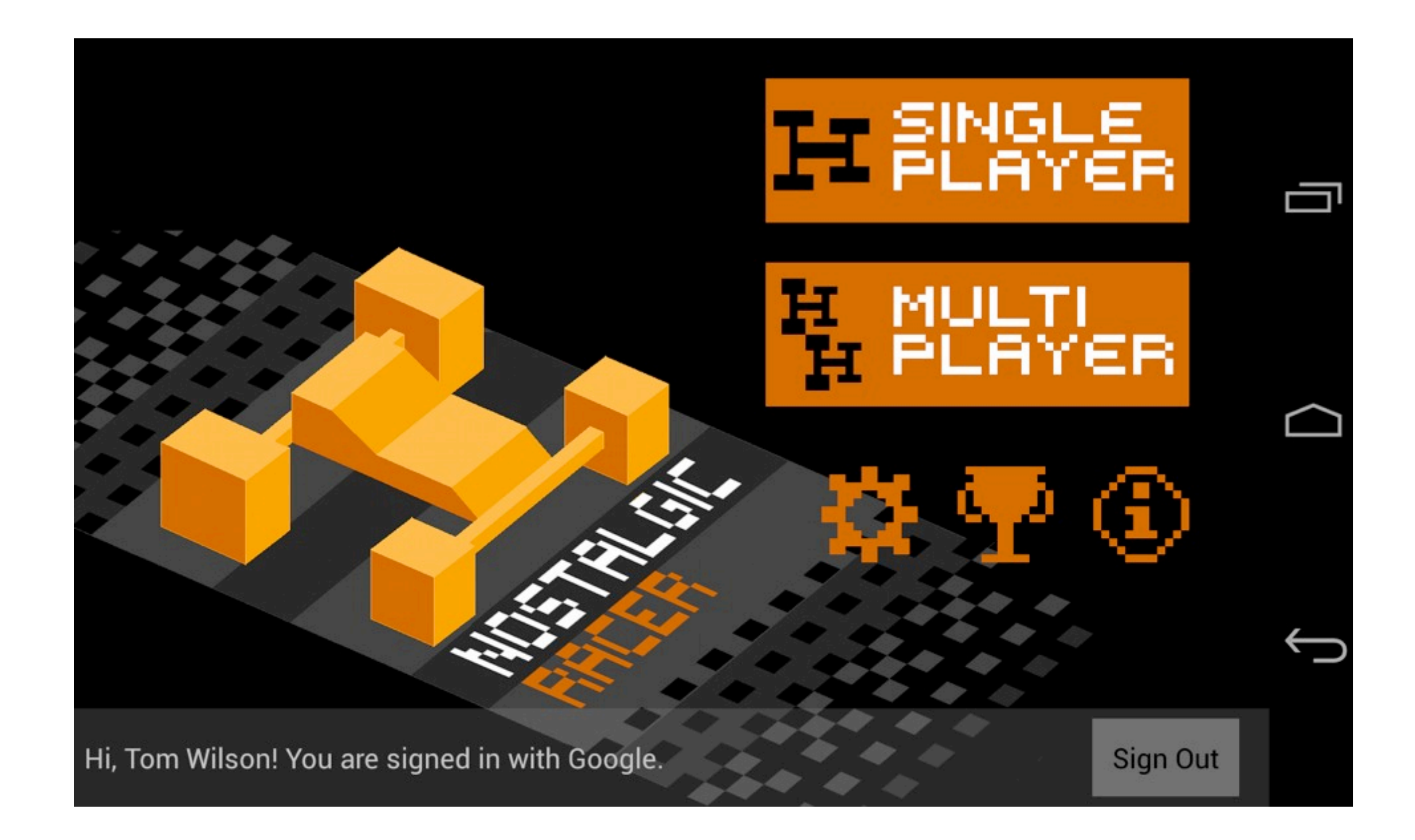

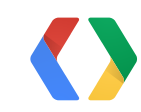
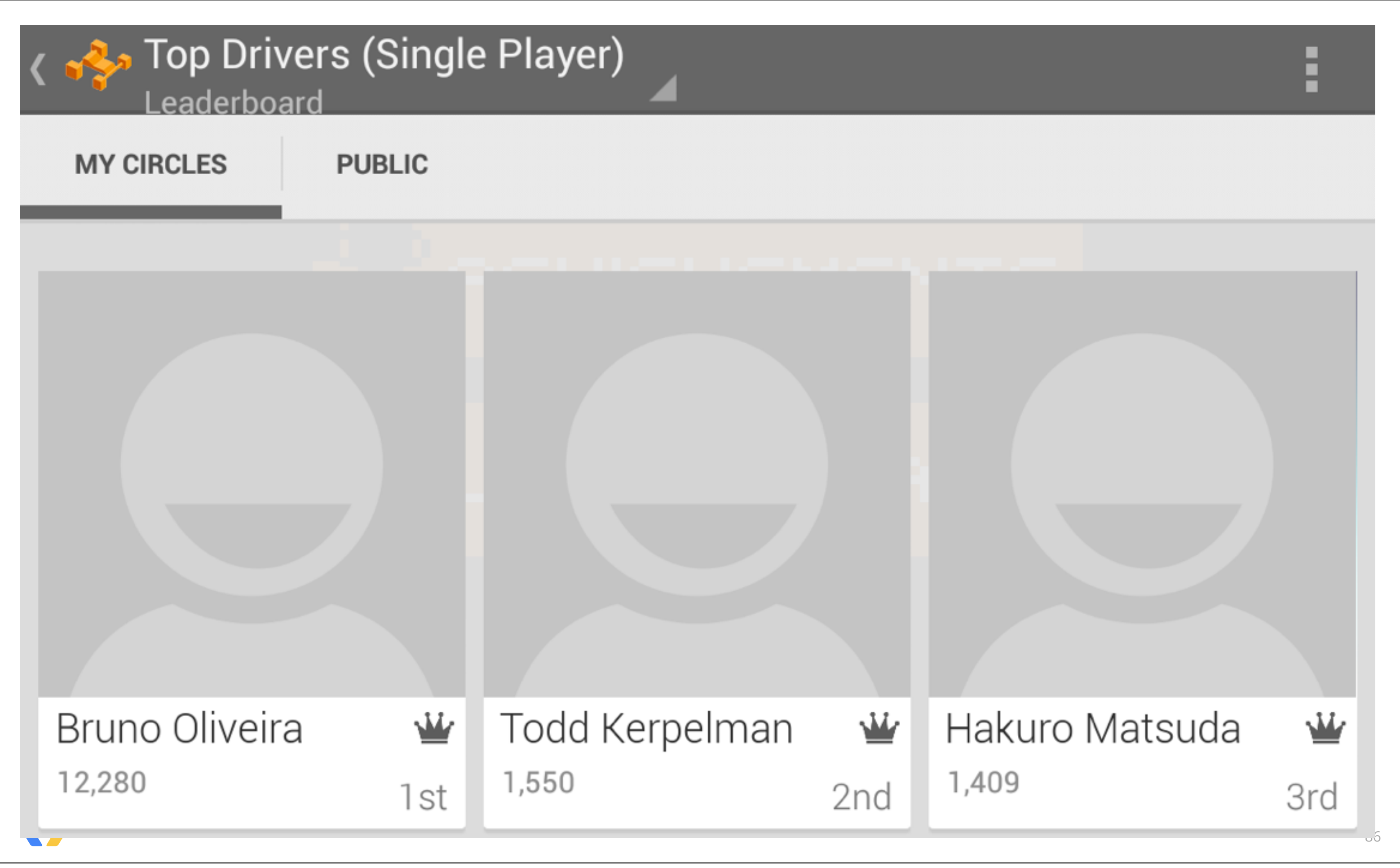

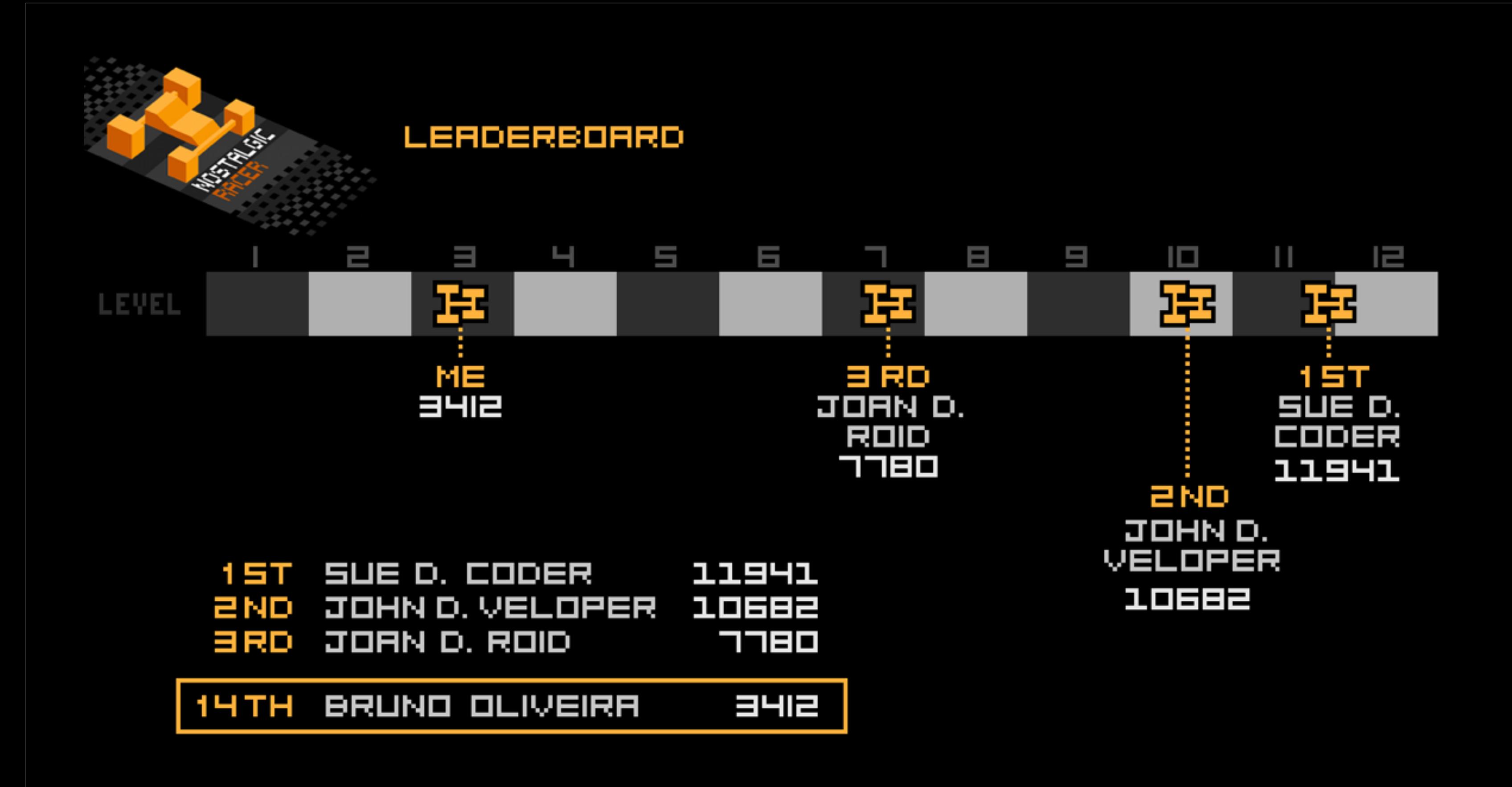

# **Raw data APIs**

# achievements leaderboards players invitations *...etc*

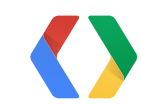

# **Raw Data APIs**

OnLeaderboardScoresLoadedListener listener = ....; mGamesClient.loadPlayerCenteredScores(listener, leaderboardId, TIME\_SPAN\_ALL\_TIME, COLLECTION\_SOCIAL, 25 /\* maxResults \*/);

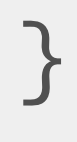

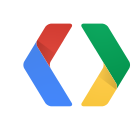

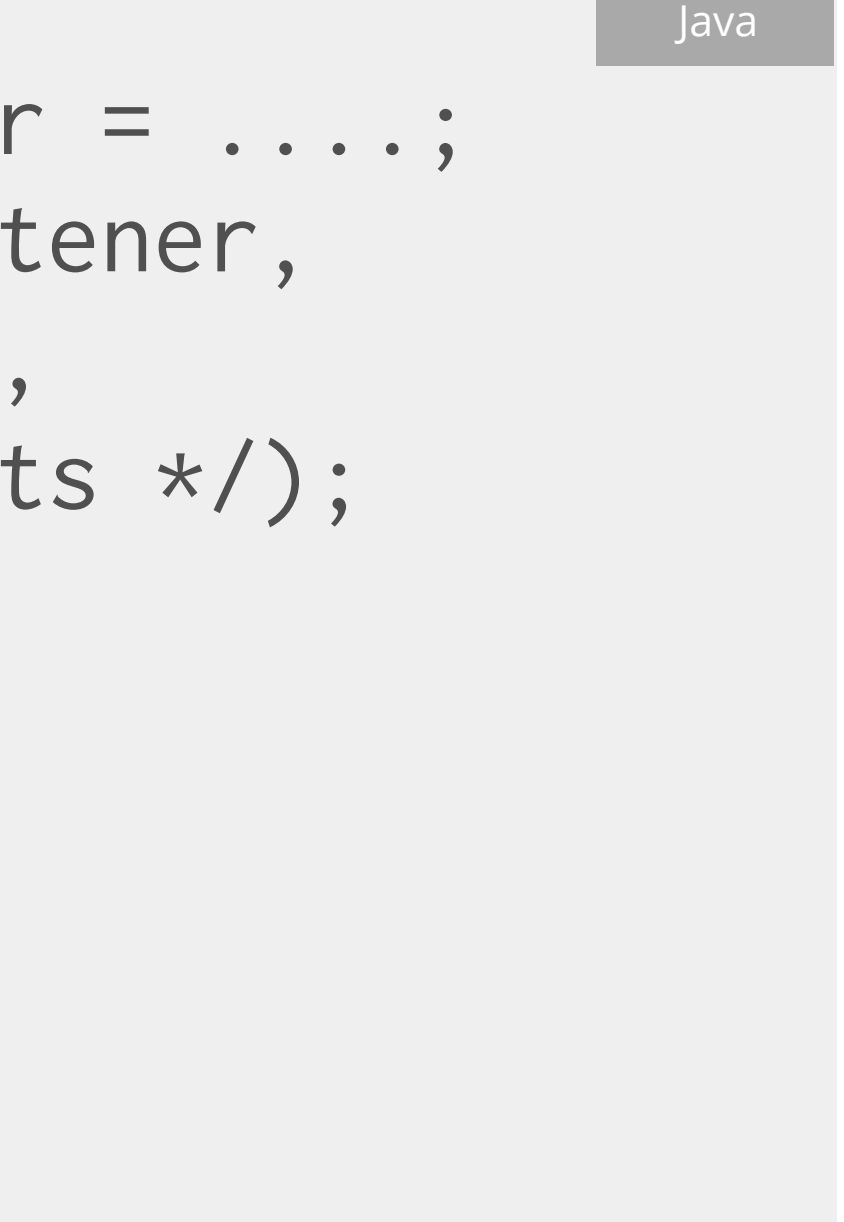

# **Raw Data APIs**

OnLeaderboardScoresLoadedListener listener = ....; mGamesClient.loadPlayerCenteredScores(listener, leaderboardId, TIME\_SPAN\_ALL\_TIME, COLLECTION\_SOCIAL, 25 /\* maxResults \*/);

void onLeaderboardScoresLoaded(int statusCode, LeaderboardBuffer leaderboard, LeaderboardScoreBuffer scores) { // bind scores to views

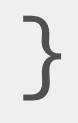

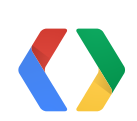

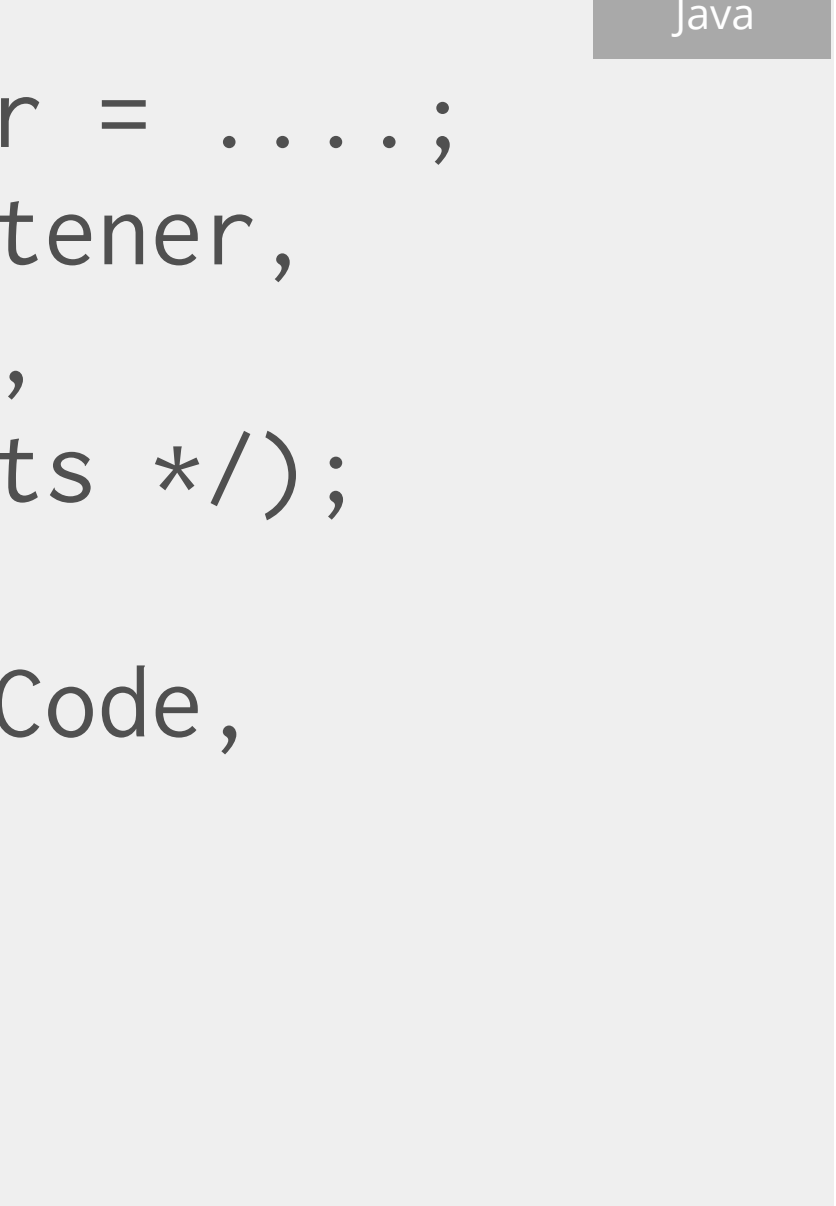

# Leaderboards don't have to be boring!

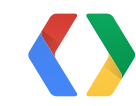

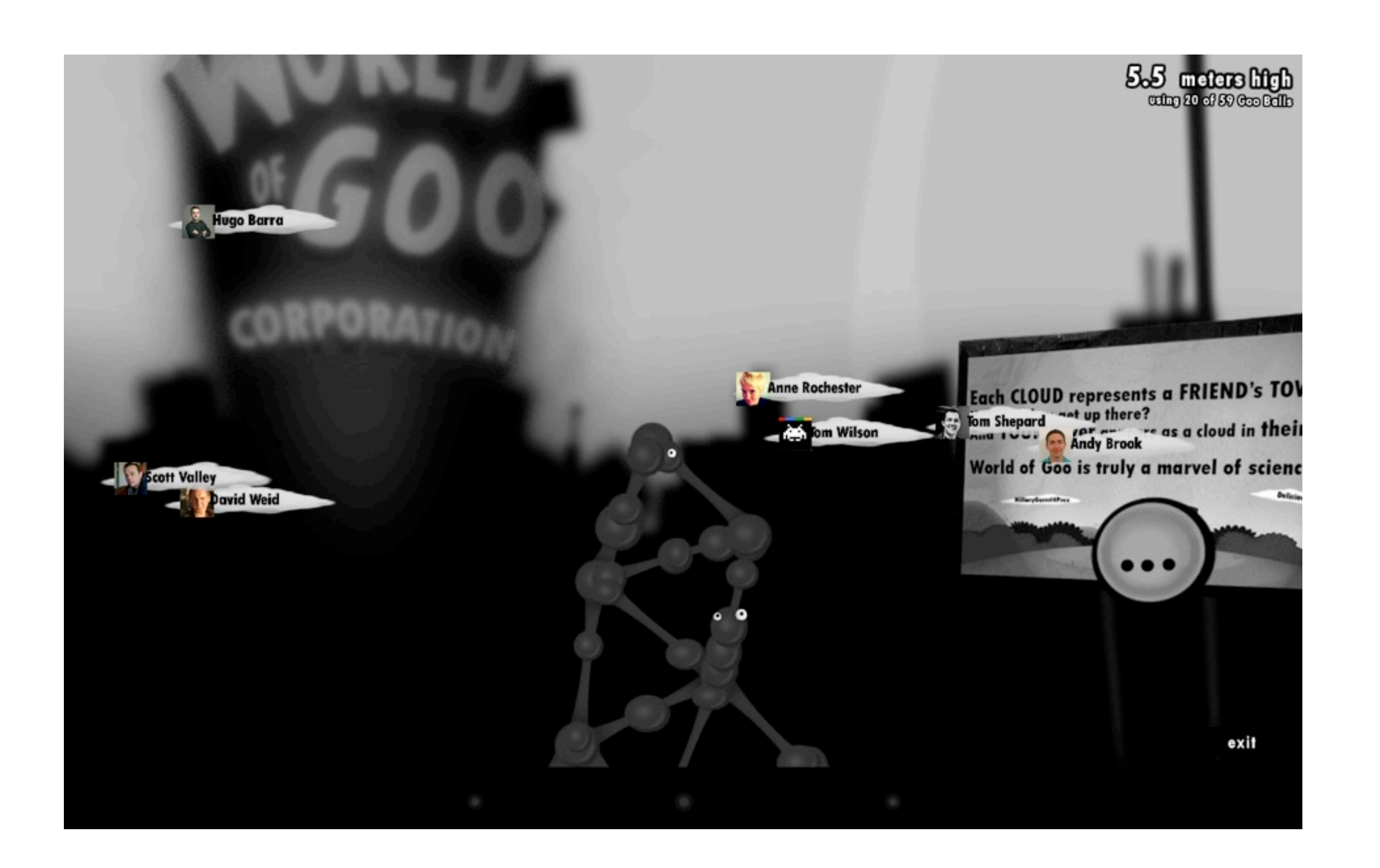

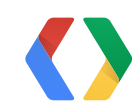

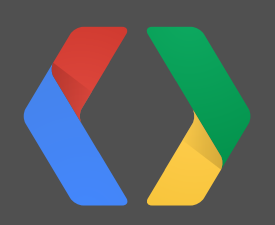

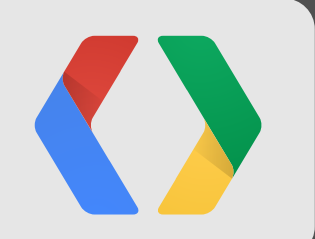

## **7 How to... Show a waiting room**

93

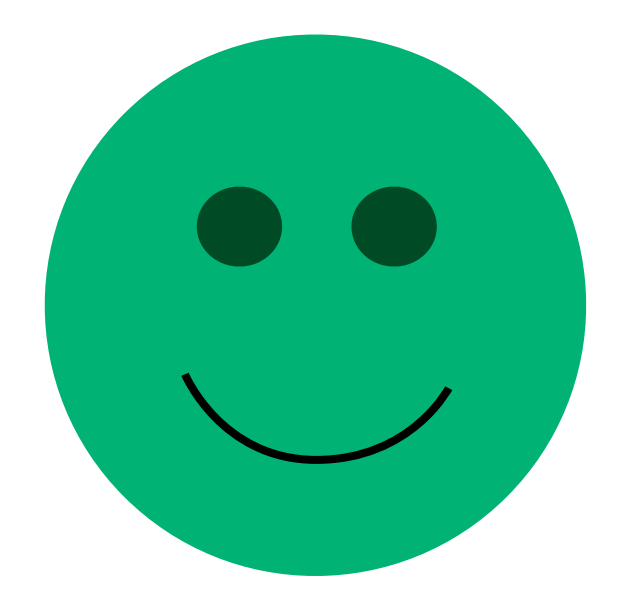

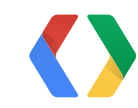

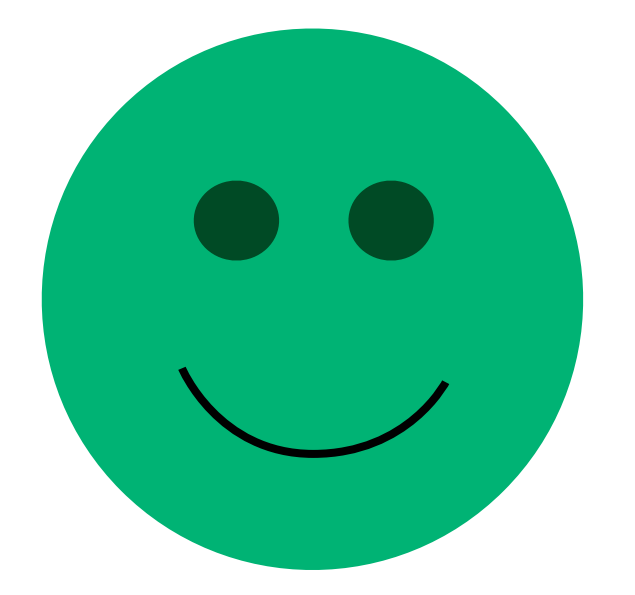

# Please wait...

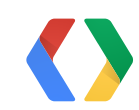

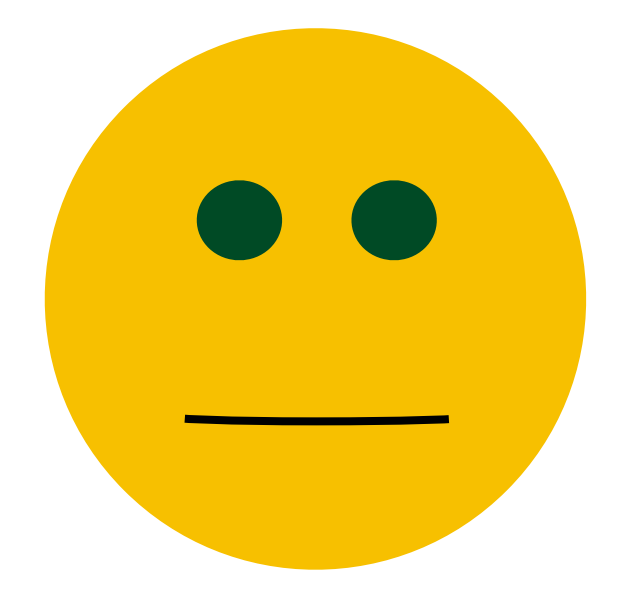

# Please wait...

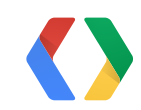

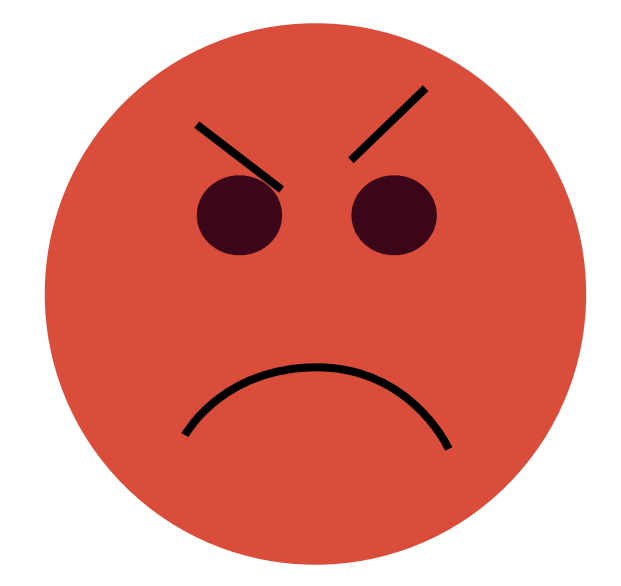

# Please wait...

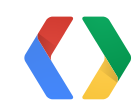

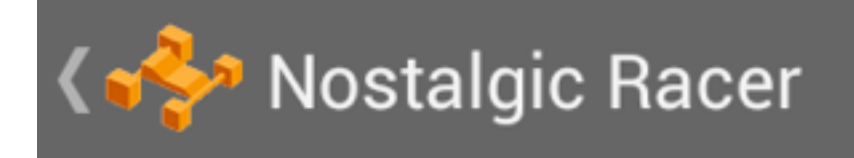

Waiting for players

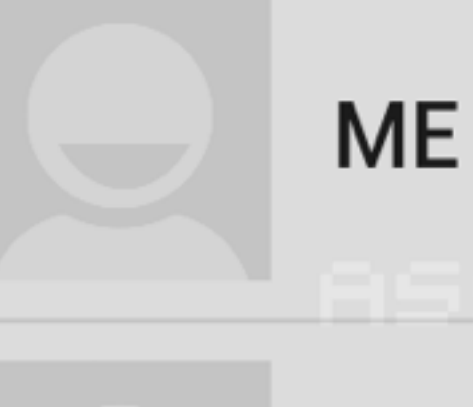

# **Daniel Galpin** Invited

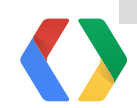

Monday, May 20,

# E

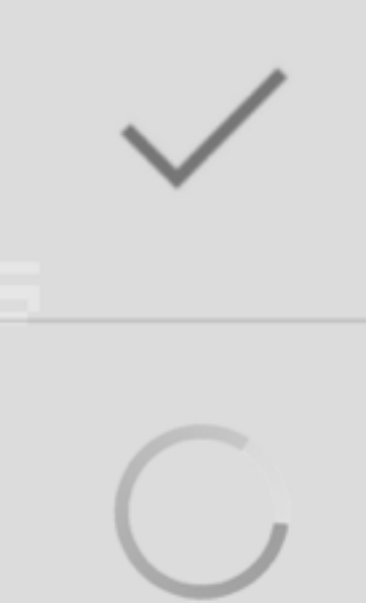

# **Launch the Waiting Room**

int minPlayers = Integer.MAX\_VALUE;

Intent i = getGamesClient(). getRealTimeWaitingRoomIntent(room, minPlayers);

startActivityForResult(i, RC\_WAITING\_ROOM);

## Do this in onRoomCreated() and onRoomJoined()

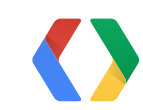

Java

# **Handle the Waiting Room result**

```
void onActivityResult(int req, int resp, Intent data) {
    if (req == RC_WAITING_ROOM) {
        if (resp == Activity.RESULT_OK) {
             // start game
         } else if (resp == GamesActivityResultCodes.
                      RESULT_LEFT_ROOM) {
             // user wants to leave the room
         } else if (resp == Activity.RESULT_CANCELED) {
             // user dismissed waiting room
 }
 }
}
```
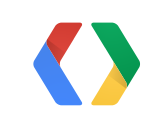

Java

# **Starting Early**

int minPlayers = 2; // can start with this many players

Intent i = getGamesClient(). getRealTimeWaitingRoomIntent(room, minPlayers);

startActivityForResult(i, RC\_WAITING\_ROOM);

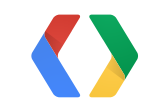

# Java

# **Starting Early**

# // when someone else started game early, // dismiss waiting room finishActivity(RC\_WAITING\_ROOM);

# // start playing

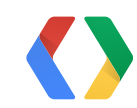

Java

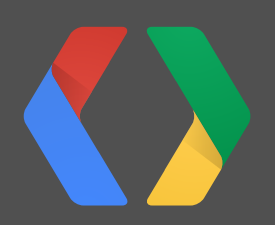

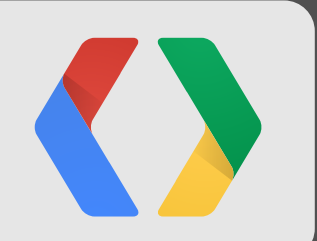

## **8 How to... Use match variants**

# What's a variant?

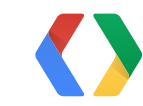

# What's a variant?

# Deathmatch, capture the flag, etc Use when automatching.

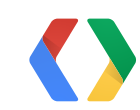

# **Using Variants**

// Variants can be between 1 and 1023. private static final int DEATHMATCH\_VARIANT = 1;

public void onStartClicked() {

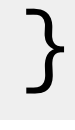

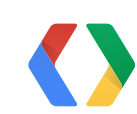

# Java

# **Using Variants**

// Variants can be between 1 and 1023. private static final int DEATHMATCH\_VARIANT = 1;

public void onStartClicked() { RoomConfig.Builder b = RoomConfig.builder(this) .setMessageReceivedListener(mMsgListener) .setVariant(DEATHMATCH\_VARIANT) .setAutoMatchCriteria(mAutoMatchCriteria); mGamesClient.createRoom(b.build());

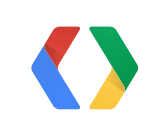

}

Java

102

# ..but don't go crazy!

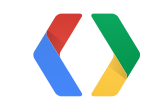

# Another use of variant...

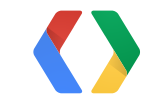

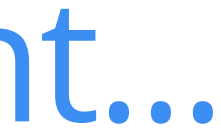

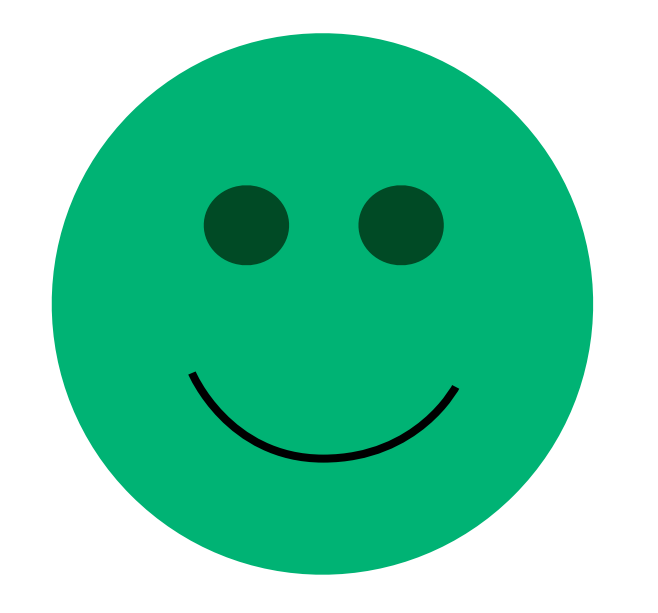

# Quick Match

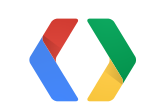

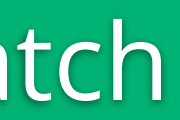

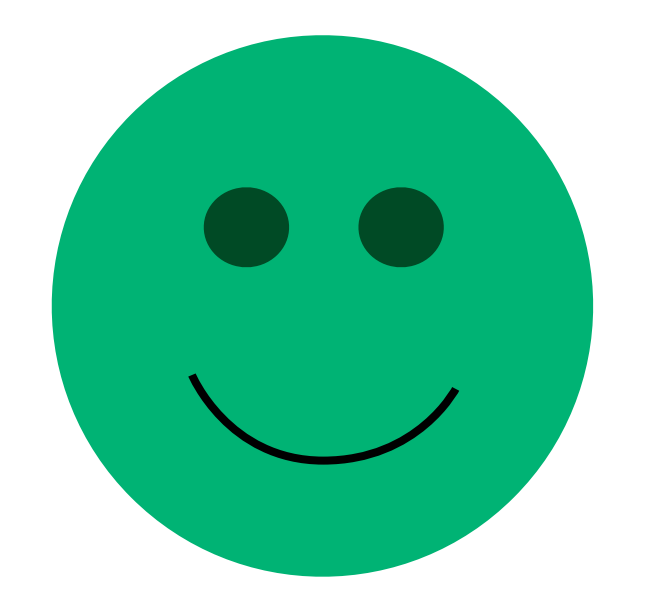

# Please wait... [or cool waiting room!]

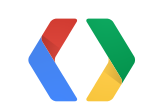

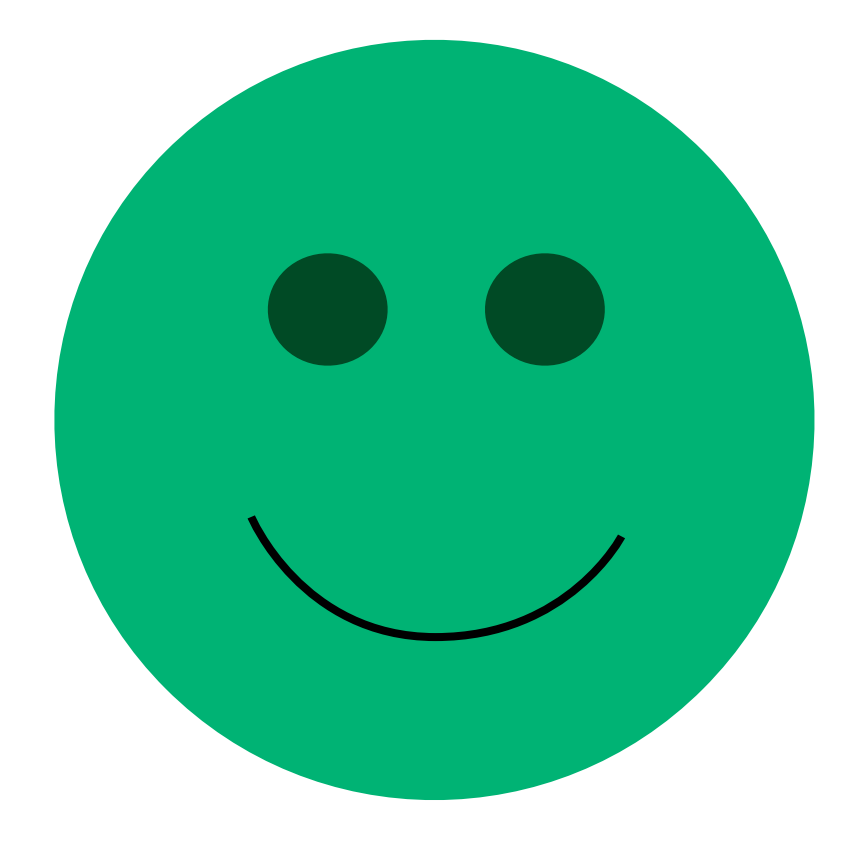

## ver\_4242 join player\_4242 joined!

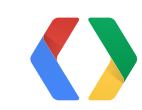

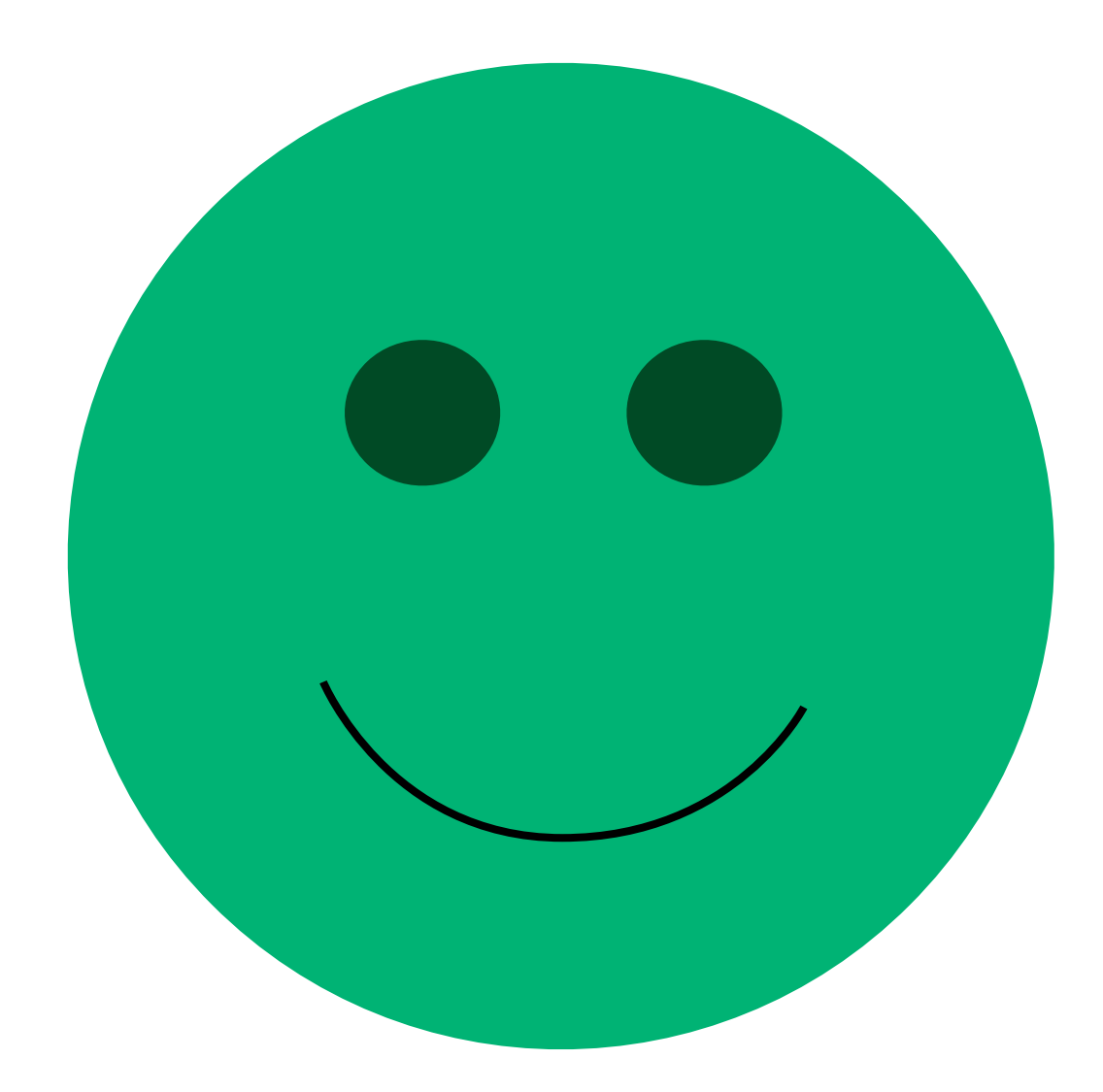

Quick Match Please wait... [or cool waiting room!] player\_4242 joined! Get **ready!**

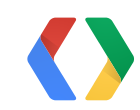

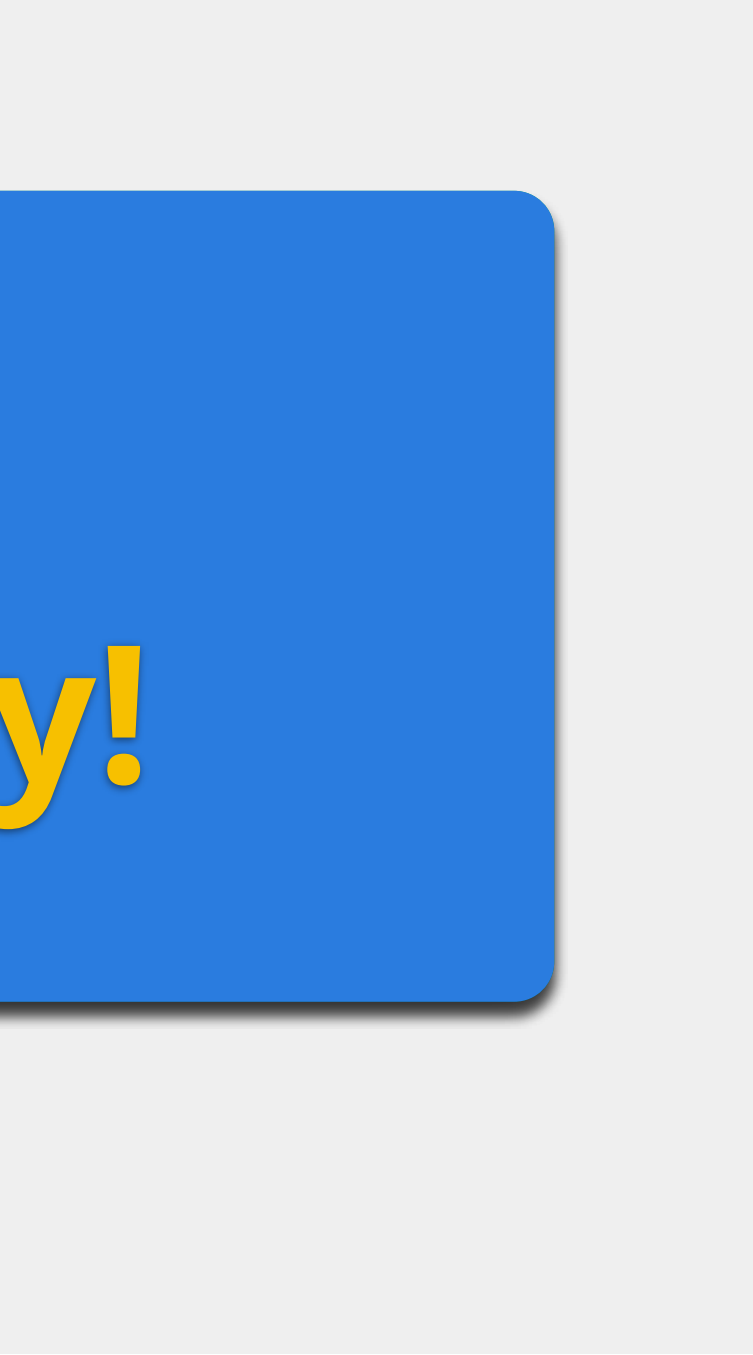

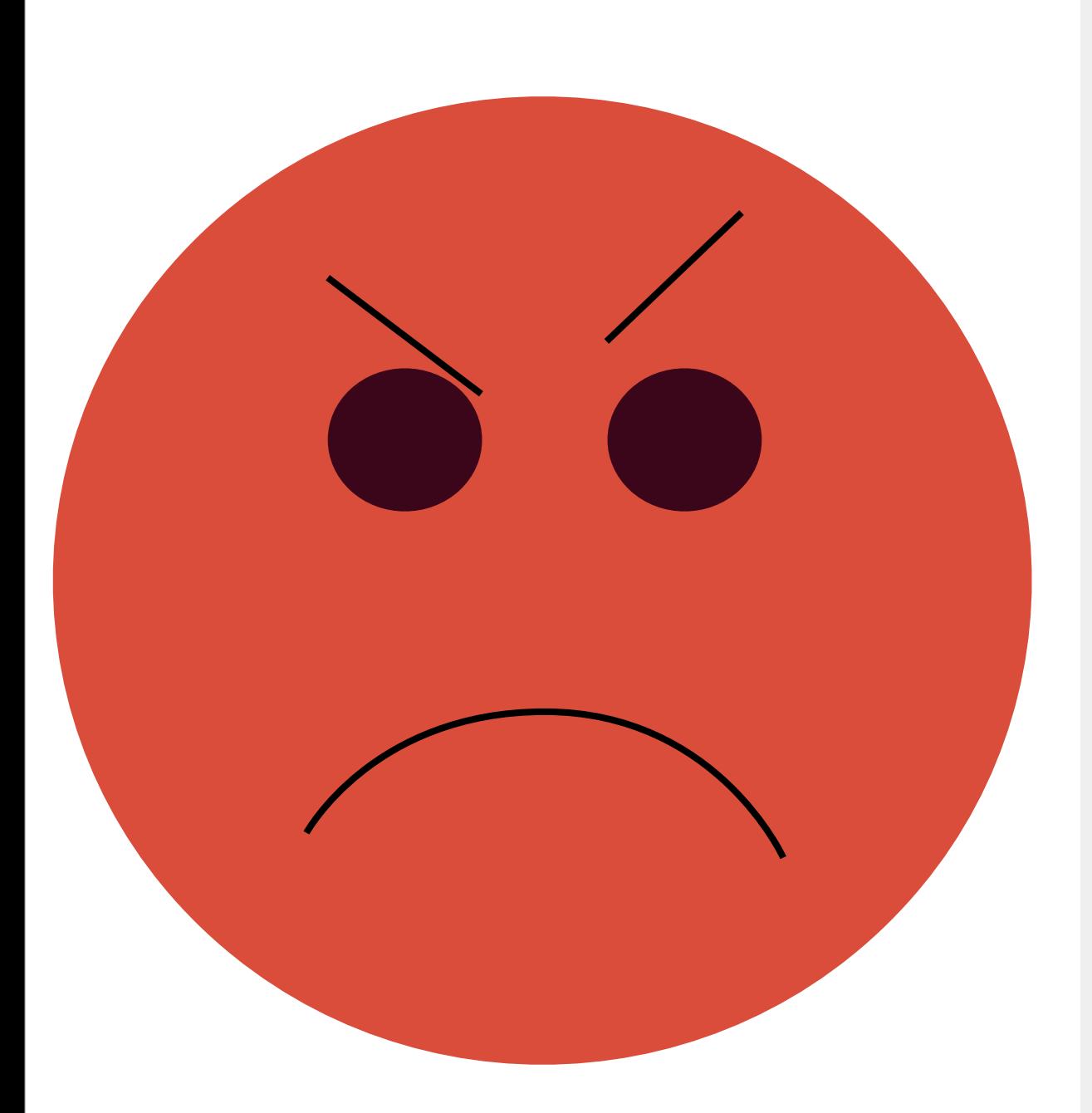

## **versions** wersions. get de la proposition de la proposition de la proposition de la proposition de la proposition de la propositio<br>La proposition de la proposition de la proposition de la proposition de la proposition de la proposition de la **ready! Incompatible versions. Sorry.**

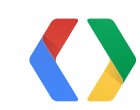

# be backwards-compatible

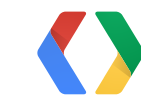

# be backwards-compatible

105

# ...if you can't, use variant.

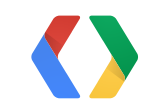

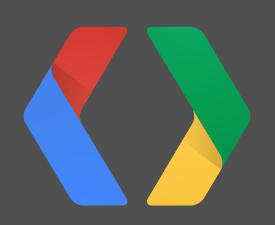

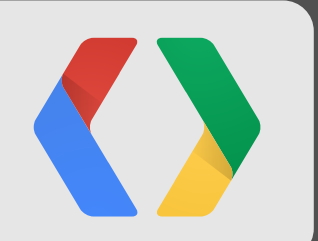

## **9 How to... Use sockets**

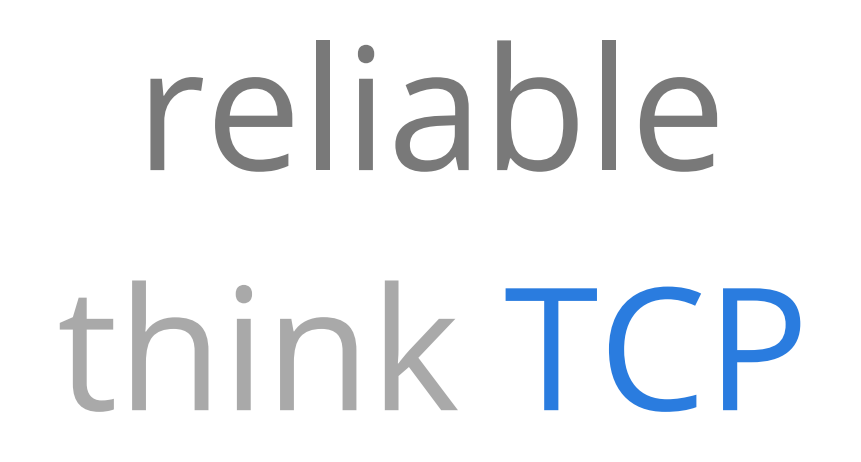

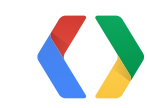
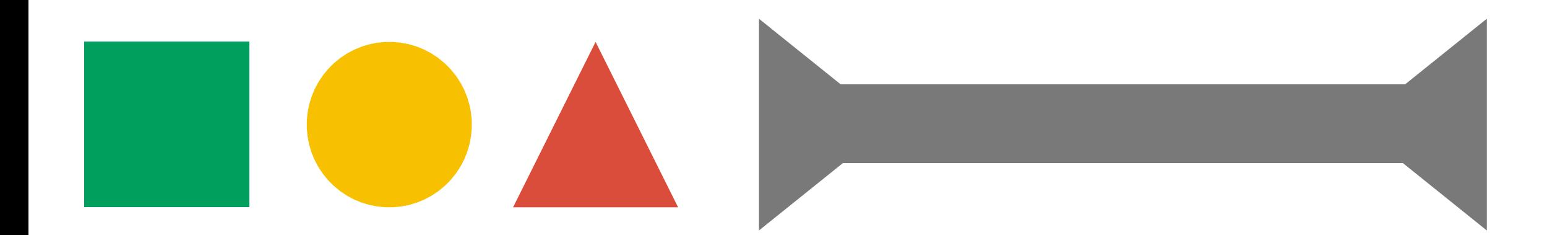

# reliable think TCP

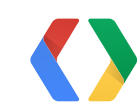

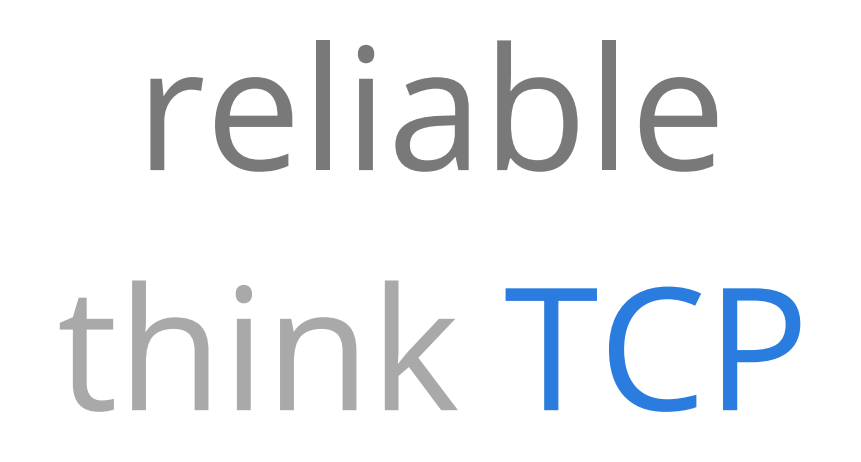

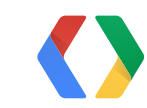

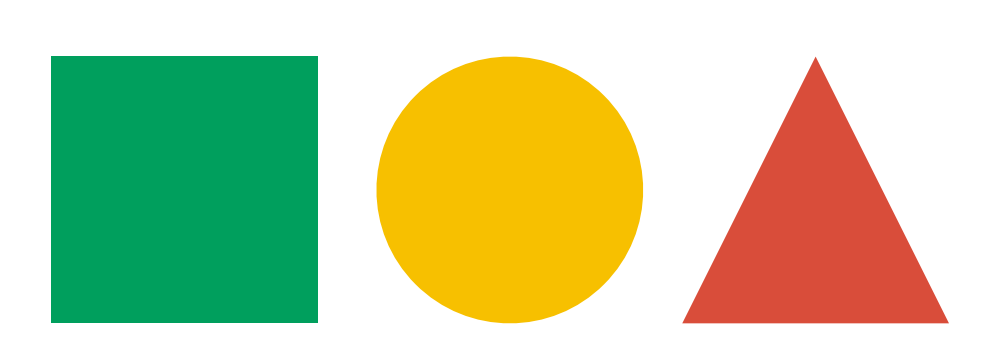

# reliable think TCP

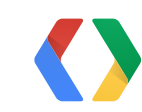

# *not how our sockets work!*

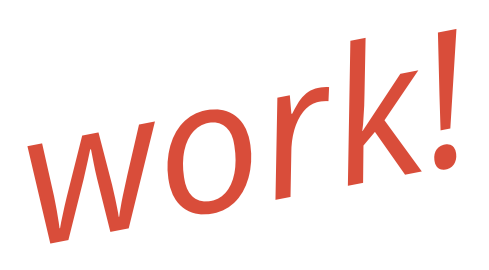

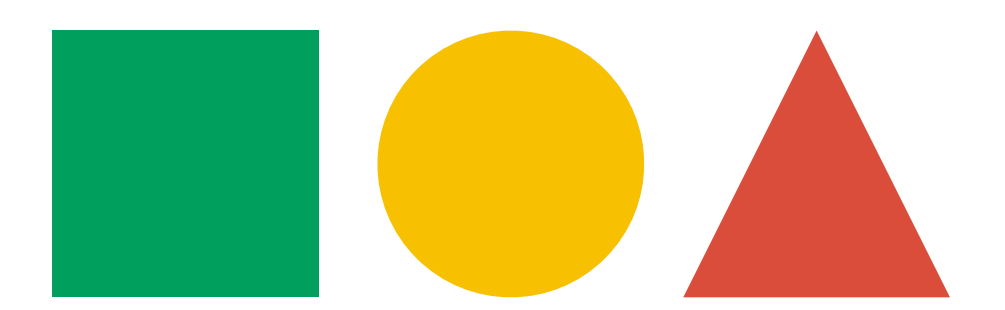

# unreliable think UDP

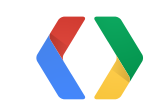

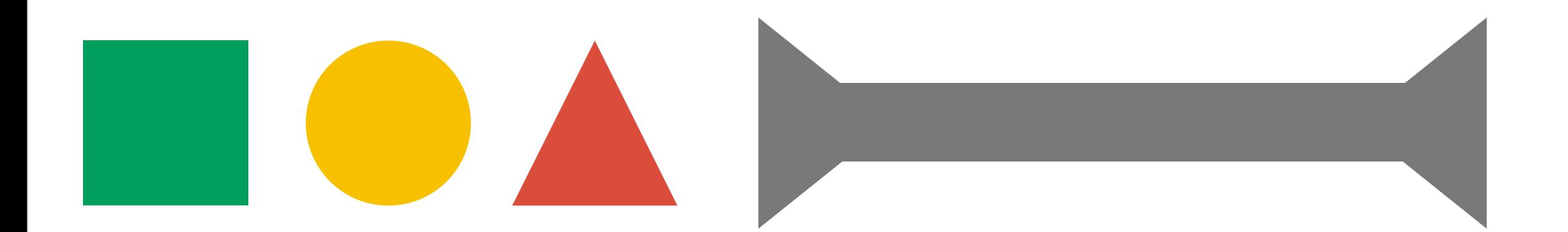

# unreliable think UDP

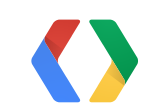

108

# unreliable think UDP

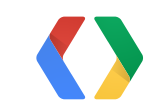

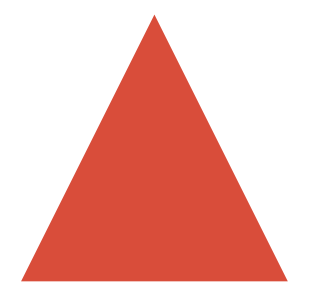

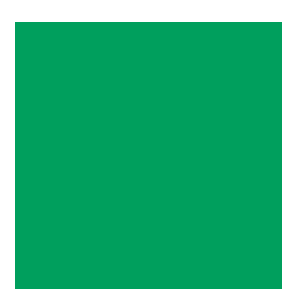

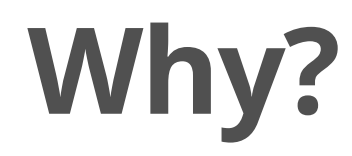

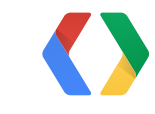

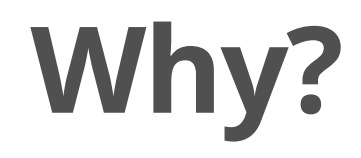

## Engine or existing code that uses sockets

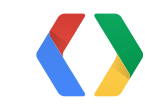

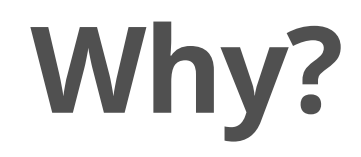

## Engine or existing code that uses sockets

## Easier to write logic as a stream-like object

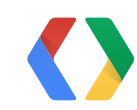

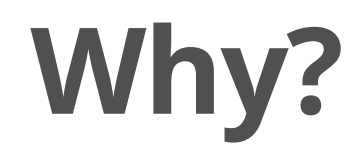

## Engine or existing code that uses sockets

## Easier to write logic as a stream-like object

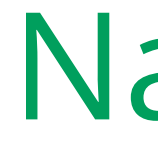

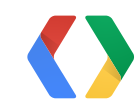

## Native code

#### **Enable sockets**

RoomConfig cfg = RoomConfig.builder(this)

- .setMessageReceivedListener(this)
- .setRoomStatusUpdateListener(this)
- .build();

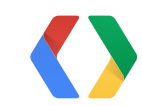

110

#### Java

#### **Enable sockets**

RoomConfig cfg = RoomConfig.builder(this)

- .setMessageReceivedListener(this)
- .setRoomStatusUpdateListener(this)
- .setSocketCommunicationsEnabled(true)
- .build();

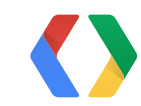

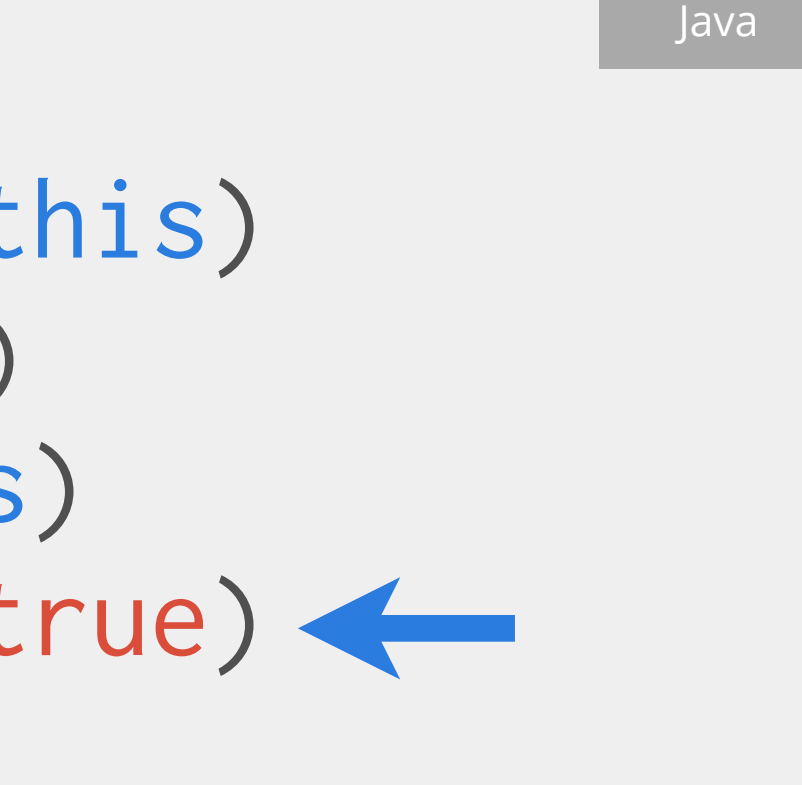

#### **Enable sockets**

RoomConfig cfg = RoomConfig.builder(this)

- .setMessageReceivedListener(this)
- .setRoomStatusUpdateListener(this)
- .setSocketCommunicationsEnabled(true)
- .build();

## sendUnreliableRealTimeMessage()

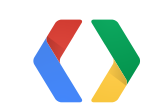

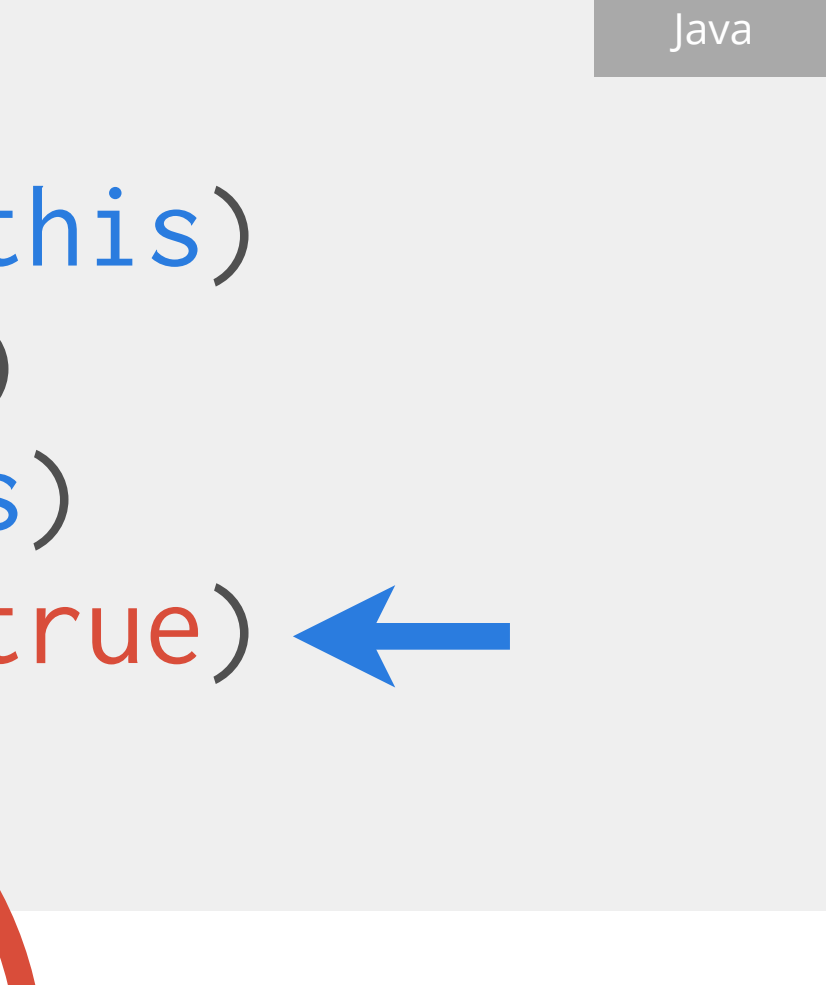

#### **Get a socket for a given participant**

// participant id here String participantId = .....;

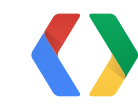

#### Java

### **Get a socket for a given participant**

// participant id here String participantId = .....;

RealTimeSocket sck = mGamesClient.getRealTimeSocketForParticipant( mRoomId, participantId);

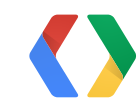

Java

### **Get a socket for a given participant**

// participant id here String participantId = .....;

RealTimeSocket sck = mGamesClient.getRealTimeSocketForParticipant( mRoomId, participantId);

InputStream is = sck.getInputStream(); OutputStream os = sck.getOutputStream();

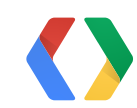

Java

#### LOREM

#### IPSUM

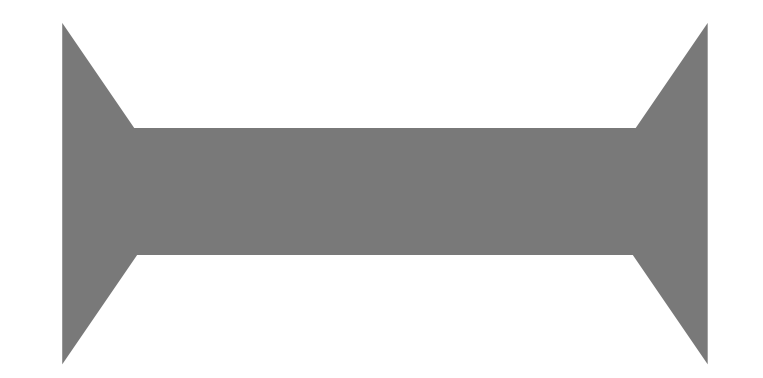

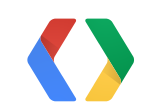

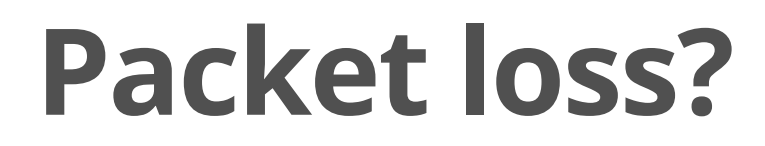

#### IPSUM

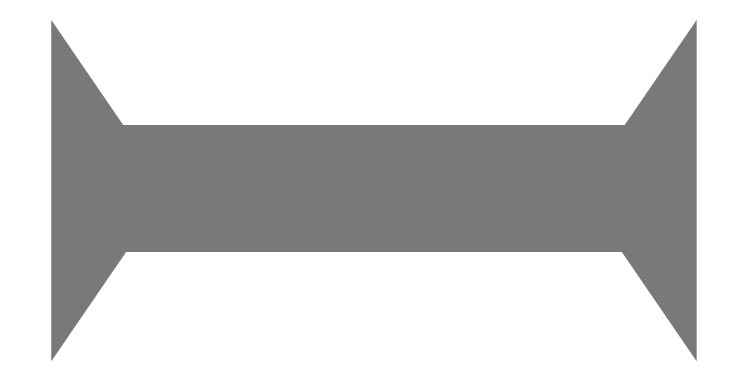

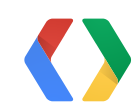

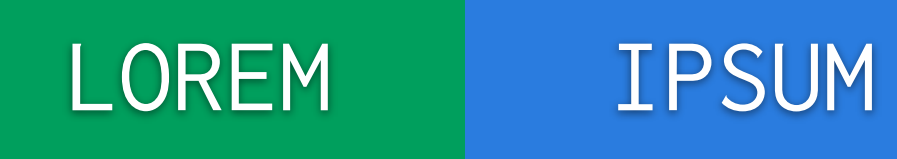

#### **LOREM**

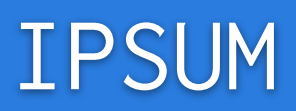

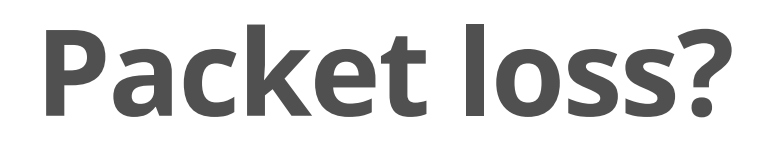

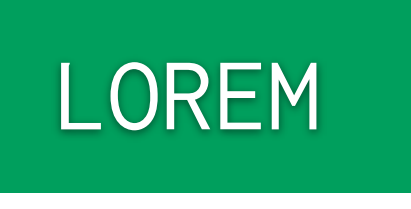

#### IPSUM

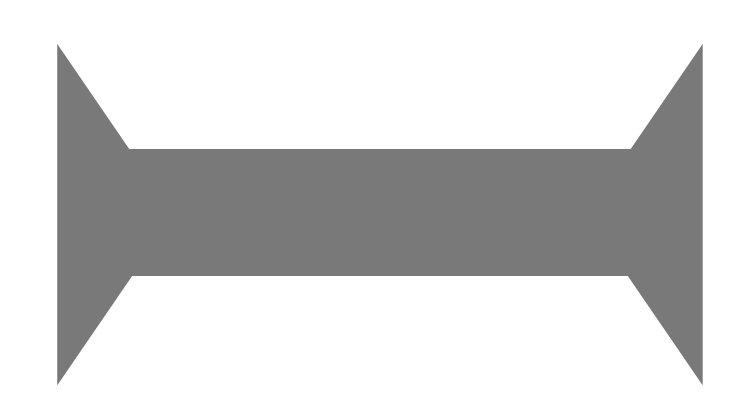

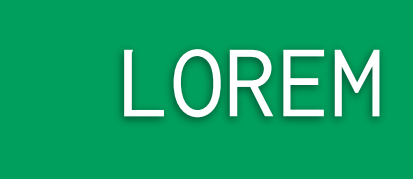

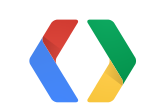

#### LOREM

#### IPSUM

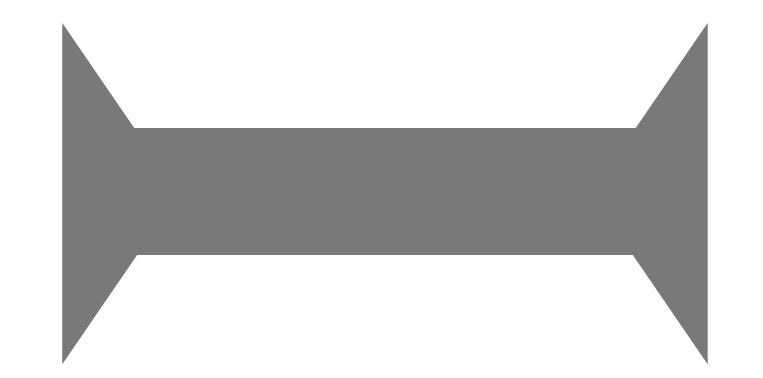

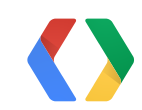

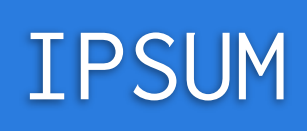

#### LOREM

#### IPSUM

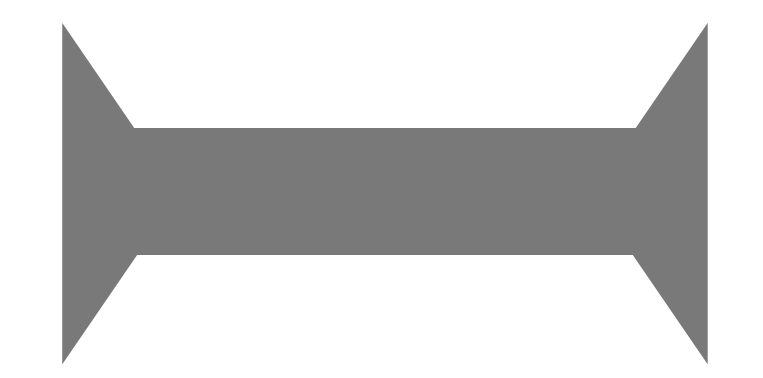

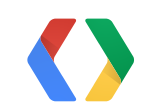

## **LOREM**

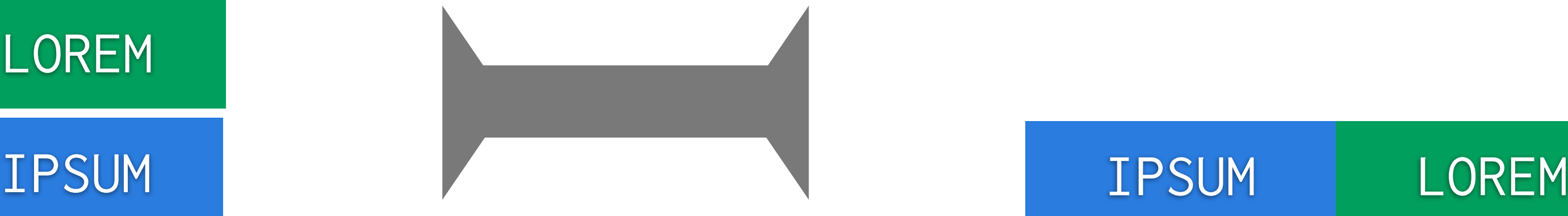

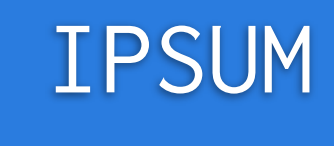

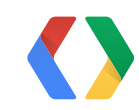

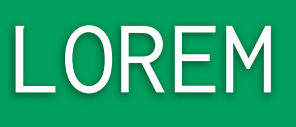

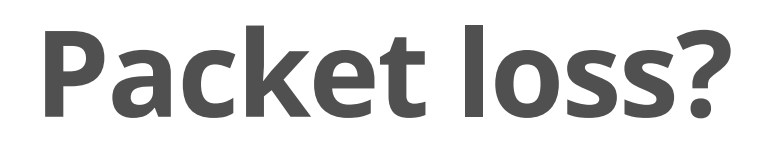

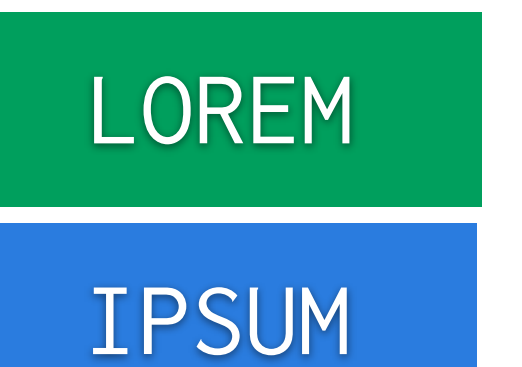

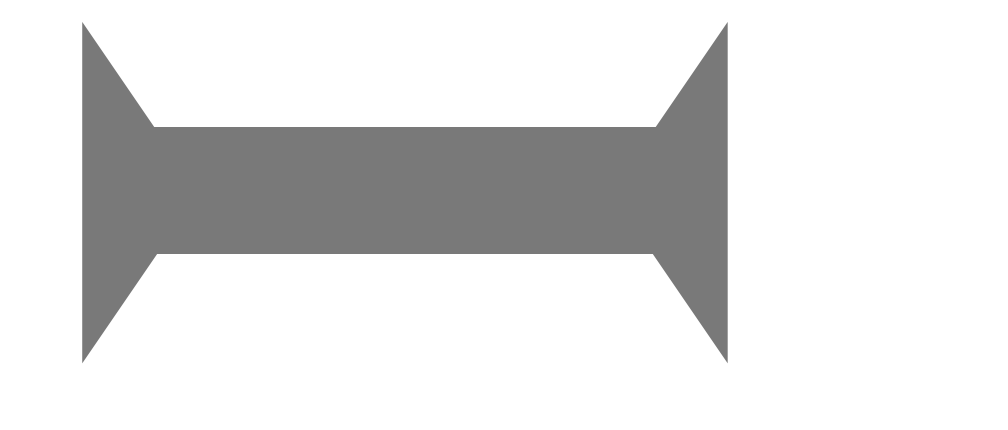

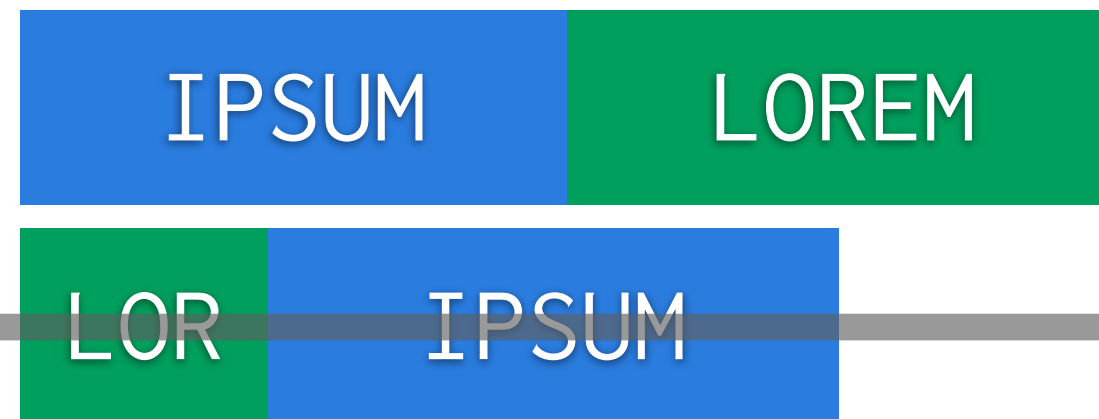

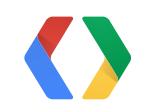

112

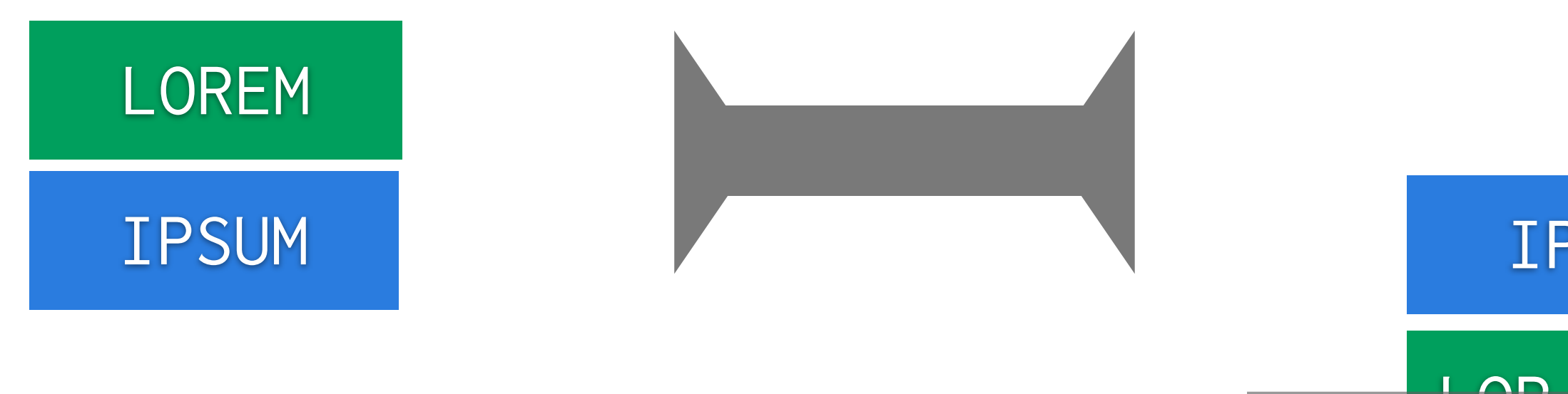

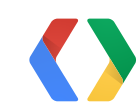

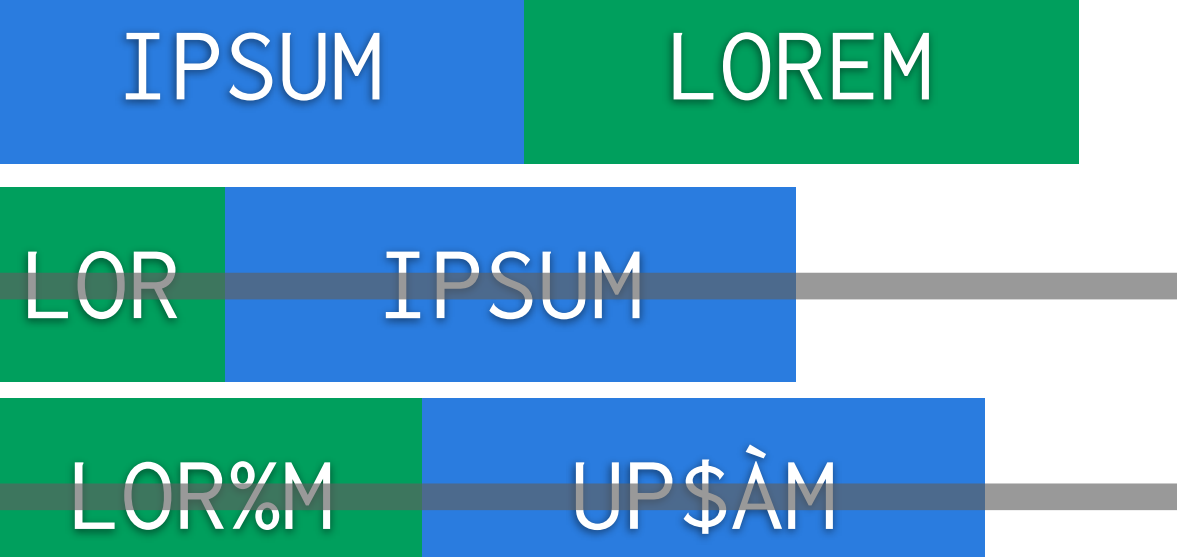

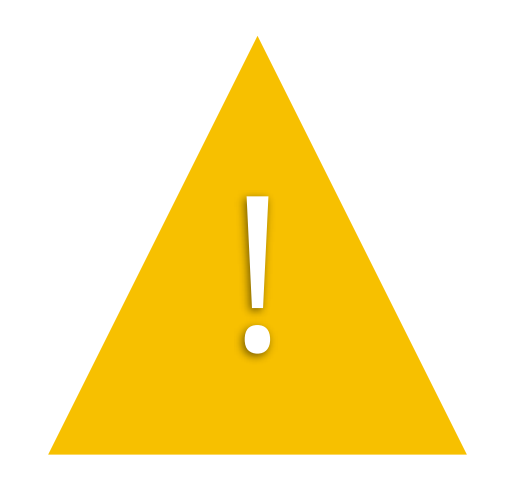

## No delimiters!

## ABCD EFGH **ABCDEFGH**

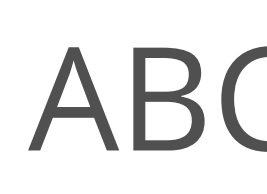

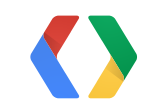

#### **From native code?**

// participant id here String participantId = .....;

RealTimeSocket sck = mGamesClient.getRealTimeSocketForParticipant( mRoomId, participantId);

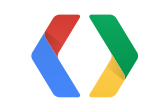

114

Java

#### **From native code?**

// participant id here String participantId = .....;

RealTimeSocket sck = mGamesClient.getRealTimeSocketForParticipant( mRoomId, participantId);

int native\_fd = sck.getParcelFileDescriptor().getFd();

// give native\_fd to native code. my\_native\_method(native\_fd);

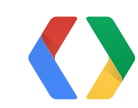

114

Java

#### **Use from native code**

```
JNIEXPORT void JNICALL Java_com_my_pkg_my_native_method(
               JNIEnv *env, jclass clazz, jint fd) {
    const char* buf = "3.141592653589793238462643383279502"
                       "88419716939937510582097494459230781"
                       "64062862089986280348253421170679821";
    int pos = 0, count = strlen(buf);
     while (pos < count) {
       int rem = count - pos;
       int n = write(fd, buf + pos, rem);
       if (n \le 0) return;
        pos += n;
 }
}
```
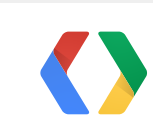

 $C++$ 

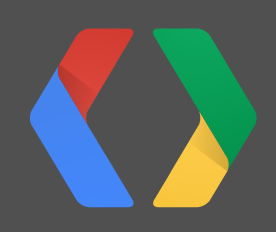

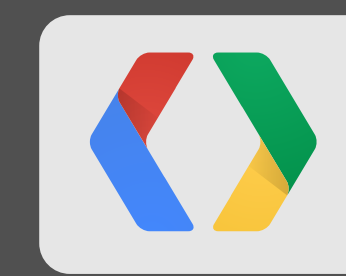

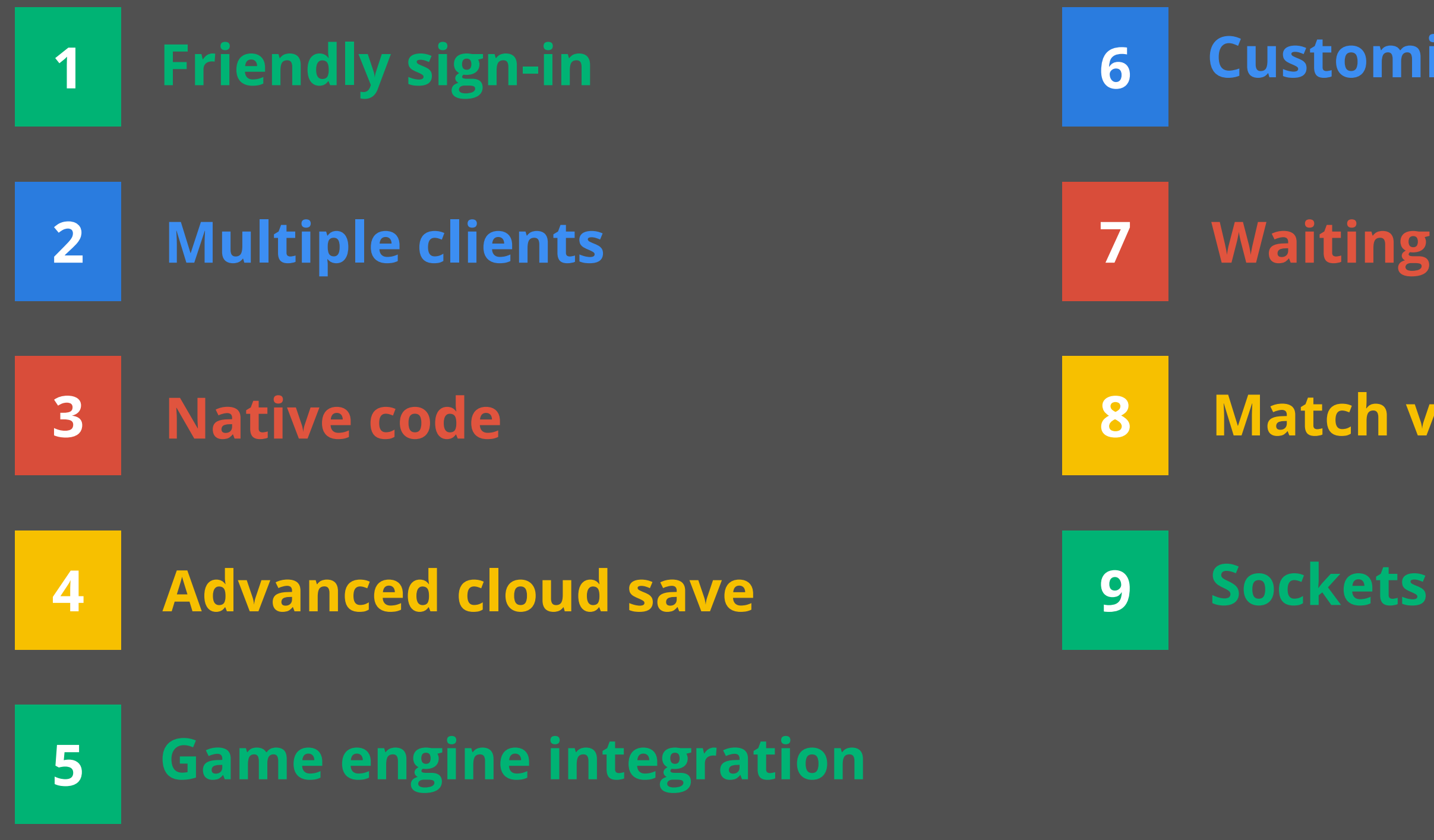

#### **Customized UIs**

#### **Match variants**

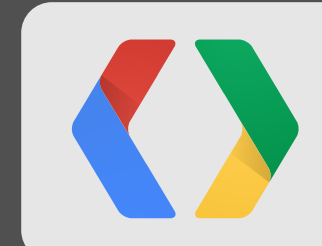

#### **Waiting room**

# **"it runs ok"** it's not enough

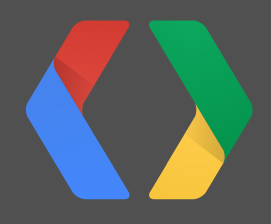

# **"it runs ok"** it's not enough

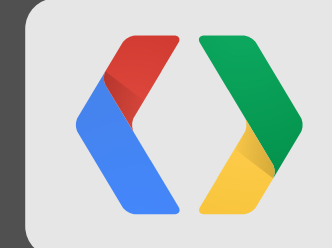

# **"it runs ok"** it's not enough **compiles**

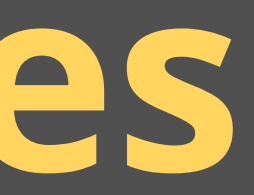

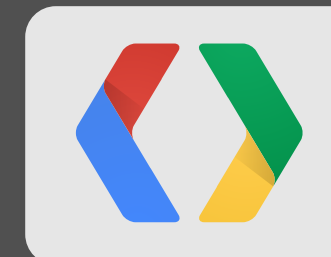

# **awesome** Your game needs to be

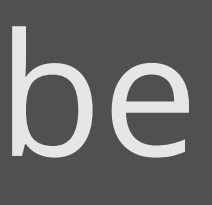

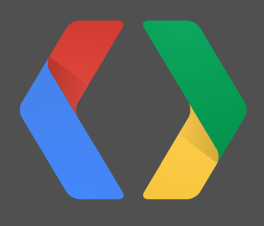

# **awesome** Your game needs to be

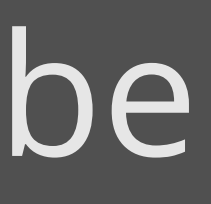

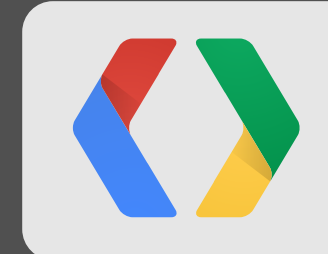
Monday, May 20,

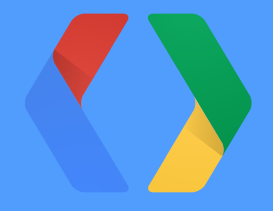

## **<Thank You!>**

plus.google.com/+BrunoOliveira plus.google.com/+TomTrademarkWilson

Bruno Oliveira Tom Wilson

Monday, May 20,

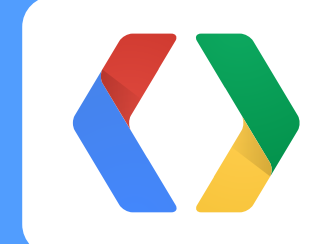

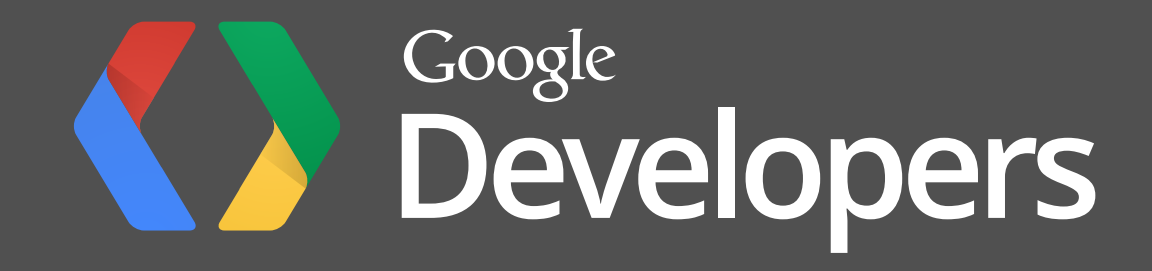

Monday, May 20,